# 植生図 **GIS** データ作成ガイドライン

# 第 **2.2** 版

平成 25 年 4 月

環境省自然環境局

生物多様性センター

更新履歴

| 版       | 更新日       | 内容                                           |
|---------|-----------|----------------------------------------------|
| Ver.1.1 | 2005.6.28 | ・植生図 GIS 化「第 1.1 版として改訂                      |
|         |           | ・シェープファイルの小数点以下座標桁数を9から8桁に変更                 |
|         |           | ・地物要件定義の項に環境省 RDB 種を含む植生図の扱いについての注を記載        |
|         |           | ・「5. 出力図の仕様」 記載を変更                           |
|         |           | ・「7.1. 環境省 RDB 種を含む植生図の扱い」を追加                |
|         |           | ・「7.2. 参考とする資料」に植生図 GIS 化ガイドラインを追加           |
|         |           | ・植生原図→植生図に文言を統一                              |
| Ver.1.2 | 2006.5.22 | ・植生図 GIS データ製品仕様書 第 1.2 版として改訂               |
|         |           | ・成果品に日本測地系データ(シェープ/DLG とも)を追加                |
|         |           | ・別紙「DLG 及び CSV フォーマット説明書」を追加                 |
|         |           | ・「2.2. 地物用件定義」 「図郭別通し番号」の記載を変更               |
|         |           | ・「2.4. 品質要件及び確認方法」の記載を変更                     |
|         |           | ・「3. 品質確認報告書」 項目を削除 以降番号変更                   |
|         |           | ・「3. 符号化」「DLG 及び CSV フォーマット説明書」に関する記載を追加     |
|         |           | ・「4. 出力図の仕様」 出力図のレイアウトの作成情報の記載項目を変更          |
|         |           | ・「6.2. 参考とする資料」に「DLG 及び CSV フォーマット説明書」と「植生図出 |
|         |           | 力図デザインについてのガイドライン」を追加                        |
| Ver.1.3 | 2006.11.1 | ・植生図 GIS データ製品仕様書 第 1.3 版として改訂               |
|         |           | ・「2.4. 品質要件及び確認方法」 検査フロー図を変更、凡例検査用プログラムの記    |
|         |           | 載を追加、「植生図 GIS 化ガイドライン」を「植生図 GIS データ作成ガイドライン」 |
|         |           | に名称変更                                        |
|         |           | ・「4. 出力図の仕様」 詳細を「植生図出力図作成ガイドライン」で記載するよう      |
|         |           | に変更                                          |
|         |           | ・「6.1. 環境省 RDB 種を含む植生図の扱い」 論理検査の適用に関する記載を変更  |
|         |           | ・「6.2. 参考とする資料」に「凡例検査用プログラム説明書」、「RDB 凡例置換プロ  |
|         |           | グラム説明書」を追加                                   |
| Ver.1.4 | 2007.6.1  | ·植生図 GIS データ製品仕様書 第1.4版として改訂                 |
|         |           | ・「1.2 データの地理的範囲」 データ作成範囲として「旧図郭2次メッシュ図郭の     |
|         |           | 節用」を追加                                       |
|         |           | ・「2.2 地物要件定義」 「植生界線」、「植生範囲」、「凡例番号表示原点」のその他   |
|         |           | の部分に旧図郭2次メッシュ図郭線に関連する定義の部分の記載を追加             |
|         |           | ・「3.2 ファイル名」の注釈を追加                           |
| Ver.1.5 | 2008.6.10 | ・植生図 GIS データ製品仕様書 第 1.5 版として改訂               |
|         |           | ・「5. 成果品」 環境省 RDB 種に関する記載を変更                 |
|         |           | ・「6.1 環境省 RDB 種を含む植生図の扱い」 環境省 RDB 種に関する記載を変更 |
|         |           | ・「6.2 参考とする資料」 「RDB 凡例置換プログラム」の記載を変更         |
|         |           | ・「2.2 地物用件定義」 環境省 RDB 種に関する記載を変更             |
|         |           |                                              |

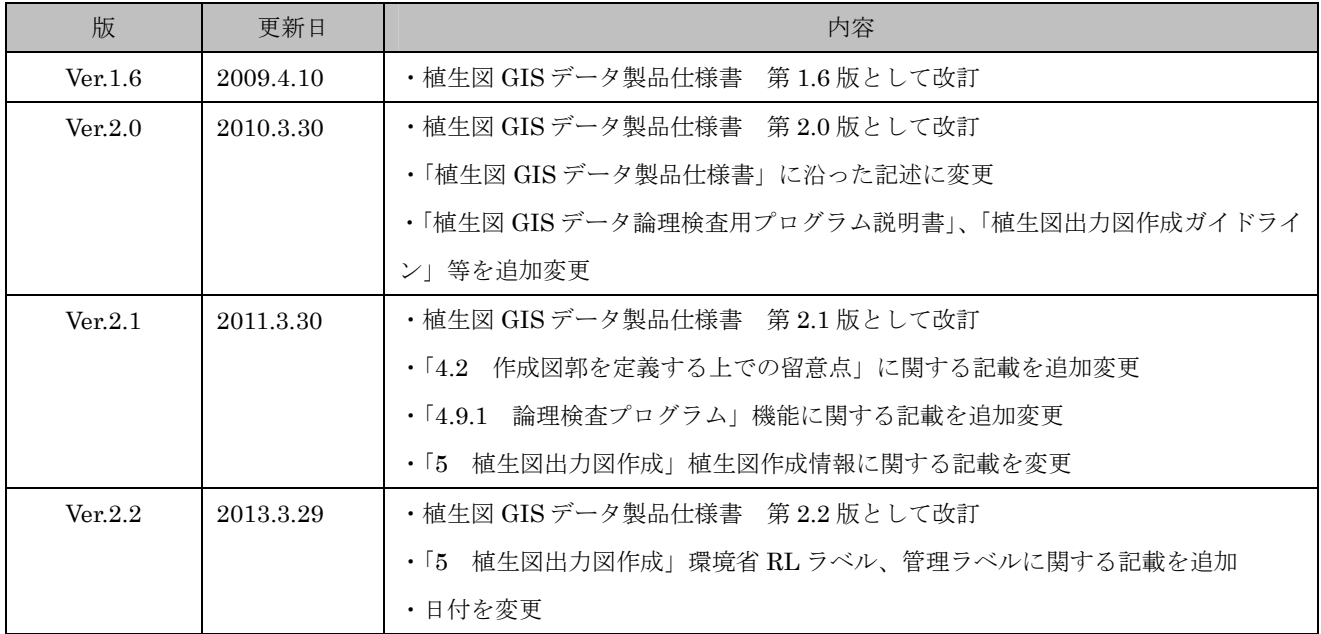

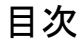

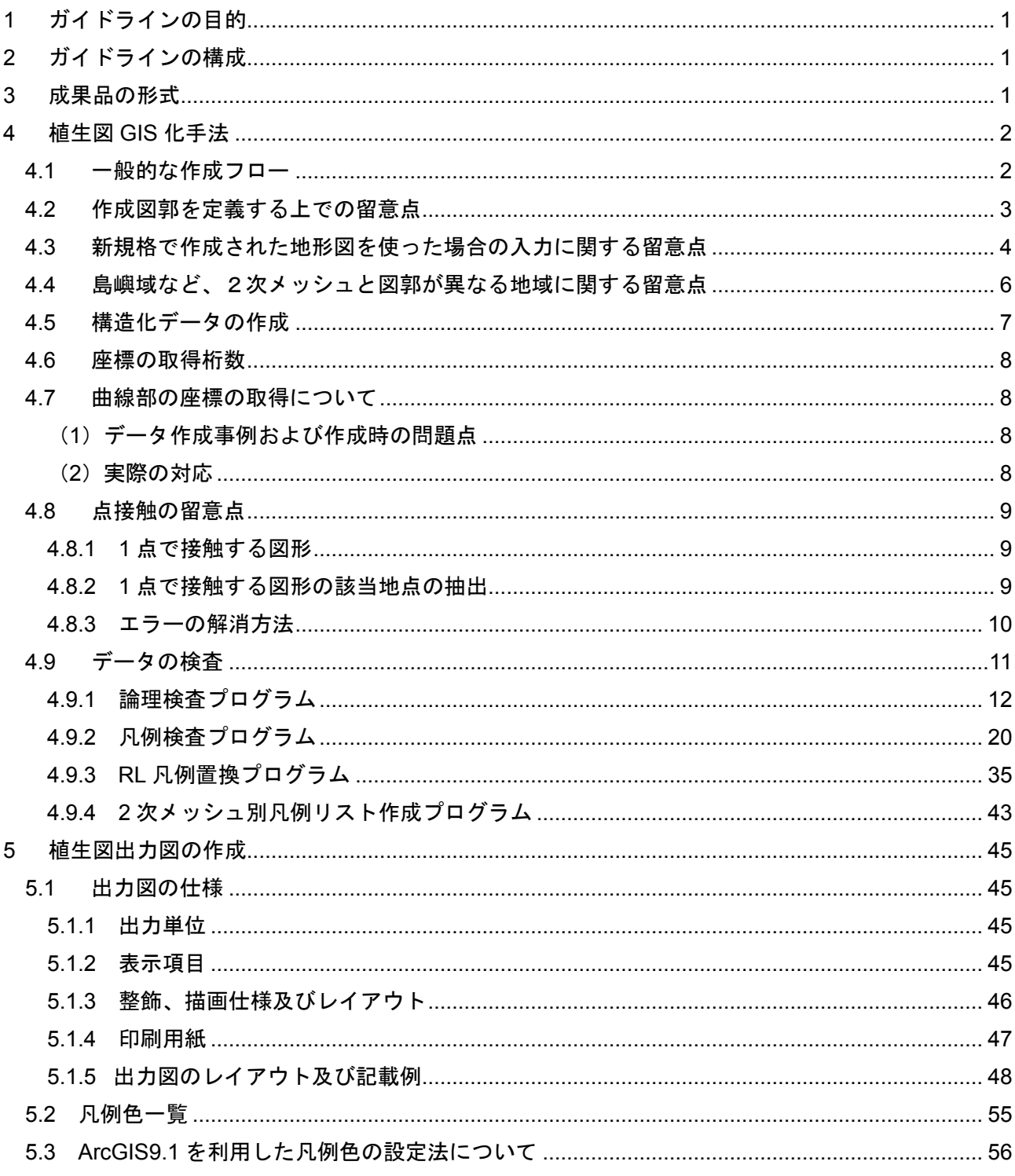

## 1 ガイドラインの目的

本ガイドラインは「植生図 GIS データ製品仕様書」(以下、GIS 仕様)に定めた成果品について、 一定精度を確保するためのデータ作成工程・作成手法における一般的技術事項をまとめ、「ガイドラ イン」として示したものである。

なお、このガイドラインは、現時点での一般的な作成事例を示すものであり、技術動向に応じ今後 改訂を行うものとする。

## 2 ガイドラインの構成

本ガイドラインの構成を表 2-1 に示す。

「3 成果品の形式」は GIS 仕様に定める成果品の形式をフォーマット、測地系及び座標などについ て示したものである。

「4 植生図 GIS 化手法」は GIS による植生図の作成上の留意点を示したものであり、最終的な受 け入れ検査のために実施する論理検査の流れについてもこの部分で示している。

| 表題            | 内容                                                                                    |
|---------------|---------------------------------------------------------------------------------------|
| 1 ガイドラインの目的   |                                                                                       |
| 2 ガイドラインの構成   |                                                                                       |
| 3 成果品の形式      | 成果品の形式について                                                                            |
| 4 植生図 GIS 化手法 | GIS による植生図作成上の留意事項を示したもの。<br>作成の全体的流れ、測地系、座標系、フォーマットに関する留意事項、<br>最終的な精度検査の流れなどについて示す。 |
| 5 植生図出力図      | 植生図出力図について留意事項を示したもの。<br>出力図の整飾項目、描画使用、レイアウト等について示す。                                  |

表 2-1 ガイドラインの構成

#### 3 成果品の形式

GIS 仕様で定める成果品の形式は表 3-1 の通り。

| 形式   | 測地系                         | 平面位置座標 | 単位   | 桁数    | 数値型<br>参者) |
|------|-----------------------------|--------|------|-------|------------|
| シェーブ | 日本測地系 2000                  | 緯度     | 十進数の | 小数点以下 | 倍精度浮動小数点   |
| ファイル | (Japan Geodetic Datum 2000) | 経度、    | 度    | 第8位   |            |

表 3-1 GIS 仕様で定める成果品形式

4 植生図 GIS 化手法

#### 4.1 一般的な作成フロー

GIS 仕様に沿ったデータを作成するための一般的なフローを図 4-1 に示す。 ここで作業データとは各データ作成者の作業環境でのデータである。これらは矛盾のないデータを作成 するための標準的なフローであるが、精度の範囲内であればそのほかの方法で作成しても構わない。 ただし、次の 2 項目については遵守すること。

- データはトポロジー1構造(位相構造)を持った構造化データとして作成する。
- 使用するソフトウェアによって座標の格納形式、測地系定義方法など異なる場合があるため、 使用前に十分確認をしておくこと。

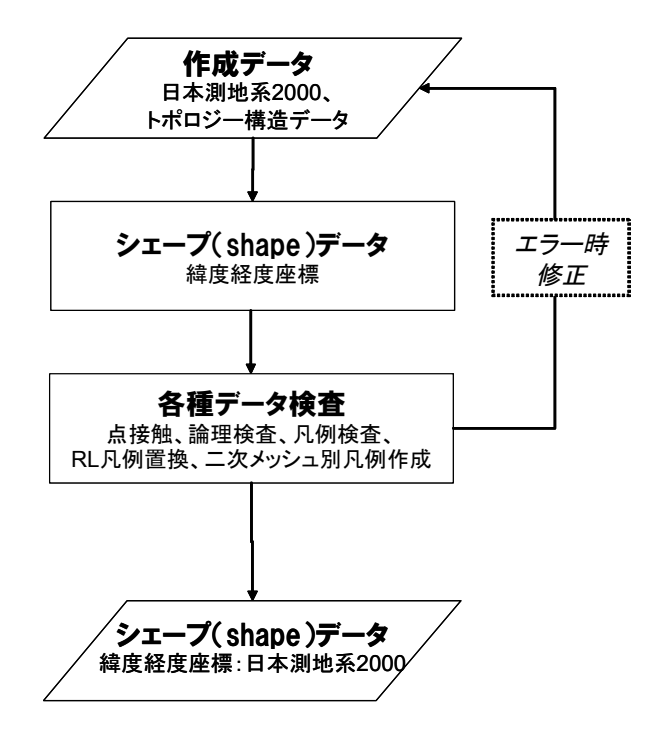

図 4-1 GIS 仕様に沿った GIS データ作成フロー

<sup>1</sup>点・線・面などの空間的要素の位置やそれぞれの接続関係を定義するもの。明示型、暗示型の2つがある。

#### 4.2 作成図郭を定義する上での留意点

作成図郭を定義する上での留意点を以下に示す。

- (1) ソフトウェア使用時には座標の保持精度2について事前に違いがないか確認する。
- (2) 緯度経度 UTM 平面直角座標系等の座標系変換に伴う誤差は通常、表 3-1 で定めた範囲 内に収まるが、何度も変換をした場合に誤差を生じるおそれがある。この誤差を回避するた めには、あらかじめ旧2次メッシュ図郭よりも大きめにデータを作成して、最終的に緯度経 度座標の図郭になるように調整する等して対応する。
- (3) 作成図郭は、日本測地系で作成した2次メッシュの図郭を、測地系変換プログラムによって 日本測地系 2000 に変換した図郭と基本図郭とする。図郭線については、図郭の四隅の点を 直線で結んだものとする。ただし、過年度に整備された植生図図郭と隣接する場合は、座標 値の一致等の接合を考慮した上で定義する。
- (4) 測地系変換に使用するプログラムは、陸上部については、国土地理院の TKY2JGD を使用する。 海上部については、海上保安庁海洋情報部の MGC2000A(Ver.3.1.2H-I)を使用する。
- (5) 測地系変換で使用する TKY2JGD のパラメータファイル「TKY2JGD.par」は、その最新版 を国土地理院のサイトを通じて入手する。平成 25 年 4 月現在でパラメータのバージョンは 2.1.2(硫黄島を含む)で、これよりも古いバージョンのファイルを使用すると誤差が生じる 場合があるので注意する。

(参照:<http://vldb.gsi.go.jp/sokuchi/tky2jgd/download/agreement.html>)

- (6) 測地系変換時には、各自使用するソフトウェア、プログラムなどが TKY2JGD または MGC2000A に則っているかを確認の上選択する。GIS ソフトウェアには標準で世界測地系 への変換プログラムを備えているものがあるが、これは日本測地系 2000 変換とは異なる場 合もあるので注意する。
- (7) 測地系変換を行ったデータについて論理検査用プログラムを適用すると、海部で図郭内外判 定のエラーが生じることがある。

<sup>2</sup> GIS ソフトウェアでは座標を倍精度浮動小数点によって保持しているものが多いが、精度を確保するために長整数型 で保持しているものもある。シェープファイルは前者、Arcinfo のカバレッジなどは後者である。

#### 4.3 新規格で作成された地形図を使った場合の入力に関する留意点

平成 14 年の 1/25000 地形図図式策定以降に作成された地形図は、座標値表記について3日本測地系 2000 に変わり、図郭が周りの地形図と重複する部分を含むように拡張された。

数値地図の地図画像も平成 17 年以降に刊行されたものについては、新旧両規格の地形図が含まれる ようになっている(参考、図 4-2)。このような図の場合、図郭は旧2次メッシュ図郭の測地系で作成す ることとする。

図郭の定義は、図の青色の▼を直線で結び、従来の地形図の図郭位置を明示したうえで、その図郭に 対して日本測地系 2000 の緯度経度を与えて座標付け (幾何補正) を行うこと (図 4-3)。

数値地図 25000 画像についても新規格の地形図は同様の扱いとする(図 4-4)。なお、数値地図に収 録されている管理ファイル情報のうち、新規格の図についての情報を収録したファイル

(KANRI2KW.CSV:MAPDSP Ver3.2 及び 4.0 の CD-ROM に収録)には、図郭 4 隅の緯度経度と基 本区画の緯度経度(7 分 30 秒と 5 分の枠)、青色の▼で区切られる区画の緯度経度(旧図郭の緯度経度 を日本測地系 2000 で表現した値)があるので、参照のこと。

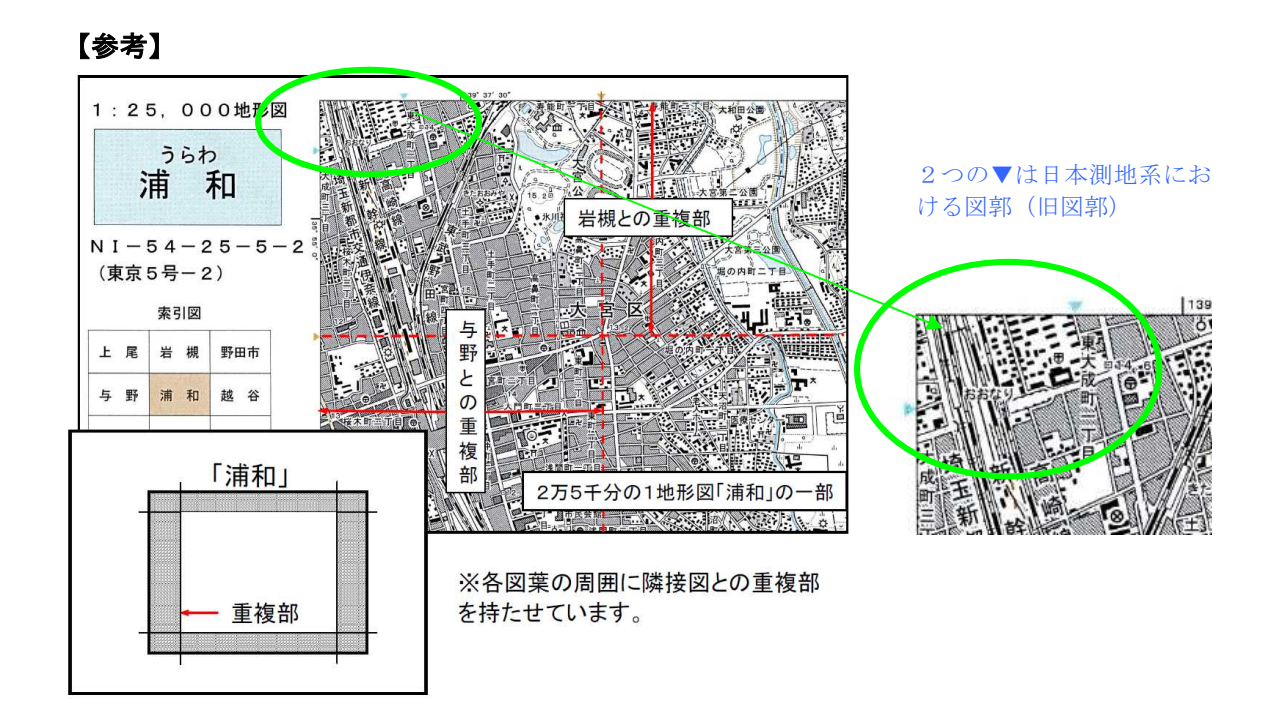

#### 図 4-2 新規格の図の隣接図との重複部の例

資料:国土地理院ホームページ http://www.gsi.go.jp/WNEW/PRESS-RELEASE/2003/1111-1a.gif

<sup>3</sup> 地図の形状自体は変更になっていない。

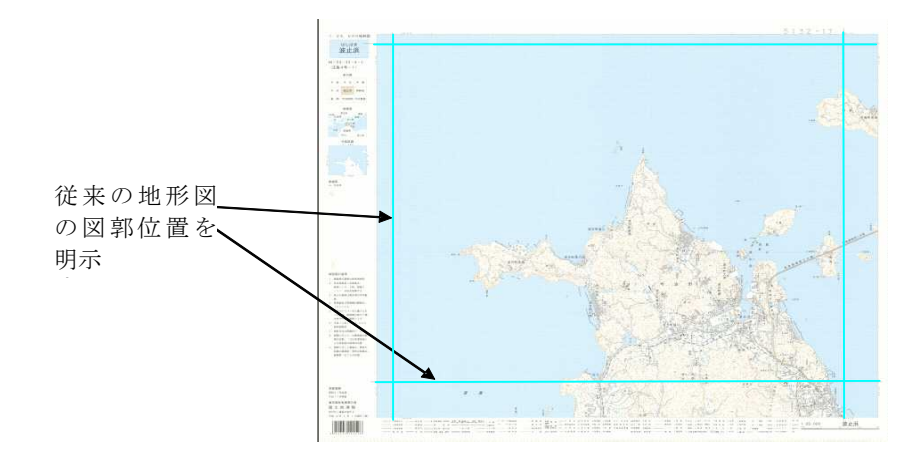

図 4-3 新規格の図を使用し入力を行う場合の図郭の位置(地形図の場合)

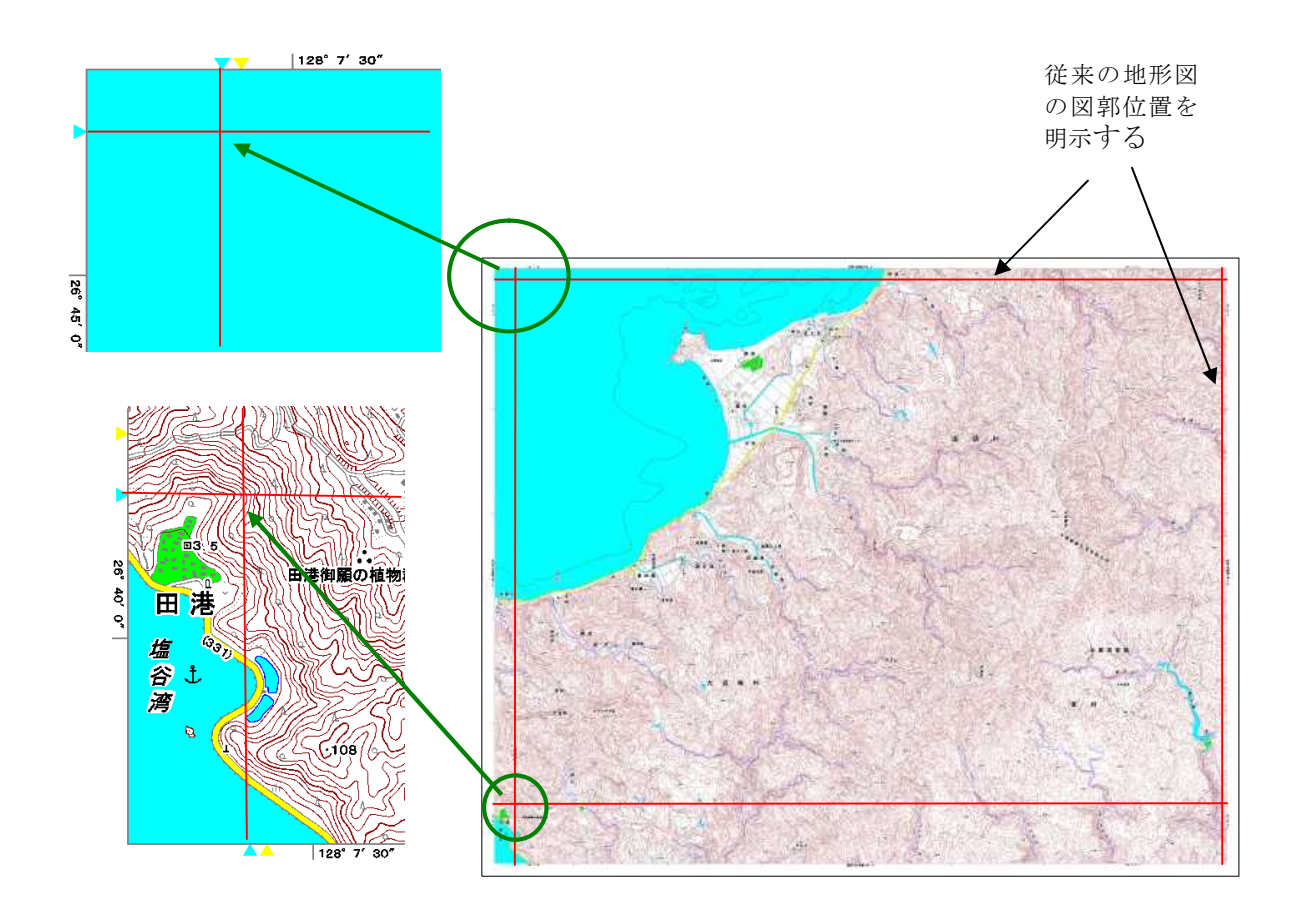

図 4-4 新規格の図を使用し入力を行う場合の図郭の位置(数値地図の場合)

#### 4.4 島嶼域など、2次メッシュと図郭が異なる地域に関する留意点

沖縄諸島や離島地域では新規格、旧規格の図面を問わず旧2次メッシュ図郭と地形図図郭が一致しな い部分があり、その部分は2次メッシュとの間に空白が出来る(図 4-5)このような場所でも他の地域 と同様に GIS データ図郭は旧図郭2次メッシュ図郭線で行い、図郭線は地形図図郭ではなく旧2次メッ シュの図郭で定義する。

本来地形図に記載されていない旧図郭2次メッシュの図郭までの空白部分が生じるが、この部分につ いて、植生範囲と凡例番号表示原点については属性としては表 4-1 に示すように「情報無し」という区 分を入力すること。なお、出力図作成は原則この旧2次メッシュ図郭を基準に行うものとするが、その 方法については、「5 植生図出力図の作成」を参照のこと。

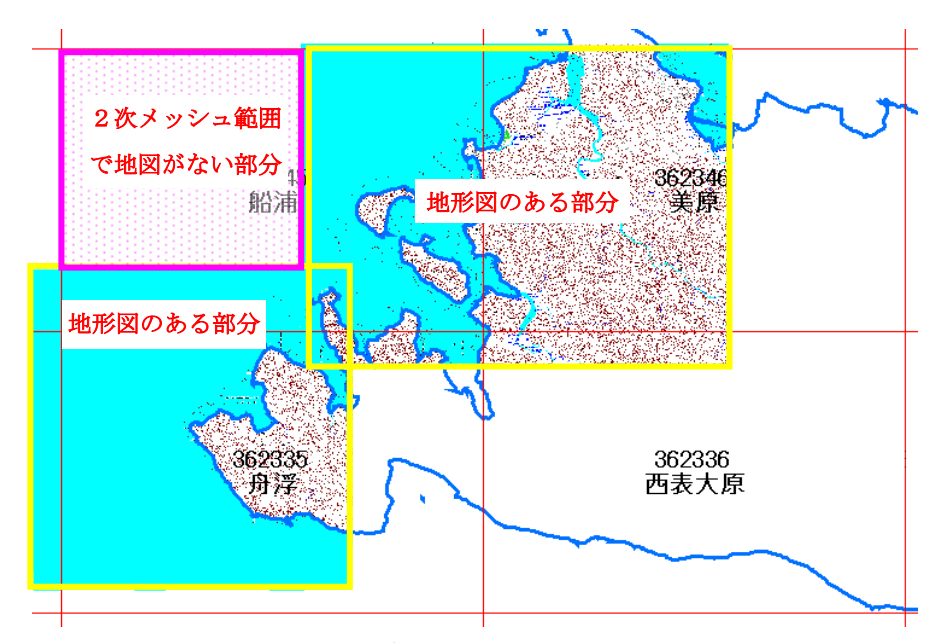

図 4-5 地形図図郭が2次メッシュと異なる場所の例

| 属性名称       | フィールド名    | 入力データ                     |
|------------|-----------|---------------------------|
| 旧2次メッシュコード | MESH2 C   | 当該範囲の2次メッシュコード            |
| 統一凡例コード    | HANREI C  | $\sqrt{99991}$            |
| 調査年次       | SURV YEAR | 当該調査年                     |
| 植生図凡例番号    | ORG NO    |                           |
| 図郭内通し番号    | ZUKAKU NO |                           |
| 植生区分       | SHOKU C   |                           |
| 植生区分名      | SHOKU N   |                           |
| 大区分        | DAI C     | 統一凡例名が「情報無し」の場合は NULL とする |
| 大区分名       | DAI N     |                           |
| 中区分        | CHU C     |                           |
| 中区分名       | CHU N     |                           |
| 細区分        | SAI C     |                           |
| 細区分名       | SAI N     |                           |
| 統一凡例名      | HANREI N  | 「情報無し」                    |

表 4-1 空白部分に対して入力する属性

#### 4.5 構造化データの作成

トポロジー構造を持った構造化データを作成することで、図形の隙間や重なり、境界線の捻れやはみ 出し(オーバーシュート)などのエラーのない論理的に矛盾の無いデータを作成することが可能である。 例えば、ポリゴンは線で囲まれた内部空間として定義されるため(図 4-6 左側)、ポリゴン間の境界線 (緑の線)は1本の線で、境界線上の点も共通となる。

一方、本データの成果品データ形式であるシェープファイルは、トポロジー構造を持たない形式であ り、各ポリゴンは独立に存在することができるため、見た目上1つの境界線であっても2つの線が重な っていることになる(図 4-6 右側)。そのため境界線上の線や構成点に不一致が生じるデータとなる危 険性がある。

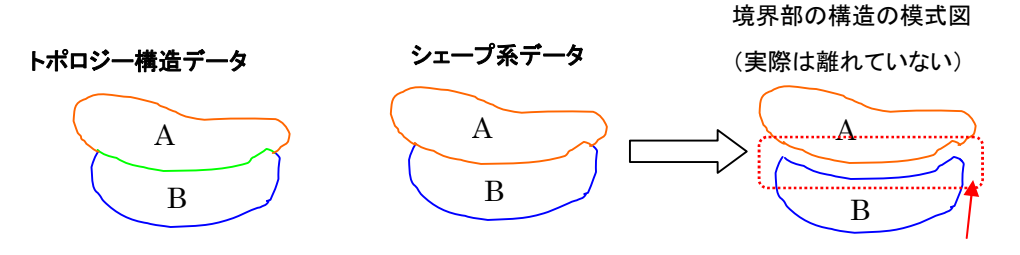

境界部分は独立に存在する

#### 図 4-6 トポロジー構造、シェープ系データの構造の相違

GIS データ作成時はこれらに配慮しつつ、構造化データとしてデータを作成し、最終的に隙間や重な りなどの矛盾のない成果データを作成する必要がある。

以下これまでの本業務で採用されている代表的な2つの手法を示す。①と②は手順の違いはあるが一 つの線で区切られた空間が面となり、その内部空間に含まれる点が属性を与えるという考え方である。

①初期段階から ARC/INFO(ESRI 社)など構造化データ作成可能な GIS ソフトでデータを作成す る方法

②最初は通常の GIS ソフト、CAD ソフトなどで植生界線と凡例用の点データを作成し、後に一括 して構造化データとし、その上でポリゴンを作成する方法

※使用ソフトなどはあくまでも参考で、データは最終的に仕様を満たしていれば構わない。 ※構造化データの作成機能がソフトにある場合での、事前に作業工程の十分な検証を行うこと。

#### 4.6 座標の取得桁数

図形を構成する座標の取得桁数はシェープファイルで小数点以下8桁目までを確保する4(表 3-1)。 この数値は「自然環境保全基礎調査植生調査実施要領」で定める精度(1/25000 万地形図の紙上で 1mm、 実際 25m)とは異なり、GIS データの論理的なエラーを防止するための精度である。

なお構造化データとして作成する場合は、論理的に隣接図形間での座標のずれはなくなるので、この ずれは図郭線部分(もしくは作業分担境界)のみで問題となる。

特にシェープファイルを作成する場合、座標の格納形式は倍精度であるので、小数点以下の桁数には 特に注意すること。

#### 4.7 曲線部の座標の取得について

曲線部の座標取得を自動で行う際の留意点について、過年度業務の事例を踏まえて示す。 作業上の目安としては論理検査用プログラムのとおり、緯度経度座標で距離は 3×10-6 程度である。

#### (1)データ作成事例および作成時の問題点

- マウスやタブレット等の動きに応じて曲線データを作成する機能5を利用したが、ノード間隔 設定を意識せずに使用したために過剰なノード数となった6。
- ノードが多数存在することによりデータ修正の際、ノード間隔を合わせる作業も多く生じた。
- ●論理検査用プログラムではノード間隔等の閾値(トレランス値)を標準設定では緯度経度座 標で 3×10-6 度としているため、実際には隣接図形間の座標にずれはないにもかかわらずエラ ーとして多数抽出された。
- ノード数に比例し、ファイルサイズが通常のものに比べ4倍程度になった。
- (2)実際の対応

ノード間隔は実際の形状に起因するため、一概に数値として決めにくく、過年度業務では、ノ ード間隔が狭くても隣接する図形間でずれがなければエラーとはせず、許容することとした。 しかし、作業全体からみると極力そのようなノードは発生しないように作業することが望まし

い。

<sup>4</sup> 実際の閾値は真値との差が 10- <sup>9</sup>(0.000000001)以下の場合に正としている。

<sup>5</sup> ArcGIS ではストリーミングモードと呼んでいる。

<sup>6</sup> 作業後に緯度経度座標で 10 -10と判明した。

### 4.8 点接触の留意点

## 4.8.1 1 点で接触する図形

図 4-7 は1点で接触する図形の例を示したものである。中央の黄色い領域を茶色の領域が取り巻くよ うな図形になっているが、赤丸の場所では南北から伸びた茶色の領域が1点で接している(図 4-7 左側、 右側は拡大図)。この部分は同じ座標を有しているため、茶色の図形ではこの座標が2度出現(自己交 差の1種)することになる。

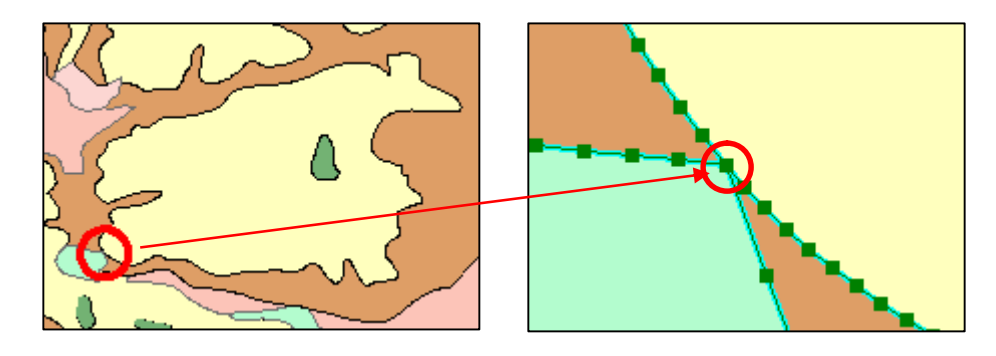

図 4-7 図形が1点で接触する状況

#### 4.8.2 1 点で接触する図形の該当地点の抽出

シェープファイルではこのようなデータはエラーとならないため、ArcGIS で稼働するプログラム (「点接触検査プログラム」)を作成して配布した。そのプログラムでの検査項目は表 4-2 および図 4-8 の通りであるが、その操作方法については「4.9 データの検査」を参照のこと。

## 表 4-2 点接触検査プログラムの検査項目

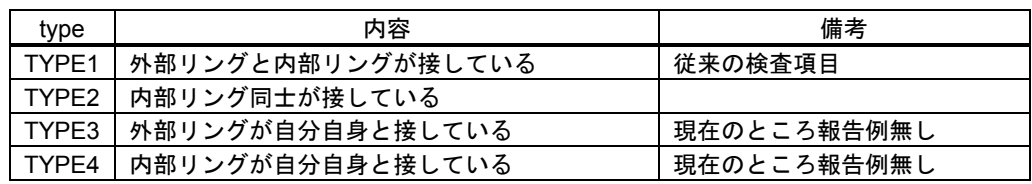

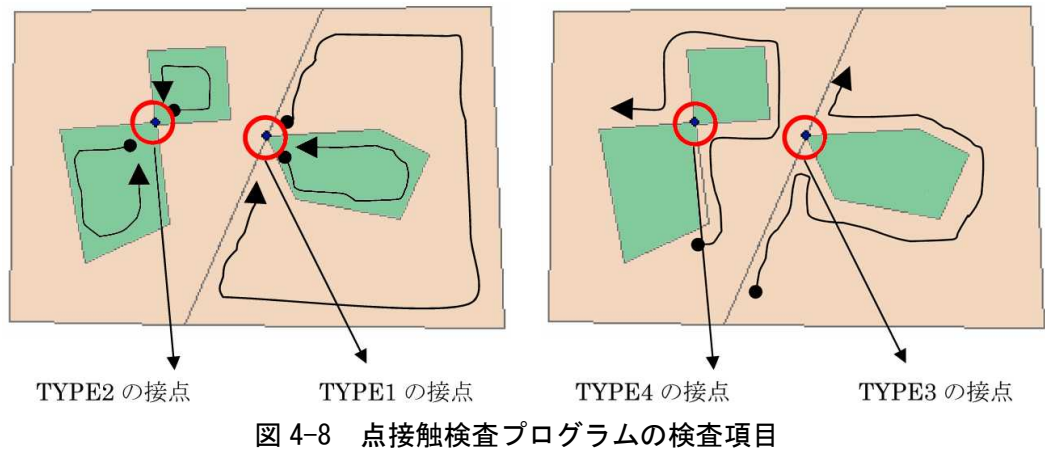

## 4.8.3 エラーの解消方法

エラーを解消するには1点で接触する図形を作らないことが必要7となるが、具体的に以下の2通りの 方法がある。作業前にこのような場面を十分想定しておくことが必要である。

- 図形が接触する時には必ず2点以上(つまり線分として)図形を接触させる(図 4-9 左側)。
- 不必要に接触している図形は離す(図 4-9 右側)。

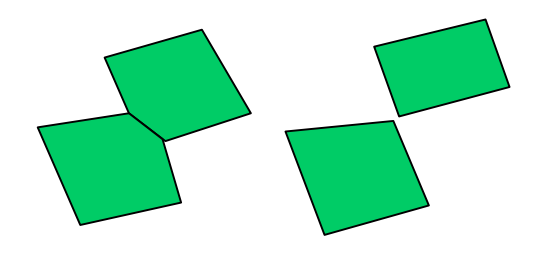

図 4-9 1点で接触する図形を作らない方法

<sup>7</sup> GIS 入力を行う場面では非常に一般的な方法である。

#### 4.9 データの検査

GIS データは内容精度(界線の位置や凡例の適用など)の検査のほか、表 3-1 の精度の範囲内で作成 されているかどうかを確認するために論理検査を実施することとしている。検査フローは図 4-10 の通 りである。データの検査は論理検査用プログラム及び凡例検査用プログラムで行うが、検査対象とする データは、GIS 仕様記載事項に則った形式で、日本測地系 2000 の座標値を持つデータで作成されてい なければならない。

また、凡例検査用のプログラムは入力する植生原図に含まれる凡例との整合性を調べるためのもので ある。

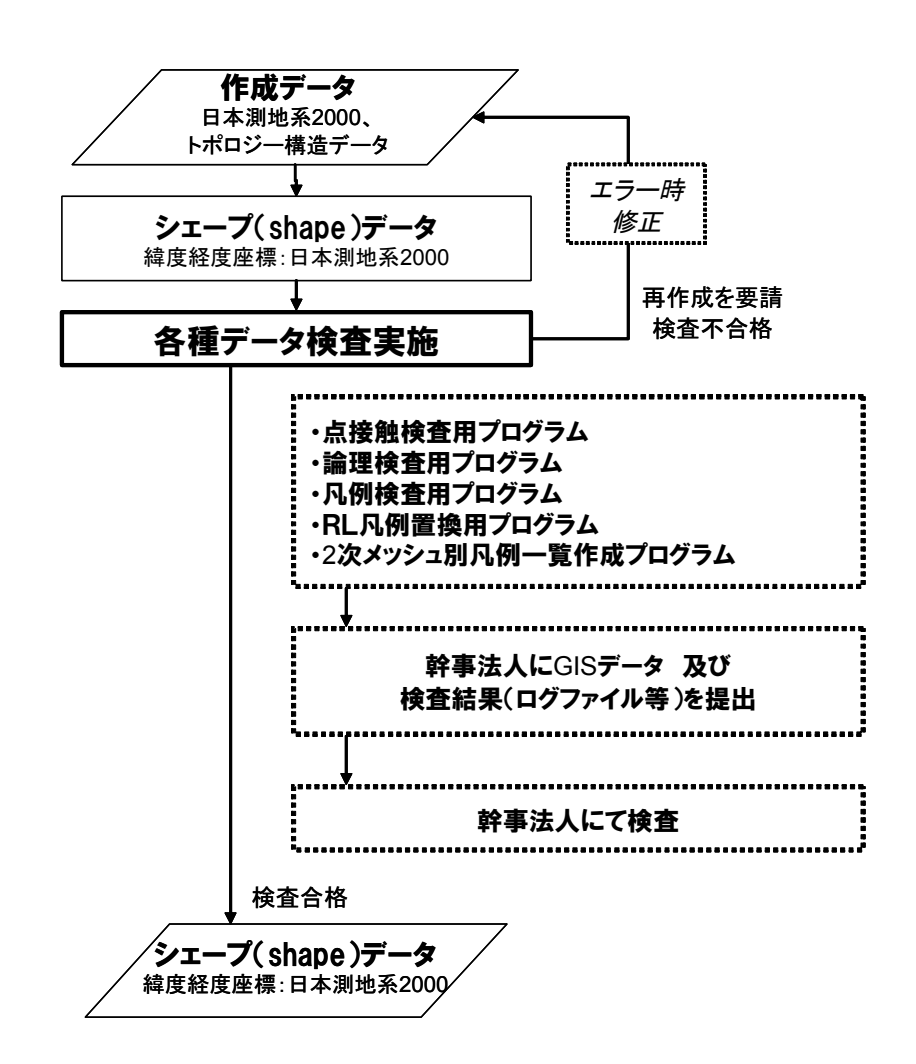

図 4-10 データの論理検査の流れ

## 4.9.1 論理検査プログラム

(1)プログラム名

chksh2\_11.exe ··· 植生図 GIS データ (shape 形式ファイル)論理検査 Ver.2.11

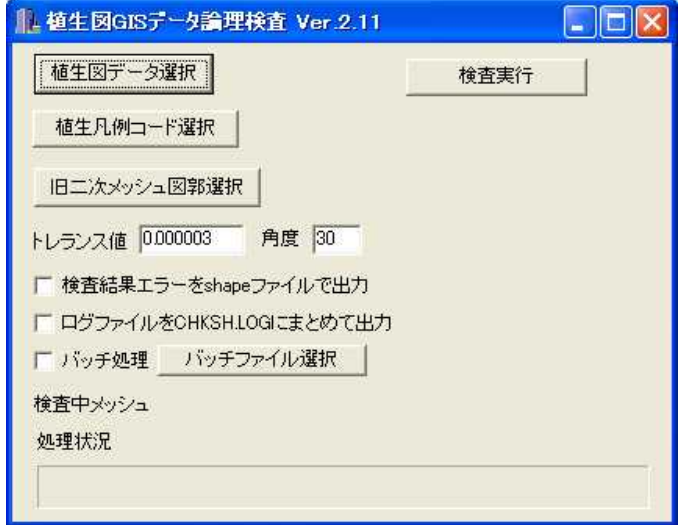

図 4-11 論理検査プログラム

(2)機能

「植生図 GIS データ製品仕様書」に沿って作成された植生図 GIS データを、同仕様書「6.1 品 質要求及び評価手順書」に従って論理検査を行うプログラムで、検査した結果についてはログファ イル及びエラー箇所を示すシェープファイルとして出力される。ファイルの修正を行う機能は含ん でいない。詳細な使用方法については「植生図 GIS データ論理検査用プログラム説明書」に別途 記載する。

#### (3)プログラム構成図

論理検査プログラムの構成を図 4-12 に示す。

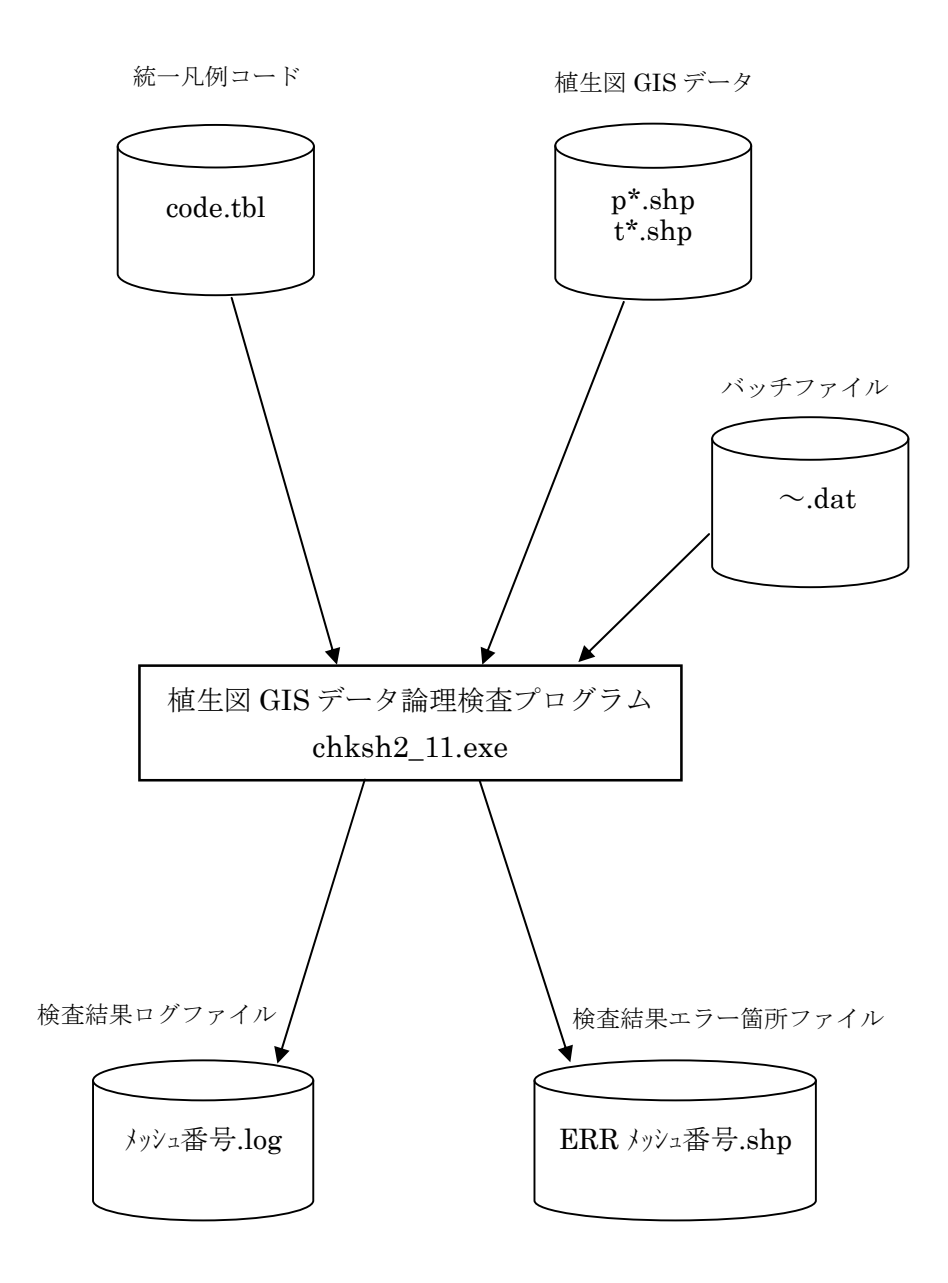

注)

・チェックするファイルと、統一凡例コードファイルは必ずしも同じフォルダに格納する必要はない。

- ・バッチファイルはチェックするファイルと同じフォルダに格納しておくこと。バッチファイルのファイル名は任意 でよいが、拡張子は.dat とすること。
- ・検査結果ログファイルとエラー箇所シェープファイルは、チェックするファイルと同じフォルダに書き出される。

#### 図 4-12 論理検査プログラム構成図

(4) 検査仕様とログファイルに出力されるエラーメッセージ

一部のエラーについて、例を以下に示す。

① 地域的範囲

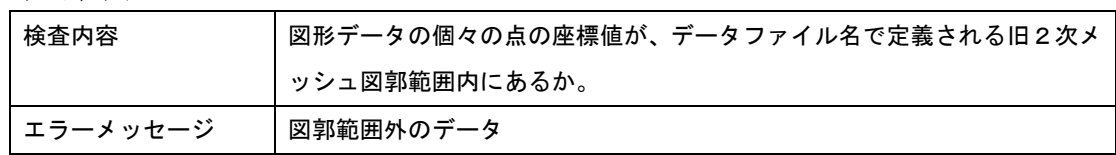

② 重複

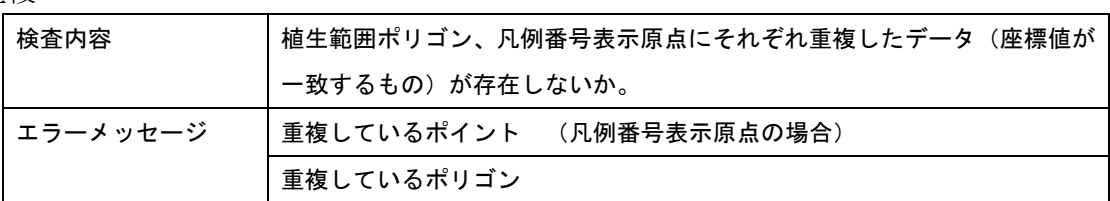

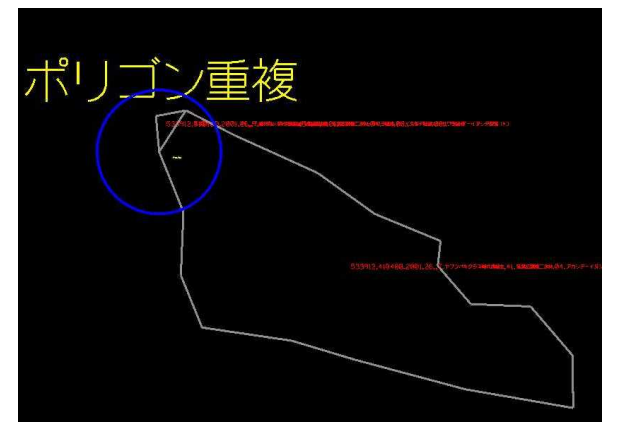

## 図 4-13 (例) ポリゴン重複

③ 不要データ

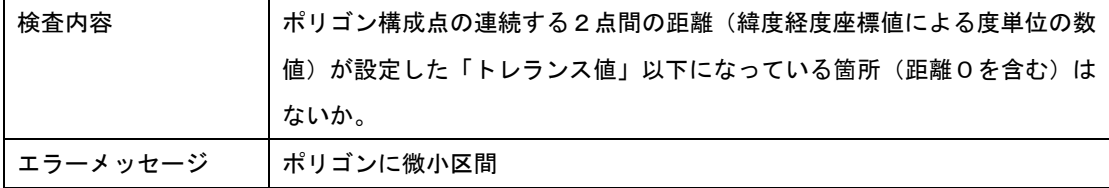

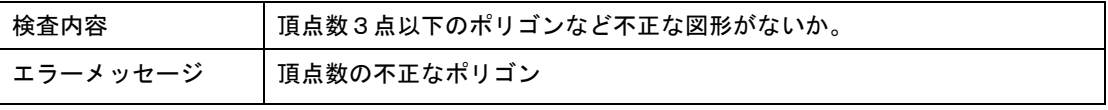

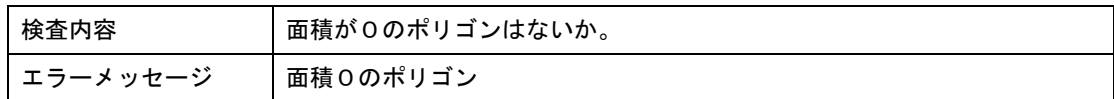

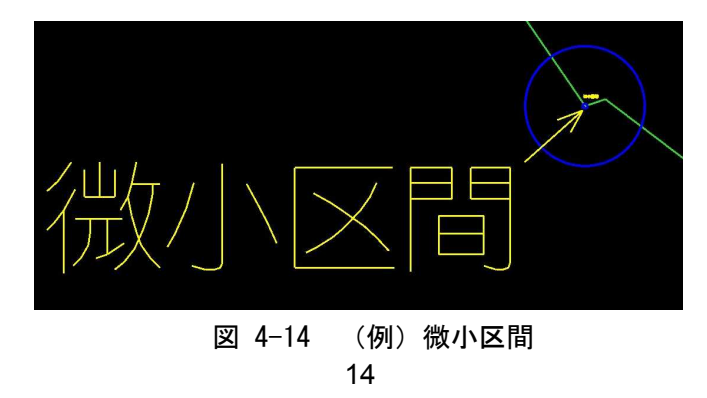

④ 異常な幾何形状

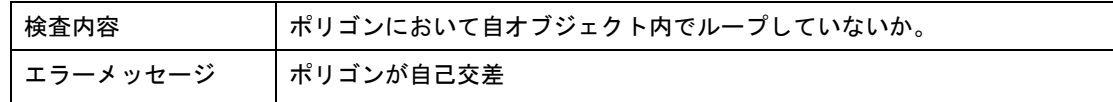

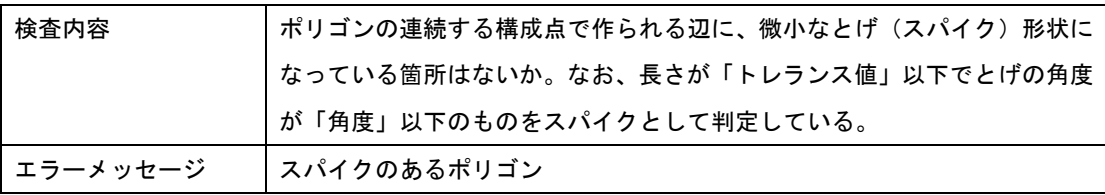

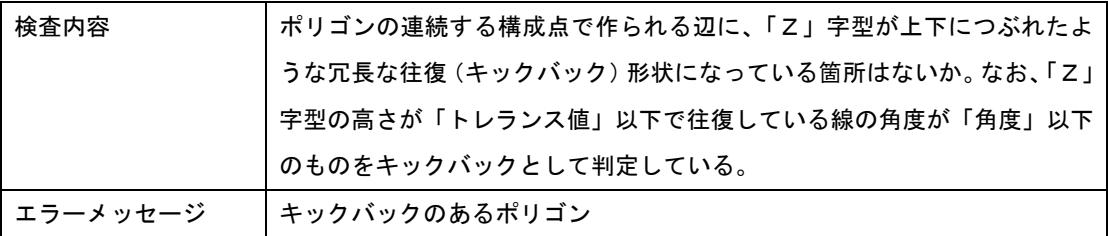

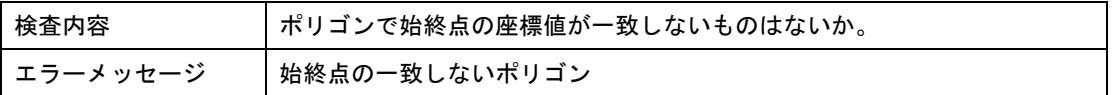

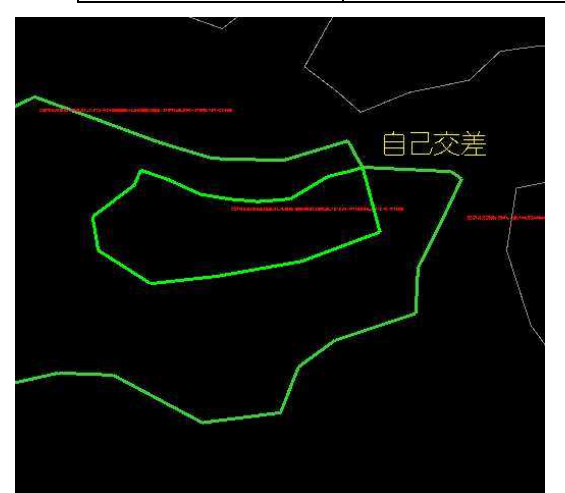

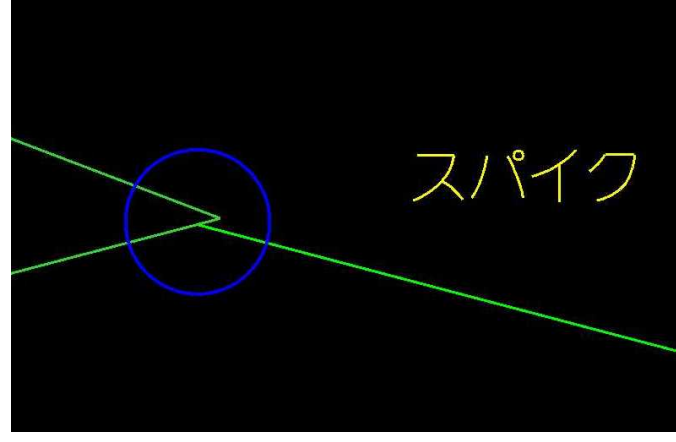

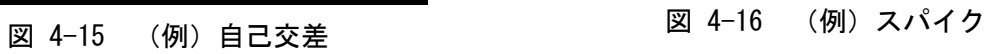

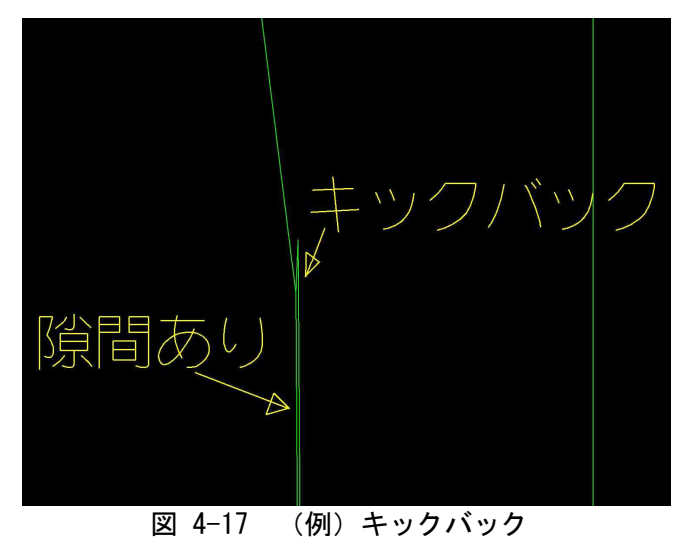

⑤ ポリゴンの隙間

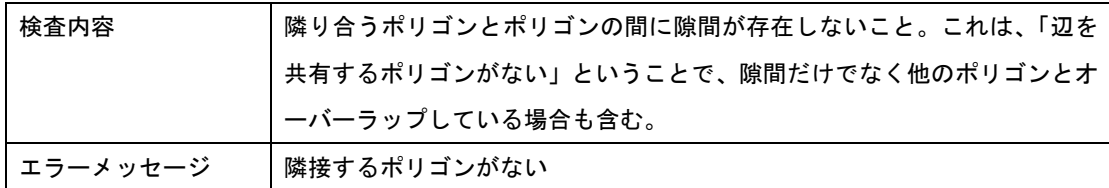

⑥ 属性値の正当性

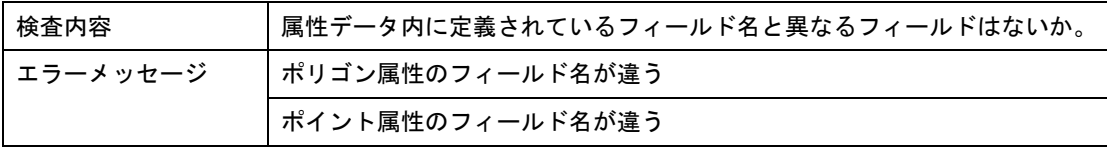

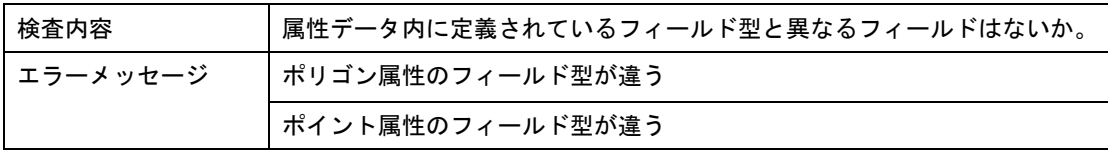

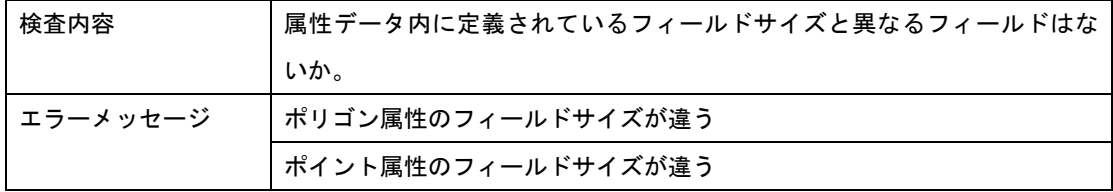

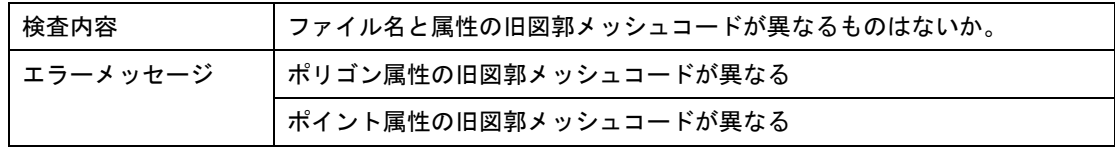

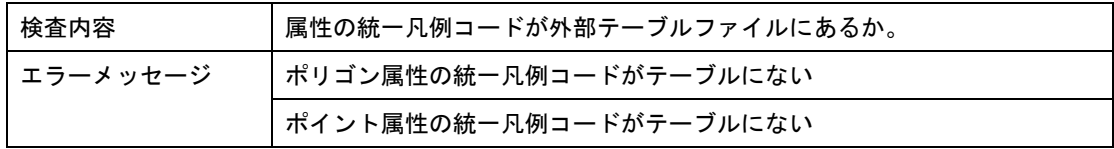

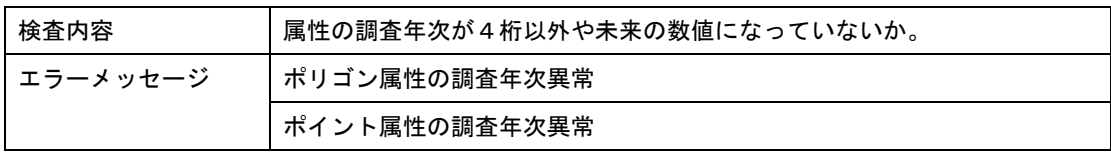

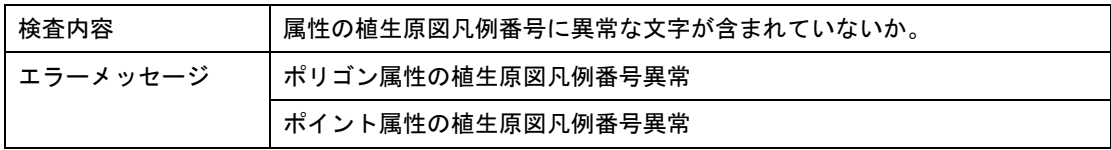

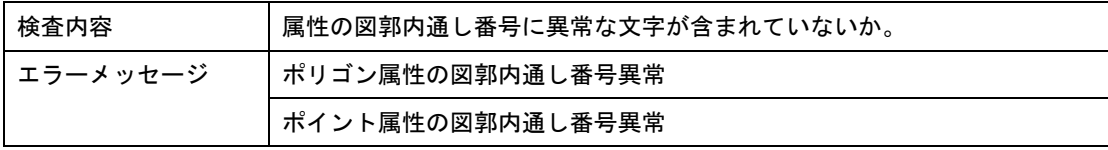

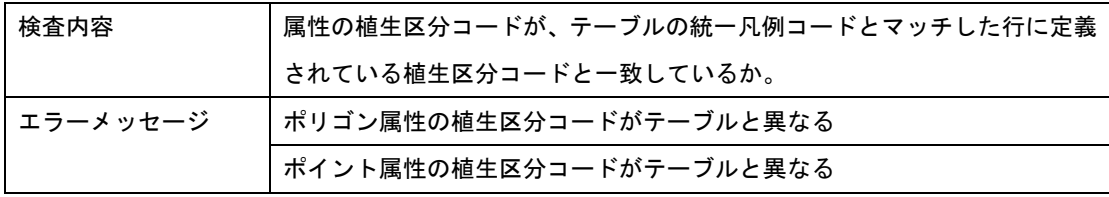

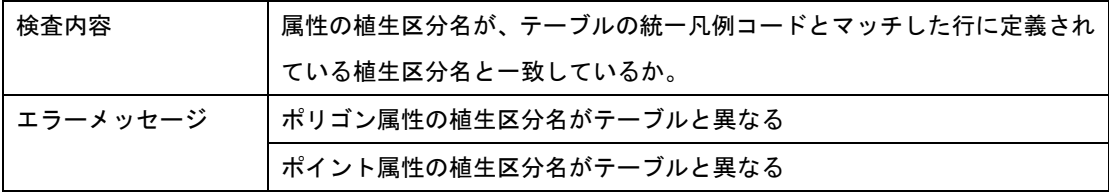

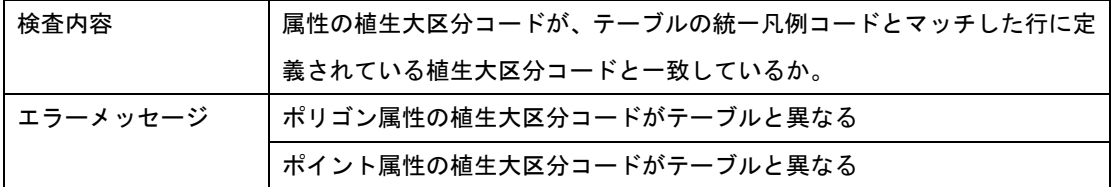

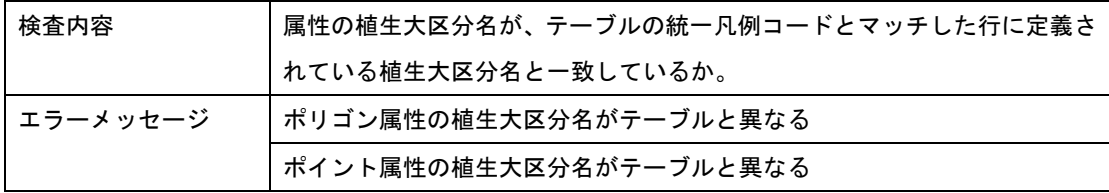

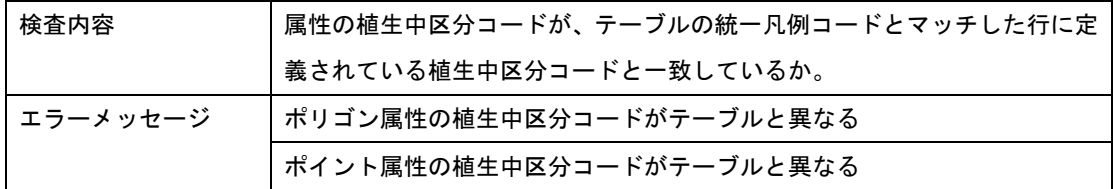

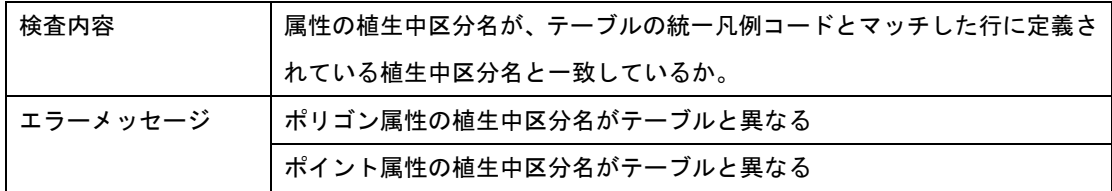

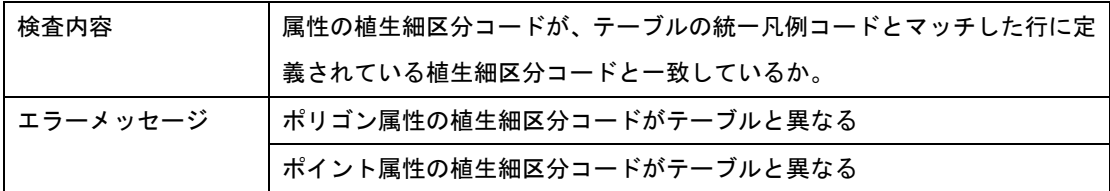

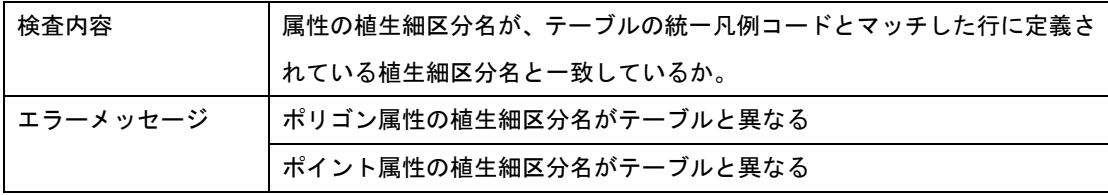

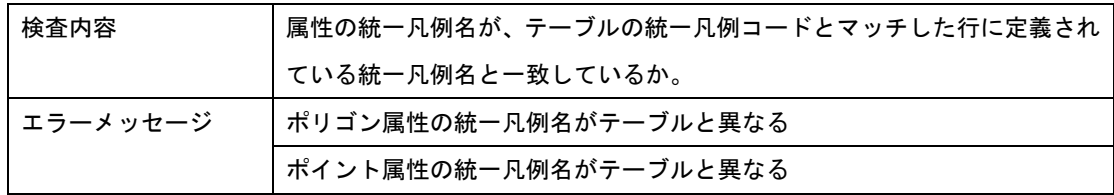

# ⑦ 1対1検査

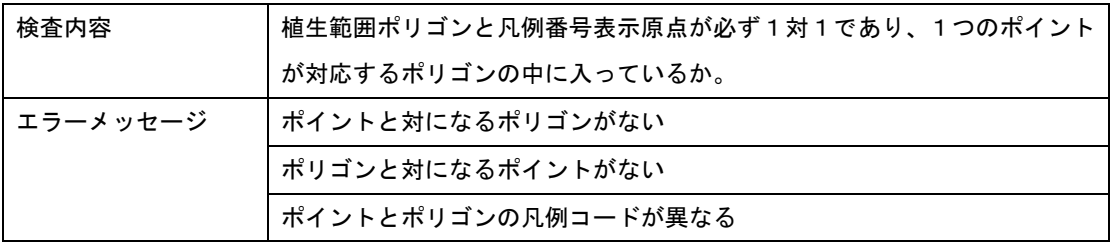

#### ⑧ 隣接属性値の検査

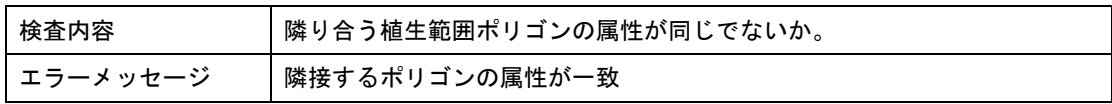

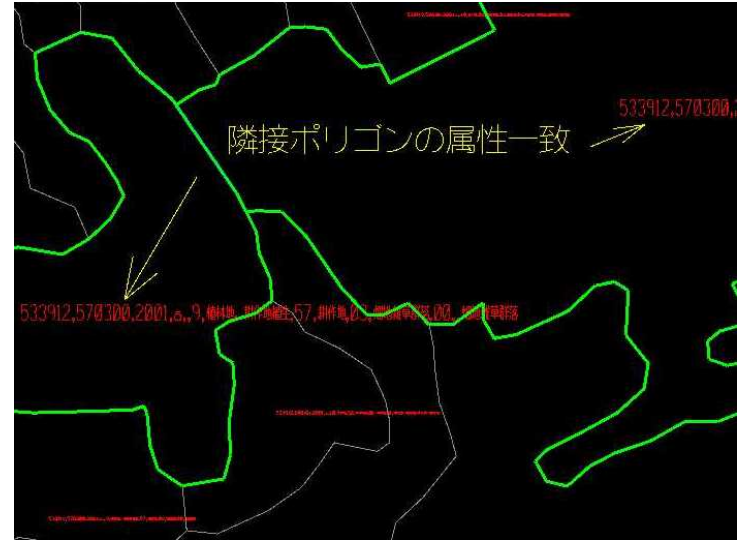

図 4-18 (例) 隣接ポリゴンの属性一致

## ⑨ ホールポリゴン

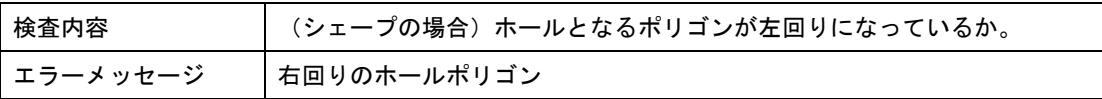

## ⑩ フォーマット

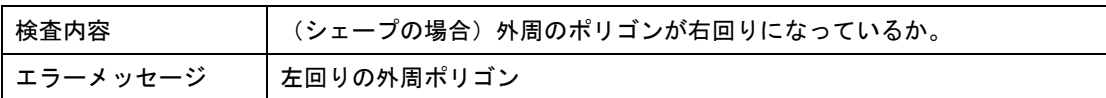

# ⑪ ファイル間接合

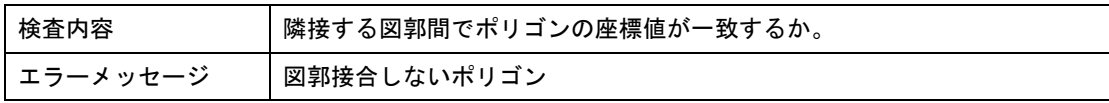

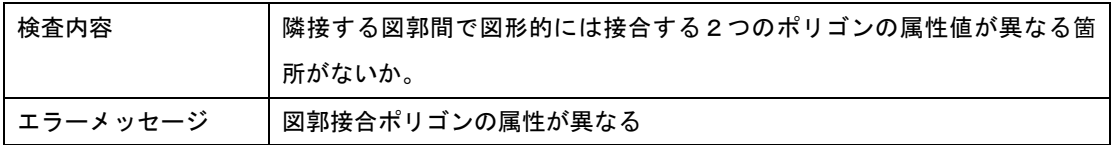

#### 4.9.2 凡例検査プログラム

- (1)プログラム名
	- ・凡例番号チェックプログラム(凡例番号チェックプログラム.xls)
	- ・凡例コードチェックプログラム(凡例コードチェックプログラム.xls)
- (2)機能

GIS データ論理検査を実施する前にブロック別凡例との照合を検査するプログラム。検査結果はエク セルファイルとして出力される。ブロック別凡例一覧と作成中の GIS データの属性とを 4-3 に示す2段 階で照合し、GIS データで使われていない凡例と、ブロック別凡例一覧にない凡例を抽出する。GIS デ ータに関連する凡例を表 4-4、凡例検査のフローを図 4-19 に示す。

表4-3 凡例検査プログラム内容

| プログラム          | チェック内容         |
|----------------|----------------|
| 凡例番号チェックプログラム  | 凡例番号           |
| 凡例コードチェックプログラム | 凡例番号と凡例コードとの対応 |

|          | 範囲                  | 凡例<br>コード | 凡例<br>番号 | 内容                                                                                                |
|----------|---------------------|-----------|----------|---------------------------------------------------------------------------------------------------|
| ブロック凡例一覧 | 当該年度<br>ブロック<br>全範囲 | 有         | 有        | 当該年度ブロックで適用された凡例の一<br>覧(エクセルファイル)。図表示のための<br>凡例番号を原則ブロック共通で示すが、図<br>面別に異なる場合はマトリクスで示す。            |
| 図面ごとの凡例  | 各図面                 | 有         | 有        | 図面(2次メッシュ)ごとのGISデータ属<br>性ファイル(dbf)による凡例のリスト。<br>当該年度ブロック全範囲のGISデータによ<br>る凡例リストはブロック凡例一覧に一致<br>する。 |
| 統一凡例     | 全国                  | 有         | 無        | 全国で設定されている凡例の一覧。GISデ<br>一タ論理検査で照合に用いる。                                                            |

表4-4 GISデータに関連する凡例

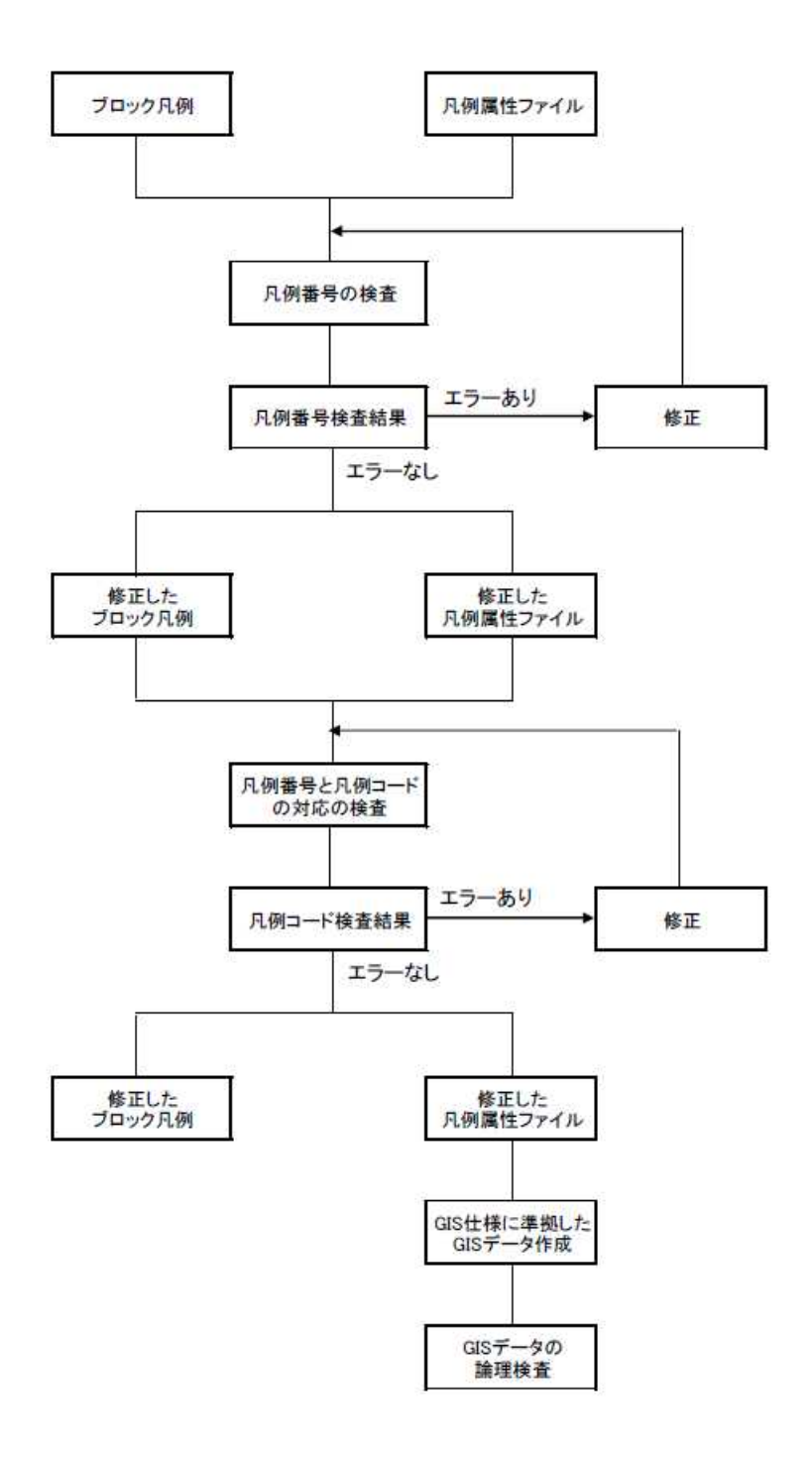

図4-19 凡例検査のフロー

抽出された結果は以下のような凡例エラーの可能性がある。

- ・GISデータに当該メッシュにありえない凡例があり、GISデータの修正が必要である。 (例:暖地のブナ林)
- ・参照用のブロック凡例、凡例解説の追加、削除が必要である。
- ・参照用のブロック凡例、凡例解説の凡例番号または凡例コードの変更が必要である。 (データがリンクしない)

(3)使用方法

#### 1)準備(Excel マクロの使用方法)

使用するExcelの環境設定によっては、ファイルを開く際にセキュリティの警告が表示されてフ ァイルを開くことができなかったり、マクロが無効にされる場合がある。その場合はExcelのセキ ュリティの設定変更を行う(図4-20)。

・Excel2002、2003の場合:メニューの[ツール]>[マクロ]>[セキュリティ]で、セキュリティレベ ルを[中]にする。

・Excel2007の場合:Officeボタン(画面左上の丸いボタン)から[Excelのオプション]>[セキュリ ティセンタ>[セキュリティセンターの設定]>[信頼できる場所]の画面を開き、[新しい場所の追加] をクリックして、凡例置換プログラムのあるフォルダを指定する。

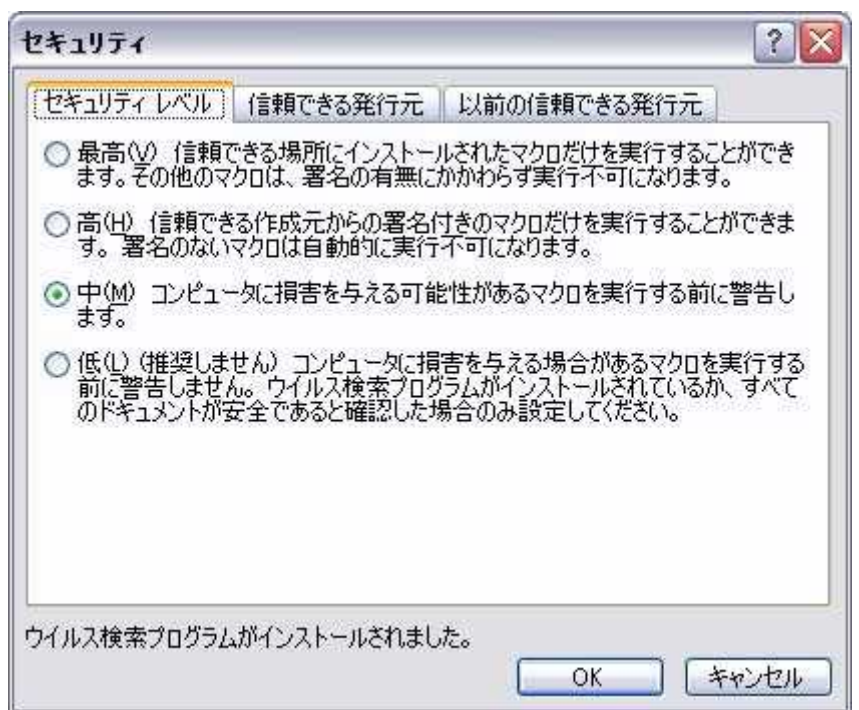

図 4-20 セキュリティ設定 (Excel2002以降で動作確認)

このプログラムは各ブロックの凡例一覧と、 GISの属性データ(拡張子が. dbfのファ イル)にある凡例番号(共通凡例番号)とを照合して、使われていない凡例と、ブロッ クの凡例一覧にない凡例番号とを抽出する。 GISの属性データは、図郭単位でなくても 凡例番号だけが記入された段階で使用可能。

## 2) 凡例番号チェックプログラム (凡例番号チェックプログラム. xls)

 $\overline{1}$ 

任意の名前のフォルダを作成して検査するdbfファイルと照合用のブロック凡例のxlsファイルを 格納する。(図4-21)

①ファイルを開く(マクロを有効にする)。

②[照合]ボタンをクリックする。

 $\overline{a}$  in the first state  $\overline{a}$ 

③照合元となるブロック凡例の一覧表の含まれるファイル名を指定する(Excelブック形式)。

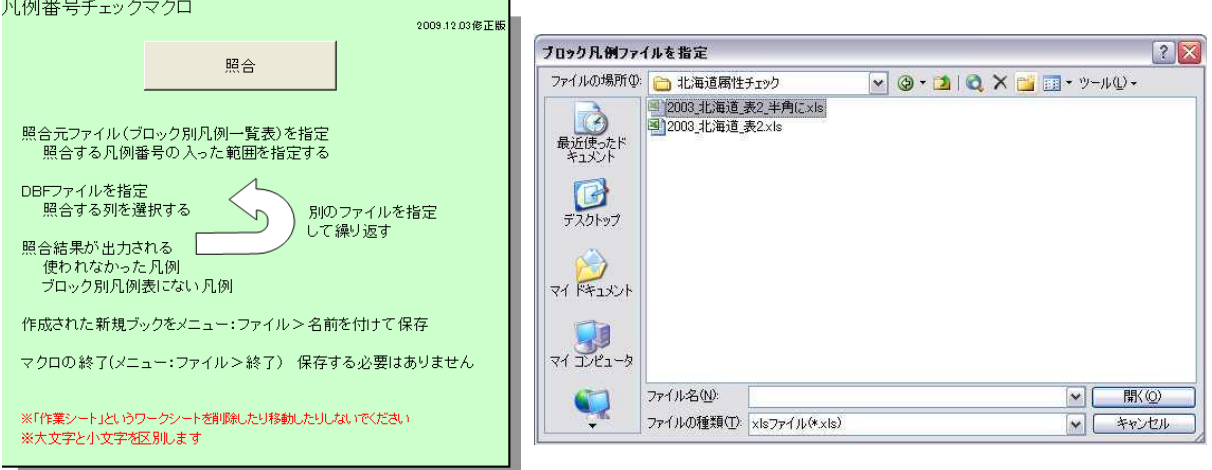

図 4-21 ファイル画面

(左:凡例番号チェックプログラム起動画面、右:ファイル指定画面)

④照合元となる凡例番号の列全体を選択。図4-22の例の場合、S列に凡例番号があるので、列番 号のSの部分をクリックし、列全体が選択されるようにする。

|   | 挿入 0 書式(0) ツール(T) データ(D) ウィンドウ(M) ヘルプ(H)                                  |    |         |    |   |                         |           |                         |
|---|---------------------------------------------------------------------------|----|---------|----|---|-------------------------|-----------|-------------------------|
|   | □ ■」正1 YV校閲結果の返信(◎) 校閲結果の差し込み終了(N).                                       |    |         |    |   |                         |           |                         |
|   |                                                                           |    |         |    |   |                         |           |                         |
|   | <b>临风 - 图 ブロ - ロ -   2. Σ - 4. 4.   图 4   75%</b><br><b>A</b>             |    |         |    |   | $\blacksquare$          |           |                         |
|   | <b>三司甲%, M % まま用 ☆ A · A · ai&gt;</b><br>$\mathcal{I}$<br>$U \equiv$<br>葺 |    |         |    |   |                         |           | <b>◎ セキュリティ 』</b>       |
|   |                                                                           |    |         |    |   |                         |           |                         |
|   | F                                                                         |    | P       | Q  | R | $\overline{\mathbf{s}}$ | T         | U                       |
|   | ロック別凡例一覧表 2005 北海道                                                        |    |         |    |   |                         |           | 表2 ブロック別凡例ー             |
|   | 通色 凡例名                                                                    | 注記 |         | 副  |   | 作業井                     |           |                         |
| 导 |                                                                           |    |         | Я. |   | 航面凡側                    |           |                         |
|   |                                                                           |    |         | 悧  |   | 番号                      |           |                         |
|   |                                                                           |    |         |    |   |                         |           |                         |
|   |                                                                           |    |         |    |   |                         |           |                         |
|   | 高山低木群落                                                                    |    |         |    |   | $\overline{1}$          |           |                         |
|   | コケモモーハイマン群集                                                               |    |         |    |   | $\overline{2}$          |           |                         |
|   | 高山ハイデ及び風衝草原                                                               |    |         |    |   | $\overline{3}$          |           |                         |
|   | コマクサーイワッメクサクラス                                                            |    |         |    |   | $\overline{4}$          |           |                         |
|   | 雪田草原                                                                      |    |         |    |   | 5                       |           |                         |
|   | エソマソートドマツ群集                                                               |    |         |    |   | б.                      |           |                         |
|   | アカエゾマン群集                                                                  |    |         |    |   | 44                      |           |                         |
|   | ダケカンバーエゾマン群落                                                              |    |         |    |   | 7<br>8                  |           |                         |
|   | タケカンバ群落(I)                                                                |    |         |    |   |                         |           |                         |
|   | ミヤマハンノキ群落(北海道)                                                            |    |         |    |   | g                       |           |                         |
|   | ササーダケカンパ群落(北海道)                                                           |    |         |    |   | 10                      |           |                         |
|   | ササ群落(II)                                                                  |    |         |    |   | 11                      |           |                         |
|   | タケカンバ群落(Ⅲ)                                                                |    |         |    |   |                         |           |                         |
|   | エゾイタヤーシナノキ群集                                                              |    | 照合元選択   |    |   |                         |           | $\overline{\mathsf{x}}$ |
|   | カシワ群落(IV)                                                                 | ④仮 |         |    |   | 照合元となる列全体を選択してください。     |           |                         |
|   | トドマツーミスナラ群落                                                               |    |         |    |   |                         |           |                         |
|   | エゾイタヤーミズナラ群落                                                              |    |         |    |   |                         |           |                         |
|   | カツラ群落                                                                     |    |         |    |   |                         |           |                         |
|   | ハンノキーヤチダモ群集                                                               |    |         |    |   |                         |           |                         |
|   | ヤナギ高木群落(IV)                                                               |    | \$5:\$5 |    |   |                         |           |                         |
|   | ヤマハンノキ群落                                                                  |    |         |    |   |                         |           |                         |
|   | 自然草原                                                                      |    |         |    |   |                         | <b>OK</b> | キャンセル                   |
|   | ササ群落(IV)                                                                  |    |         |    |   | ľ<br>$\overline{23}$    |           |                         |

図 4-22 照合元選択画面

⑤続いて照合先となるdbfファイルを指定する画面になる。チェックするdbfファイルを一つ選択し、 開く。(図4-23)

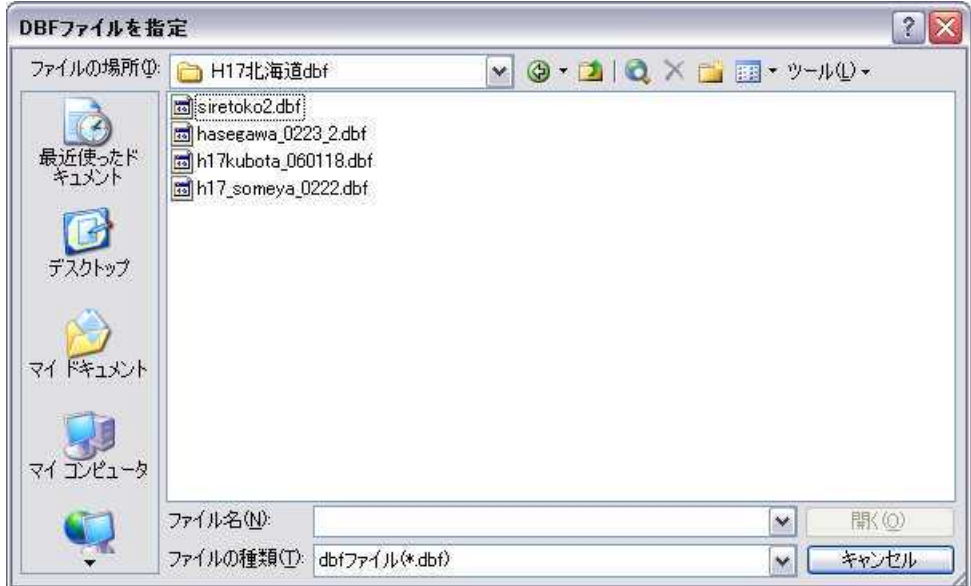

図 4-23 照合元 dbf ファイル選択画面

⑥dbf ファイルのチェック対象となる凡例番号のある列を選択する。(図 4-24)

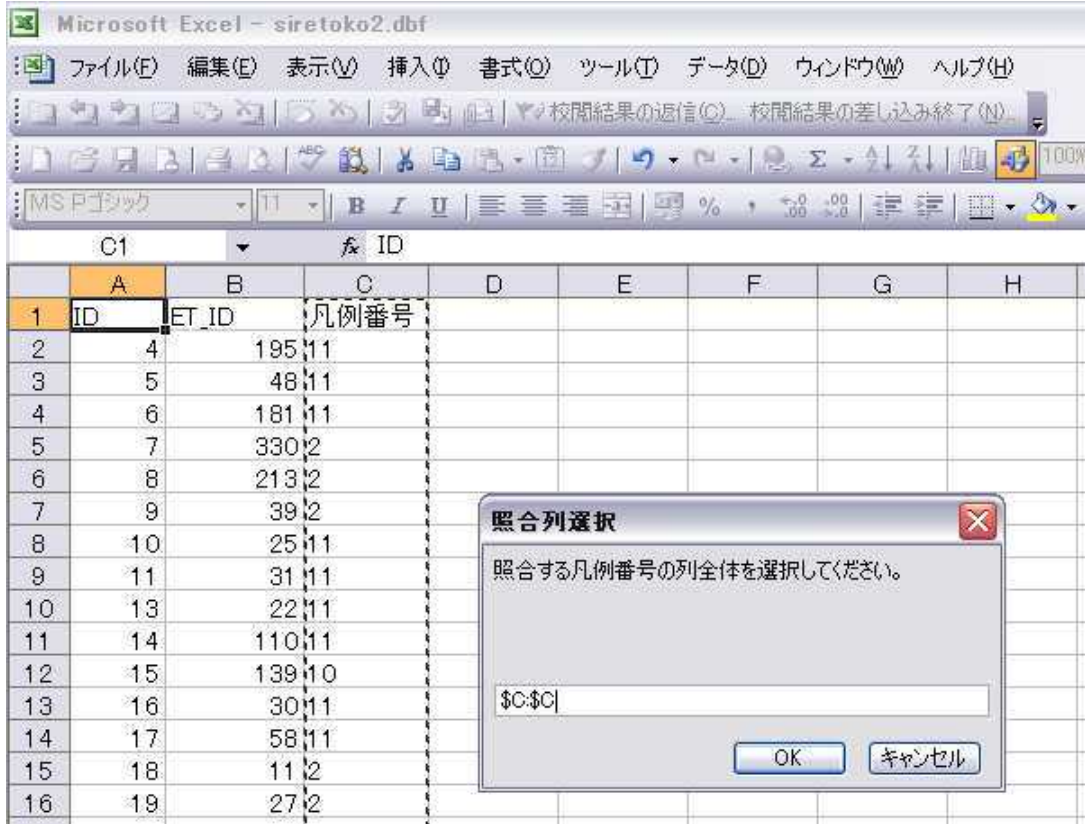

図 4-24 チェック対象(照合列)選択画面

⑦別のファイルをチェックするかどうか尋ねてくるので、他にチェックするファイルがある場合 は[はい]をクリックし、5)、6)と同じ手順を繰り返す。(図4-25)

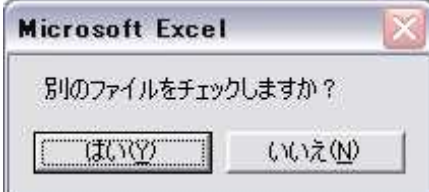

図 4-25 別ファイルチェック選択画面

⑧[いいえ]をクリックすると、結果がExcelブックに出力される。(図4-26)

⑨[ブロック別凡例表にない凡例番号]シートには、ブロック別の凡例一覧にない凡例番号が使用 されているものと、そのdbfファイル名、行位置が書き出される。

|                | Microsoft Excel - Book2 |       |                                                                   |                                   |
|----------------|-------------------------|-------|-------------------------------------------------------------------|-----------------------------------|
| 图1             | ファイル(E)<br>編集(E)        |       | 挿入①<br>表示M<br>書式(◎)<br>ツール①                                       | データ(D)<br>ウィンドウ(W)<br>Ä           |
|                | 200                     |       | ◇   ■ ■ ●   ■ ●   ■ 校閲結果の返信(◎) 夜閲結果の差し込み終                         |                                   |
|                | 5 5<br>$A \cup A$       |       | $\mathcal{F}$<br>戯<br>盖                                           |                                   |
|                | i MS Pゴシック              |       |                                                                   |                                   |
|                |                         | $-11$ | U   事 書 書 本   9 %<br>$\mathbf{B}$<br>$\mathcal{I}$                | $\mathbb{E}$   00. 0.*<br>Æ<br>۶. |
|                | B <sub>3</sub>          |       | $f_x$ 101                                                         |                                   |
|                | A                       |       | B                                                                 | Ċ                                 |
| $\mathbf{1}$   | dbfファイル名                |       | ブロック凡例に使われていないコード                                                 | レコード位置                            |
| $^{2}$         | dbf¥siretoko2.dbf       |       | 60                                                                | 351                               |
| 3              | gawa_0223_2.dbf         |       | 101                                                               | 18                                |
| $\overline{4}$ | gawa 0223 2.dbf v       |       |                                                                   | 39                                |
| 5              | gawa_0223_2.dbf v       |       |                                                                   | 45                                |
| 6              | gawa_0223_2.dbf         |       | 101                                                               | 46                                |
| 7              | gawa_0223_2.dbf v       |       |                                                                   | 62                                |
| 8              | gawa 0223 2.dbf v       |       |                                                                   | 63                                |
| 9              | gawa_0223_2.dbf v       |       |                                                                   | 68                                |
| 10             | gawa_0223_2.dbf v       |       |                                                                   | 69                                |
| 11             | gawa 0223 2.dbf v       |       |                                                                   | 72                                |
| 12             | gawa 0223 2.dbf v       |       |                                                                   | 81                                |
| 13             | gawa_0223_2.dbf         |       | 101                                                               | 106                               |
| 14             | gawa 0223 2.dbf         |       | 101                                                               | 111                               |
| 15             | gawa 0223 2.dbf         |       | 101                                                               | 114                               |
| 16             | gawa 0223 2.dbf v       |       |                                                                   | 115                               |
| 17             | gawa_0223_2.dbf v       |       |                                                                   | 134                               |
| 18             | gawa_0223_2.dbf         |       | 101                                                               | 138                               |
| 19             | gawa 0223 2.dbf         |       | 101                                                               | 141                               |
| 20             | gawa 0223_2.dbf         |       | 101                                                               | 145                               |
| 21             | gawa_0223_2.dbf         |       | 101                                                               | 146                               |
| 22             | gawa_0223_2.dbf         |       | 101                                                               | 151                               |
|                | $\mathbf{F}$            |       | ■ 予ロック別九例表にない凡例番号 / 使われなかった凡例?1<1                                 | $1 - c$<br>Ш                      |
|                |                         |       |                                                                   |                                   |
|                |                         |       | 図形の調整(R)▼  ☆   オートシェイプ(U)▼ \ \ \  <br>A<br><b>IIIA</b><br>$\circ$ | 臭                                 |
| コマンド           |                         |       |                                                                   |                                   |

図 4-26 チェック結果(ブロック別凡例表にない凡例番号)

⑩[使われなかった凡例]シートには、ブロック別凡例番号一覧にあって、チェックをかけたどのdbf ファイルにも使用されていない凡例番号が書き出される。(図4-27)

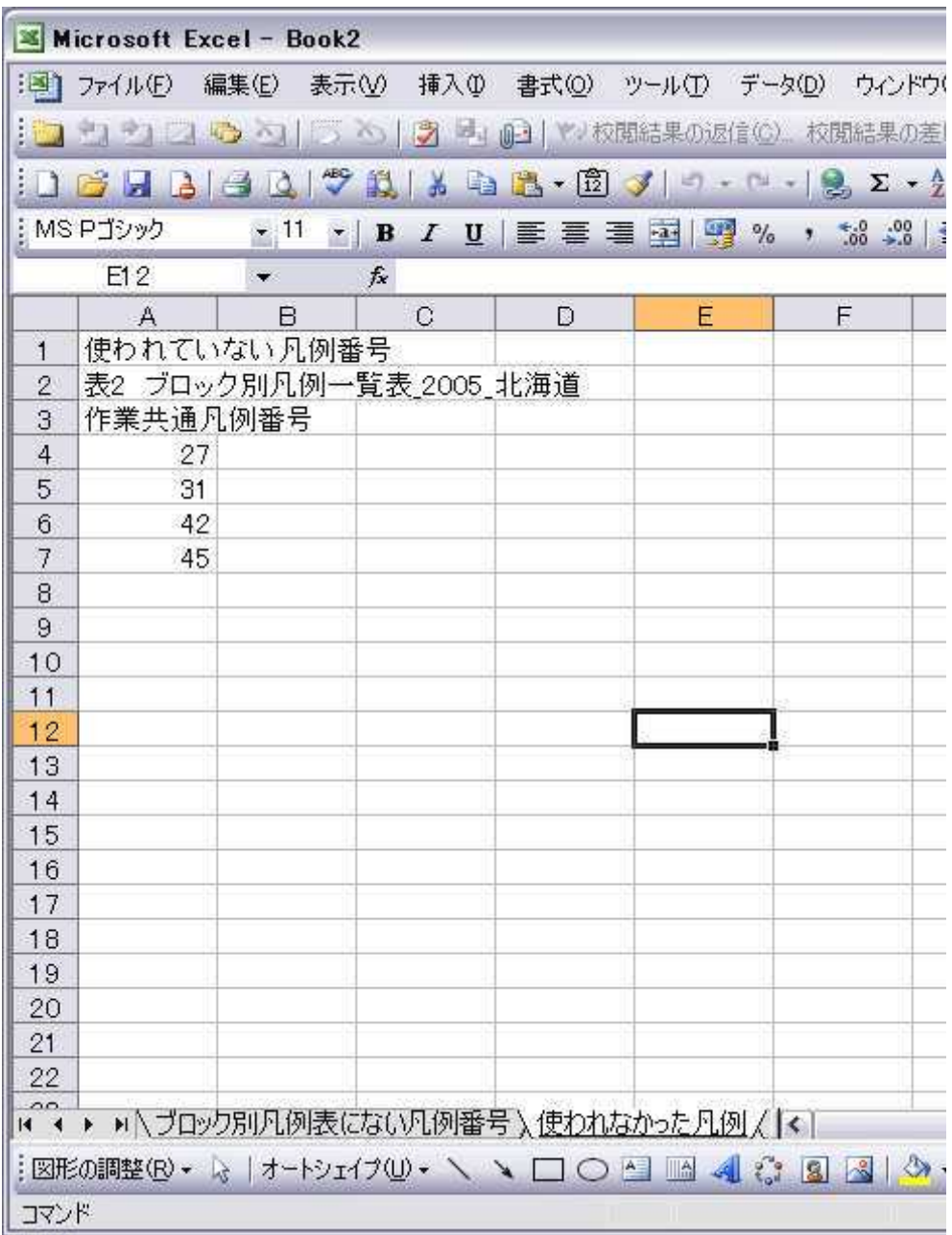

## 図 4-27 チェック結果 (使われなかった凡例)

⑪GISデータの属性、ブロック別凡例一覧の凡例番号を確認し、それぞれを修正する。

## 3) 凡例コードチェックプログラム (ファイル名:凡例コードチェックプログラム.xls)

このプログラムは②の凡例番号チェックプログラムに、凡例番号と凡例コードの対応チェック機能 を追加したものである。GISデータに凡例コード属性があるファイルについてこのプログラムでチェ ックをかける。凡例番号等の全角・半角を区別してチェックを行うため、半角にあらかじめ統一して おく。

①ファイルを開く(マクロを有効にする)。

②[チェック]ボタンをクリックする。

③全角半角の統一を確認する。よければ[はい]をクリックする。(図 4-28)

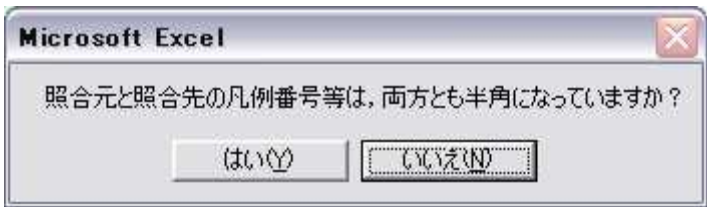

図 4-28 全角半角の統一確認画面

④照合元となるブロック別凡例の一覧表の含まれるファイル名を指定(Excelブック形式)。(図4-29)

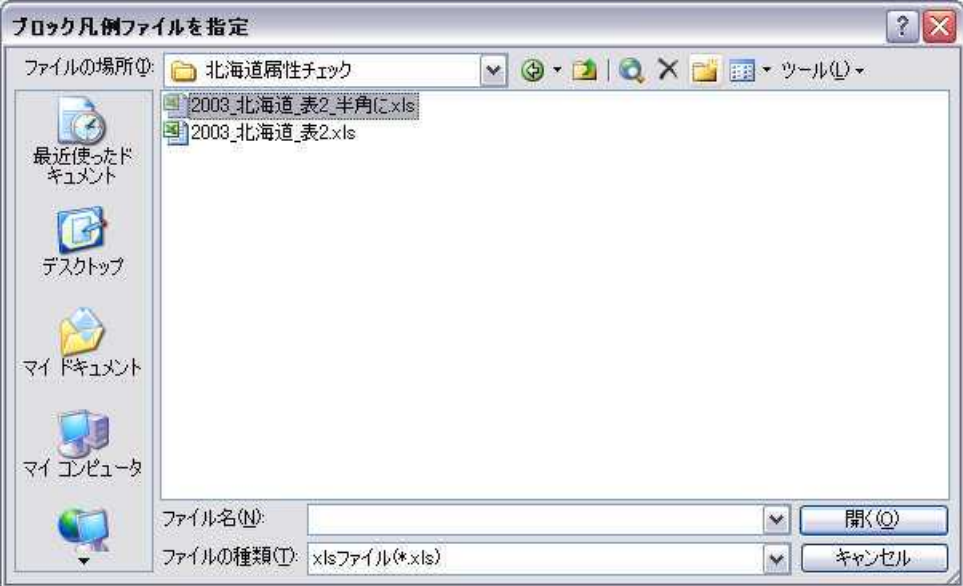

図 4-29 照合元ファイル(ブロック別凡例)指定画面

⑤ブロック別凡例一覧表の凡例番号の列を選択。(図 4-30)

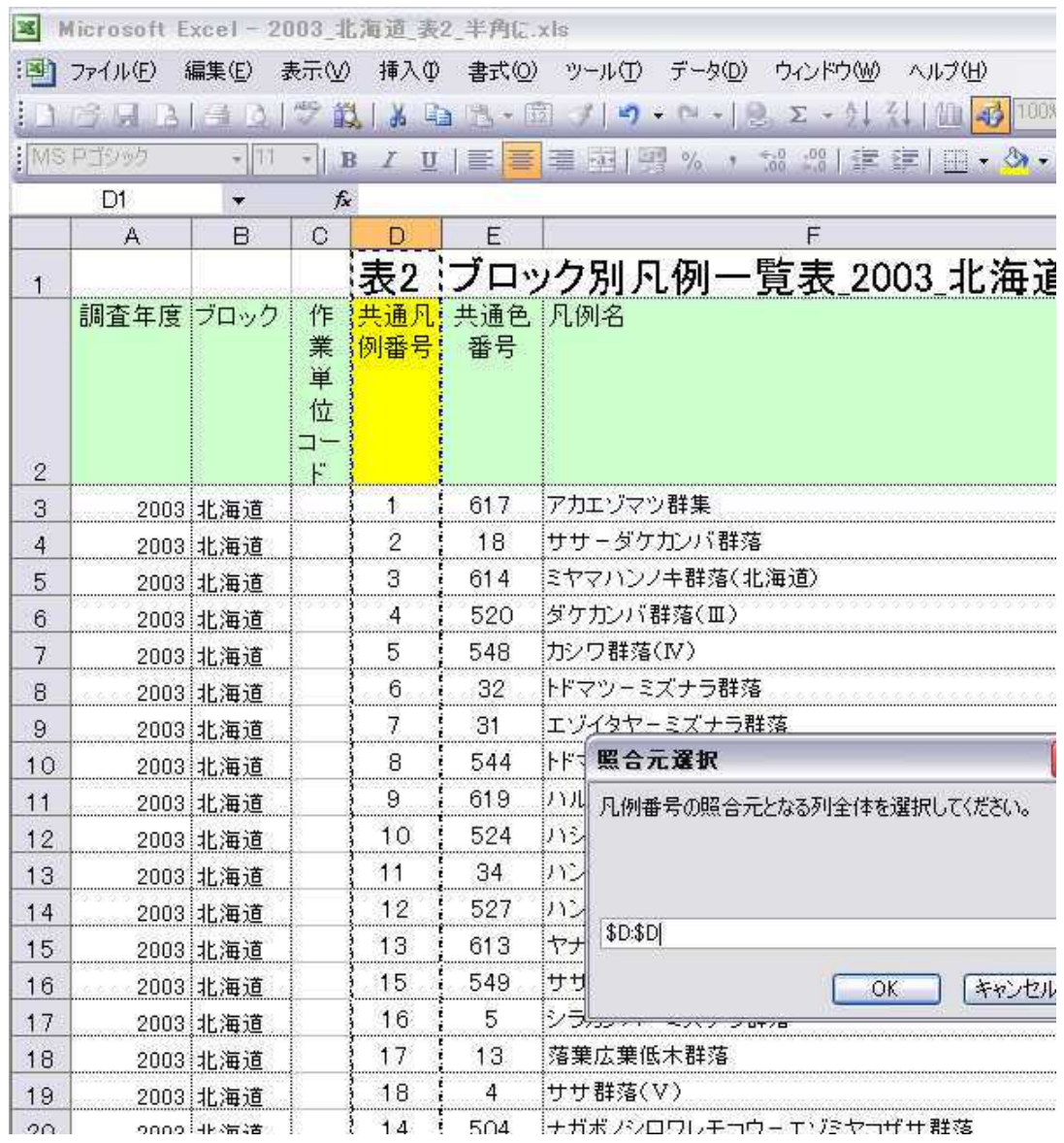

図 4-30 照合元(凡例番号)選択画面

⑥凡例コードの列を選択する(図4-31)。選択した凡例番号と凡例コードの組み合わせを正しい組 み合わせと見なし、dbfファイルをチェックする。なお、異なる凡例番号に同じ凡例コードがあ てられている場合など、この一覧表自体が誤っている場合にはチェック結果は保証できないので 注意する。

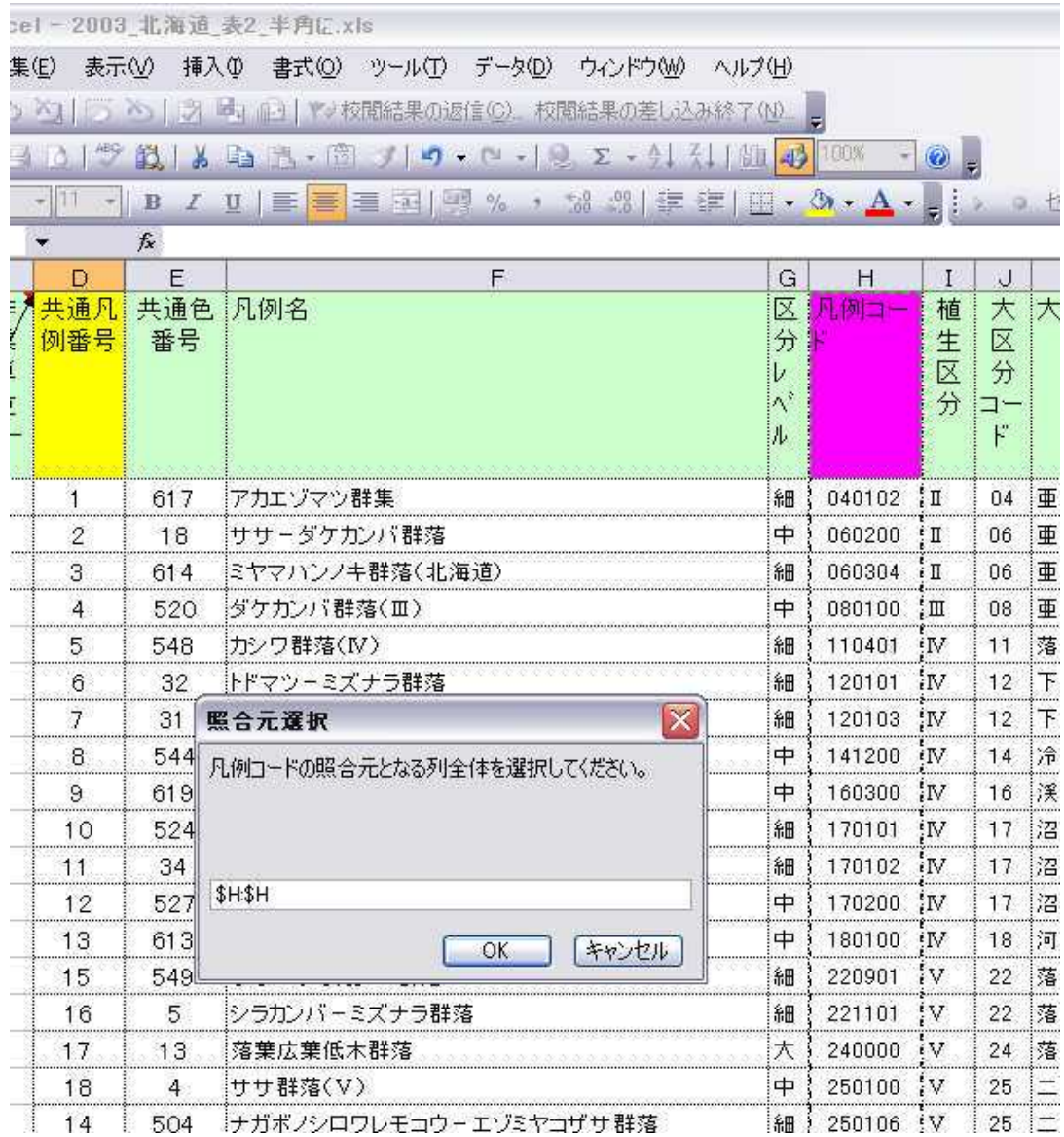

図 4-31 照合元(凡例コード)選択画面

⑦照合先となるdbfファイルを一つ指定する。(図4-32)

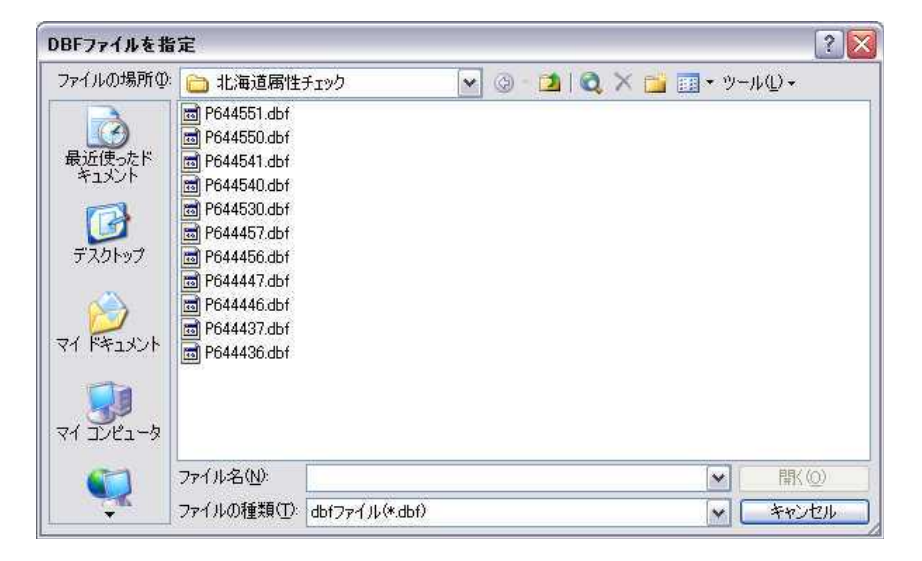

図 4-32 照合先 (dbf ファイル) 指定画面

⑧凡例番号の列(通常ORG\_N)を選択する。(図4-33)

| 翠               | Microsoft Excel - P644551.dbf     |       |                     |       |     |                |              |                                                                                |                    |                                                |        |
|-----------------|-----------------------------------|-------|---------------------|-------|-----|----------------|--------------|--------------------------------------------------------------------------------|--------------------|------------------------------------------------|--------|
|                 | :31 ファイル(F)                       | 編集(E) | 表示M                 |       | 挿入① |                | 書式(0) ツール(T) |                                                                                | データ(D)             | ウィンドウ(W)                                       | ヘルプ(H) |
|                 |                                   |       |                     |       |     |                |              |                                                                                |                    | □ △   □ △   ラ ■」   → 校開結果の返信(C) 校開結果の差し込み終了(N) |        |
|                 | $\rightarrow$ $\rightarrow$       |       |                     |       |     |                |              |                                                                                |                    |                                                |        |
|                 | : MS P T 3 w 万                    |       | $\frac{1}{2}$<br>×Ш | B     |     |                |              | $I$ $\mathbf{U}$ $\equiv$ $\equiv$ $\equiv$ $\frac{1}{2}$ $\sim$ $\sim$ $\sim$ |                    | 38 28 建建                                       |        |
|                 | D1                                | ۳     |                     | $f_x$ |     |                |              |                                                                                |                    |                                                |        |
|                 | А                                 | B     | C                   | D     | E   | F              |              |                                                                                |                    |                                                |        |
| 1               | MESH2 HANREISURVORG NZUKSHSHOKU N |       |                     |       |     |                |              |                                                                                |                    |                                                |        |
| $\overline{2}$  | 644456 250100 2003 18             |       |                     |       |     | 5.             |              | ブナクラス 域代償植生                                                                    |                    |                                                |        |
| 3               | 644456 540700 2003 33             |       |                     |       |     | 9              |              | 植林地 耕作地植生                                                                      |                    |                                                |        |
| $\overline{4}$  | 644456 250100 2003 18             |       |                     |       |     | 5              |              | ブナクラス 域代償植生                                                                    |                    |                                                |        |
| 5               | 644456 250100 2003 18             |       |                     |       |     | 5              |              | ブナクラス 域代償植生                                                                    |                    |                                                |        |
| $6\phantom{.}6$ | 644456 560200 2003 g              |       |                     |       |     | 9              |              | 植林地、耕作地植生                                                                      |                    |                                                |        |
| 7               | 644456 060305 2003 2              |       |                     |       |     | 2              |              |                                                                                |                    | コケモモートウヒクラス域自然植生                               |        |
| 8               | 644456 250100 2003 18             |       |                     |       |     | 5.             |              | ブナクラス 域代償植生                                                                    |                    |                                                |        |
| 9               | 644456 540500 2003 31             |       |                     |       |     | 9              |              | 植林地、耕作地植生                                                                      |                    |                                                |        |
| 10              | 644456 250106 2003 14             |       |                     |       |     | 5.             |              | ブナクラス 域代償植生                                                                    |                    |                                                |        |
| 11              | 644456 580600 2003 w              |       |                     |       |     |                | 10 その他       |                                                                                |                    |                                                |        |
| 12              | 644456 060305 2003 2              |       |                     |       |     | 2              |              |                                                                                |                    | コケモモートウヒクラス 域自然植生                              |        |
| 13              | 644456 560200 2003 g              |       |                     |       |     | 9              |              | 植林地、耕作地植生                                                                      |                    |                                                |        |
| 14              | 644456 540700 2003 33             |       |                     |       |     | 9              |              | 植林地 照合列選択                                                                      |                    |                                                |        |
| 15              | 644456 560200 2003 g              |       |                     |       |     | 9              | 植林地          |                                                                                |                    |                                                |        |
| 16              | 644456 170200 2003 12             |       |                     |       |     | 4              | ブナクォ         |                                                                                |                    | 照合する凡例番号の列全体を選択してください。                         |        |
| 17              | 644456 470404 2003 24             |       |                     |       |     | 8              | 河辺・汁         |                                                                                |                    |                                                |        |
| 18              | 644456 250100 2003 18             |       |                     |       |     | 5              | ブナクヨ         |                                                                                |                    |                                                |        |
| 19              | 644456 540500 2003 31             |       |                     |       |     | 9              | 植林地          |                                                                                |                    |                                                |        |
| 20              | 644456 250100 2003 18             |       |                     |       |     | 5              | ブナクォ         | \$D:\$D                                                                        |                    |                                                |        |
| 21              | 644456 060305 2003 2              |       |                     |       |     | $\overline{2}$ | コケモキ         |                                                                                |                    |                                                |        |
| 22              | 644456 221101 2003 16             |       |                     |       |     | 5              | ブナク引         |                                                                                |                    | OK                                             | 等      |
| 23              | 644456 2501 06 2003 14            |       |                     |       |     | 5              |              | ブナクラス域代償植生                                                                     |                    |                                                |        |
| 24              | 644456 500102 2003 29             |       |                     |       |     | 8              |              |                                                                                | 河辺· 湿原· 塩沼地· 砂丘植生等 |                                                |        |
| 25              | 644456 221101 2003 16             |       |                     |       |     | 5              |              | ブナクラス 域代償植生                                                                    |                    |                                                |        |
| 26              | 644456 250100 2003 18             |       |                     |       |     | 5.             |              | ブナクラス 域代償植生                                                                    |                    |                                                |        |
| 27              | 644456 060305 2003 2              |       |                     |       |     | $\circ$        |              |                                                                                |                    | コケモモートウヒクラス 城白 鉄楠生                             |        |

図 4-33 照合列(凡例番号)選択画面

## ⑨凡例コードの列(通常HANREI\_C)を指定する。(図4-34)

| 宻                   | Microsoft Excel - P644551.dbf |                                   |     |   |            |                |        |                                                                                            |
|---------------------|-------------------------------|-----------------------------------|-----|---|------------|----------------|--------|--------------------------------------------------------------------------------------------|
|                     | :31 ファイル(F)                   | 編集(E)                             | 表示3 |   |            |                |        | 挿入() 書式()) ツール(I) データ(D) ウィンドウ(M)<br>ヘルプ(H)                                                |
|                     |                               |                                   |     |   |            |                |        | →1 →1 □ □ △1   ○ △5   ■1   → 校閲結果の返信(Q) 校閲結果の差し込み終了(N)                                     |
|                     | 37.31431                      |                                   |     |   |            |                |        | 母<br>100%<br>設 る ね 出 一回 ノ り → ロ →   2, Σ → 4, 4,                                           |
|                     | i MS Pゴシック                    | $\mathbb{Z}$ 11                   |     | B |            |                |        | 38 28 建建<br>$I$ $\mathbf{U}$ $\equiv$ $\equiv$ $\equiv$ $\frac{1}{2}$ $\sim$ $\sim$ $\sim$ |
|                     | <b>B1</b>                     |                                   |     |   | fx MESH2_C |                |        |                                                                                            |
|                     | $\mathbb{A}$                  | $\mathbb{B}$                      | C   | Đ | E          | F              |        |                                                                                            |
| 1                   |                               | MESH2 HANREISURVORG NZUKSHSHOKU N |     |   |            |                |        |                                                                                            |
| $\overline{2}$      |                               | 644456,250100,2003 18             |     |   |            | 5              |        | ブナクラス 域代償植生                                                                                |
| 3                   |                               | 644456 540700 2003 33             |     |   |            | 9              |        | 植林地、耕作地植生                                                                                  |
| 4                   |                               | 644456,250100,2003 18             |     |   |            | 5              |        | ブナクラス 域代償植生                                                                                |
| 5                   |                               | 64445612501001200318              |     |   |            | 5              |        | ブナクラス域代償植生                                                                                 |
| $\ddot{\mathrm{o}}$ |                               | 644456,560200,2003g               |     |   |            | 9              |        | 植林地、耕作地植生                                                                                  |
| $\overline{7}$      |                               | 6444561060305120032               |     |   |            | $\overline{2}$ |        | コケモモートウヒクラス域自然植生                                                                           |
| 8                   |                               | 644456 250100 2003 18             |     |   |            | 5.             |        | ブナクラス 域代償植生                                                                                |
| $\theta$            |                               | 644456,540500,2003 31             |     |   |            | 9              |        | 植林地、耕作地植生                                                                                  |
| 10                  |                               | 644456 250106 2003 14             |     |   |            | 5.             |        | ブナクラス 域代償植生                                                                                |
| 11                  |                               | 644456 580600 2003 w              |     |   |            |                | 10 その他 |                                                                                            |
| 12                  |                               | 644456 060305 2003 2              |     |   |            | $\overline{2}$ |        | $\overline{\mathbf{x}}$<br>コク照合列選択                                                         |
| 13                  |                               | 644456,560200,2003g               |     |   |            | 9              | 植1     | 照合する凡例コードの列全体を選択してください。                                                                    |
| 14                  |                               | 644456 540700 2003 33             |     |   |            | 9              | 植      |                                                                                            |
| 15                  |                               | 644456 560200 2003 g              |     |   |            | 9              | 植      |                                                                                            |
| 16                  |                               | 644456 170200 2003 12             |     |   |            | 4              | ブナ     |                                                                                            |
| 17                  |                               | 64445614704041200324              |     |   |            | 8              | 河      | \$B\$B                                                                                     |
| 18                  |                               | 644456 250100 2003 18             |     |   |            | 5              | ブナ     |                                                                                            |
| 19                  |                               | 644456 540500 2003 31             |     |   |            | 9              | 植      | OK<br>キャンセル                                                                                |
| 20                  |                               | 644456 250100 2003 18             |     |   |            | 5              | ブナ     |                                                                                            |
| 21                  |                               | 6444561060305120032               |     |   |            | $\overline{c}$ |        | コケモモートウヒクラス域自然植生                                                                           |
| 22                  |                               | 644456 221101 2003 16             |     |   |            | 5              | ブナ     | 域代<br>クラス                                                                                  |
|                     |                               |                                   |     |   |            |                |        |                                                                                            |

図 4-34 照合列 (凡例コード) 選択画面

⑩別のファイルをチェックするかどうか尋ねてきますので、他にチェックするファイルがある場合 は[はい]をクリックし、7)~9)と同じ手順を繰り返す。(図4-35)

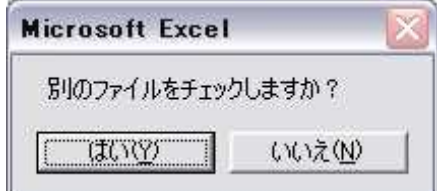

図 4-35 別ファイルチェック選択画面

⑪[いいえ]をクリックすると、結果がExcelブックに出力される。

⑫[ブロック別凡例表にない凡例番号]シートには、ブロック別の凡例一覧にない凡例番号が使用さ れているものと、そのdbfファイル名、行位置が書き出されている。そのようなデータがない場 合は図4-36のように表示される。

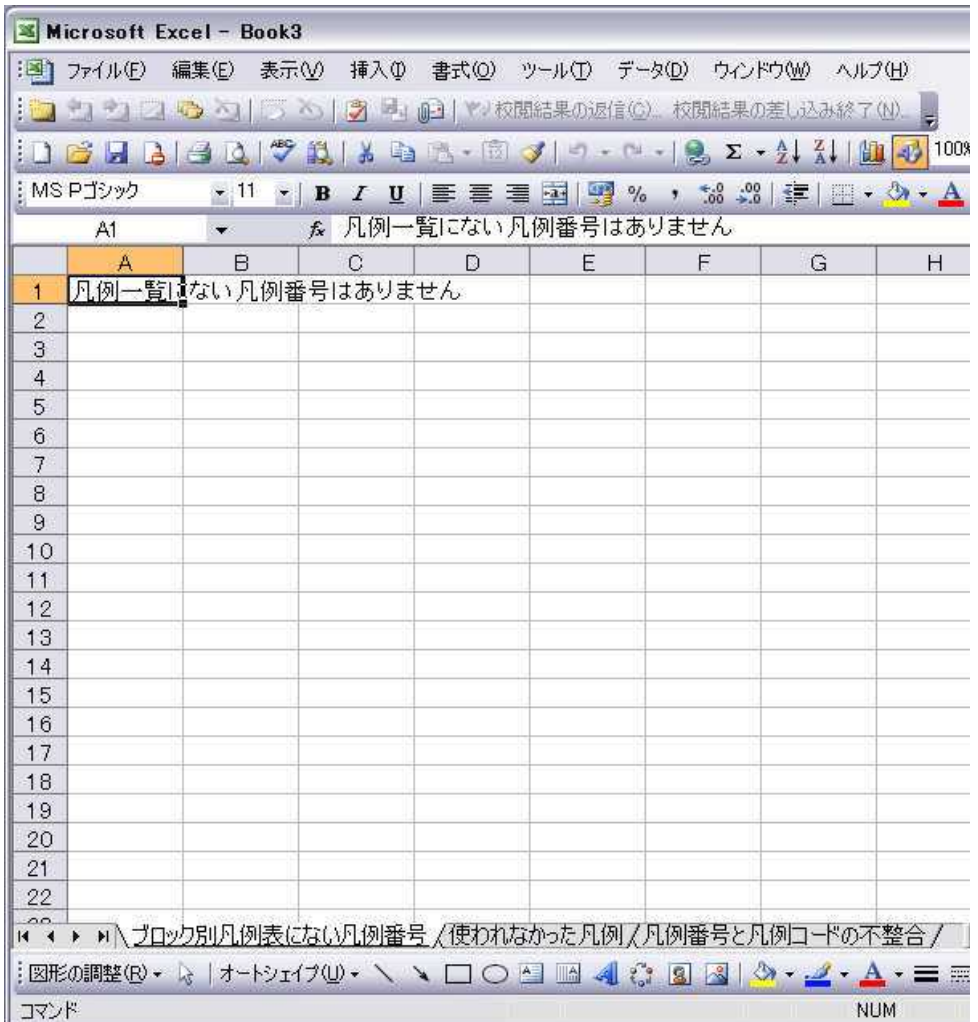

図 4-36 チェック結果 (ブロック別凡例表にない凡例番号)

⑬[使われなかった凡例]シートには、ブロック別凡例番号一覧にあって、チェックをかけたどのdbf ファイルにも使用されていない凡例番号が書き出される。(図4-37)

|                | Microsoft Excel - Book3                               |              |        |                            |             |   |                                                                                                    |            |
|----------------|-------------------------------------------------------|--------------|--------|----------------------------|-------------|---|----------------------------------------------------------------------------------------------------|------------|
|                | :31 ファイル(F)                                           | 編集(E)<br>表示W |        |                            |             |   | 挿入の 書式(0) ツール(I) データ(D) ウィンドウ(W) ヘルプ(H)                                                                                                    |            |
|                | →1 →1 2 → つ つ つ う う う ま 自 や 校閲結果の返信(C) 校閲結果の差し込み終了(N) |              |        |                            |             |   |                                                                                                    |            |
|                | d H                                                   | 3307         | 戯<br>盖 |                            |             |   | <b>DB → ED 3</b>   □ - □ -   8 Σ + 2   2   10 2   1008                                                                                                    |            |
|                | i MS Pゴシック                                            | $-11$        | $-$ B  | <u>/ U   手 플 클 국   맥</u> % |             |   | , 18:28 章 图 - O - A                                                                                                    |            |
|                | D16                                                   |              | $f_x$  |                            |             |   |                                                                                                    |            |
|                | $\mathcal{A}$                                         | в            | C      | D                          | Ε           | F | G                                                                                                    | H          |
| $\mathbf{1}$   | 使われていない凡例番号                                           |              |        |                            |             |   |                                                                                                    |            |
| $\mathbf{2}$   | 表2 ブロック別凡例一覧表_2003_北海道                                |              |        |                            |             |   |                                                                                                    |            |
| 3              | 共通凡例番号                                                |              |        |                            |             |   |                                                                                                    |            |
| $\overline{4}$ | 10                                                    |              |        |                            |             |   |                                                                                                    |            |
| 5              | 13                                                    |              |        |                            |             |   |                                                                                                    |            |
| 6              | 27                                                    |              |        |                            |             |   |                                                                                                    |            |
| 7              | 30                                                    |              |        |                            |             |   |                                                                                                    |            |
| 8              | 35                                                    |              |        |                            |             |   |                                                                                                    |            |
| 9              | 36                                                    |              |        |                            |             |   |                                                                                                    |            |
| 10             | 37                                                    |              |        |                            |             |   |                                                                                                    |            |
| 11             | 39                                                    |              |        |                            |             |   |                                                                                                    |            |
| 12             | f                                                     |              |        |                            |             |   |                                                                                                    |            |
| 13             | 6                                                     |              |        |                            |             |   |                                                                                                    |            |
| 14             | b                                                     |              |        |                            |             |   |                                                                                                    |            |
| 15             | d                                                     |              |        |                            |             |   |                                                                                                    |            |
| 16             | p                                                     |              |        |                            |             |   |                                                                                                    |            |
| 17             |                                                       |              |        |                            |             |   |                                                                                                    |            |
| 18             |                                                       |              |        |                            |             |   |                                                                                                    |            |
| 19             |                                                       |              |        |                            |             |   |                                                                                                    |            |
| 20             |                                                       |              |        |                            |             |   |                                                                                                    |            |
| 21             |                                                       |              |        |                            |             |   |                                                                                                    |            |
| 22             |                                                       |              |        |                            |             |   |                                                                                                    |            |
| $\sim$         | 1 → ▶ ▶ プロック別凡例表にない凡例番号 (使われなかった凡例 / 凡例番号と凡例コードの不整合 / |              |        |                            |             |   |                                                                                                    |            |
|                | 図形の調整(R) • ☆   オートシェイプ(U) • \ \ \ □ ◯ △               |              |        |                            | <b>AR</b> 3 |   | $\begin{array}{c c c c c c} \hline & \bullet & \bullet & \bullet & \bullet & \bullet \end{array} \begin{array}{c} \hline \bullet & \bullet & \bullet & \bullet & \bullet \end{array}$ |            |
| コマンド           |                                                       |              |        |                            |             |   |                                                                                                    | <b>NUM</b> |

図 4-37 チェック結果 (使われなかった凡例)

⑭[凡例番号と凡例コードの不整合]シートには、凡例コードと凡例番号の組み合わせが、ブロック 別凡例一覧表における組み合わせと異なっているデータが書き出される。ファイル名、凡例番号、 凡例コード、凡例番号に対する一覧表における凡例コード、データ位置が表示される。(図4-38)

| Microsoft Excel - Book3                                                  |                                                                                                    |                 |            |                                            |                |            |  |  |  |  |  |  |  |  |  |
|--------------------------------------------------------------------------|----------------------------------------------------------------------------------------------------|-----------------|------------|--------------------------------------------|----------------|------------|--|--|--|--|--|--|--|--|--|
| 酒                                                                        | ファイル(F)<br>編集(E)                                                                                                    | 表示M             | 挿入(I)      | 書式(0)<br>ツール(T)<br>データ(D)                  | ウィンドウ(W)       | ヘルプ(H)     |  |  |  |  |  |  |  |  |  |
|                                                                          | 43                                                                                                    | $X_3$<br>$\sim$ | 3 引        | <b>■3 で 校閲結果の返信(C)</b>                     | 校閲結果の差し込み終了(N) |            |  |  |  |  |  |  |  |  |  |
| J 1003<br>■・面すり・= 鳥Σ・集計画<br>鷛<br>¥<br>房屋<br>晒<br>B<br>10<br>$\mathbf{1}$ |                                                                                                    |                 |            |                                            |                |            |  |  |  |  |  |  |  |  |  |
|                                                                          | i MS Pゴシック<br>$-11$<br>$20 - 5$<br>国野<br>$^{*.0}_{.00}$<br>U<br><b>图看</b><br>$\mathbb{R} \cdot \mathbb{Q} \cdot A$<br>B<br>Ι |                 |            |                                            |                |            |  |  |  |  |  |  |  |  |  |
|                                                                          |                                                                                                    |                 |            | $\frac{9}{6}$<br>罩<br>,                    |                |            |  |  |  |  |  |  |  |  |  |
|                                                                          | 060200<br>D <sub>5</sub><br>$f_x$                                                                                            |                 |            |                                            |                |            |  |  |  |  |  |  |  |  |  |
|                                                                          | $\mathsf{A}$                                                                                                    | B               | C          | D                                          | F.             | F          |  |  |  |  |  |  |  |  |  |
| 1                                                                        | dbfファイル名 凡例番号                                                                                                    |                 | 凡例コード      | 凡例表での凡例コード                                 | レコード位置         |            |  |  |  |  |  |  |  |  |  |
| $\mathbf{2}$                                                             | ¥P644551.dbf 2                                                                                                    |                 | 060305     | 060200                                     | 6              |            |  |  |  |  |  |  |  |  |  |
| 3                                                                        | ¥P644551.dbf 2                                                                                                    |                 | 060305     | 060200                                     | 11             |            |  |  |  |  |  |  |  |  |  |
| $\overline{4}$                                                           | ¥P644551.dbf 2                                                                                                    |                 | 060305     | 060200                                     | 20             |            |  |  |  |  |  |  |  |  |  |
| 5                                                                        | ¥P644551.dbf 2                                                                                                    |                 | 060305 O   | 060200                                     | 26             |            |  |  |  |  |  |  |  |  |  |
| $6\phantom{.}6$                                                          | ¥P644551.dbf 2                                                                                                    |                 | 060305     | 060200                                     | 32             |            |  |  |  |  |  |  |  |  |  |
| $\overline{7}$                                                           | ¥P644551.dbf 2                                                                                                    |                 | 060305     | 060200                                     | 93             |            |  |  |  |  |  |  |  |  |  |
| 8                                                                        | ¥P644551.dbf 2                                                                                                    |                 | 060305     | 060200                                     | 99             |            |  |  |  |  |  |  |  |  |  |
| 9                                                                        | ¥P644551.dbf 2                                                                                                    |                 | 060305     | 060200                                     | 100            |            |  |  |  |  |  |  |  |  |  |
| 10                                                                       | ¥P644551.dbf 2                                                                                                    |                 | 060305     | 060200                                     | 128            |            |  |  |  |  |  |  |  |  |  |
| 11                                                                       | ¥P644551.dbf 2                                                                                                    |                 | 060305     | 060200                                     | 138            |            |  |  |  |  |  |  |  |  |  |
| 12                                                                       | ¥P644551.dbf 2                                                                                                    |                 | 060305     | 060200                                     | 180            |            |  |  |  |  |  |  |  |  |  |
| 13                                                                       | ¥P644551.dbf 2                                                                                                    |                 | 060305     | 060200                                     | 200            |            |  |  |  |  |  |  |  |  |  |
| 14                                                                       | ¥P644551.dbf 2                                                                                                    |                 | 060305     | 060200                                     | 236            |            |  |  |  |  |  |  |  |  |  |
| 15                                                                       | ¥P644551.dbf 2                                                                                                    |                 | 060305     | 060200                                     | 321            |            |  |  |  |  |  |  |  |  |  |
| 16                                                                       | ¥P644551.dbf 2                                                                                                    |                 | 060305     | 060200                                     | 322            |            |  |  |  |  |  |  |  |  |  |
| 17                                                                       | ¥P644550.dbf 8                                                                                                    |                 | 120104     | 141200                                     | 68             |            |  |  |  |  |  |  |  |  |  |
| 18                                                                       | ¥P644550.dbf 8                                                                                                    |                 | 120104     | 141200                                     | 69             |            |  |  |  |  |  |  |  |  |  |
| 19                                                                       | ¥P644550.dbf 8                                                                                                    |                 | 120104     | 141200                                     | 90             |            |  |  |  |  |  |  |  |  |  |
| 20                                                                       | ¥P644550.dbf 8                                                                                                    |                 | 120104     | 141200                                     | 143            |            |  |  |  |  |  |  |  |  |  |
| 21                                                                       | ¥P644550.dbf 8                                                                                                    |                 | 120104     | 141200                                     | 154            |            |  |  |  |  |  |  |  |  |  |
| 22                                                                       | ¥P644550.dbf 8                                                                                                    |                 | 120104     | 141200                                     | 160            |            |  |  |  |  |  |  |  |  |  |
| 14 4                                                                     | *^^^(プロッカ所) (例表にない) (例審号)                                                                                                    |                 |            | 使われなかった凡例》凡例番号と凡例コードの不整合                   |                |            |  |  |  |  |  |  |  |  |  |
|                                                                          |                                                                                                    |                 |            |                                            |                |            |  |  |  |  |  |  |  |  |  |
|                                                                          | : 図形の調整(R) ▼ ☆                                                                                                    | オートシェイプ(U)▼     | $\sqrt{2}$ | $\mathbf{A}$<br>IIA<br>12<br>$\frac{9}{5}$ | 闗              |            |  |  |  |  |  |  |  |  |  |
| コマンド                                                                     |                                                                                                    |                 |            |                                            |                | <b>NUM</b> |  |  |  |  |  |  |  |  |  |

図 4-38 チェック結果(凡例番号と凡例コードの不整合)

⑮GISデータの属性、ブロック別の凡例一覧を確認し、それぞれを修正する。

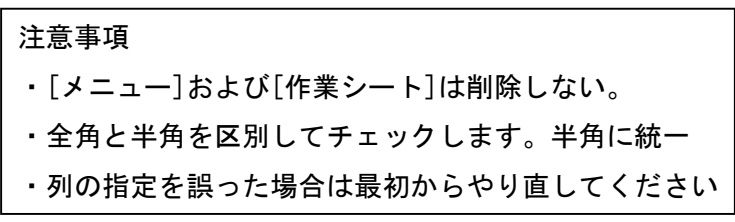

#### 4.9.3 RL凡例置換プログラム

(1)プログラム名

RL 凡例置換プログラム(RL 凡例置換プログラム.xls)

(2)機能

本プログラムは、GISデータ論理検査を実施し完成したGISの属性データ(dbf形式)について、RL 種を含む凡例(以下、「RL凡例」という。)が用いられているかどうかを検査するプログラムである。 検査結果はフォルダ内の該当するデータの一覧、ポリゴン数などの概要としてエクセルファイルに出 力する。

RL凡例が用いられている場合は、検査した属性データを変換テーブルに従って公開用の凡例コード、 凡例名等に置換し、元のファイル名の末尾に"HP"を付加したファイル名(\*HP.dbf)で保存する。

GISデータファイルの図形の修正を行う機能は含んでいないので、隣接図形で凡例が同じになった場 合の図形結合処理など界線の変更が必要になる場合は必ず使用しているGIS環境上で修正を行う。フロ ーを図4-39に示す。

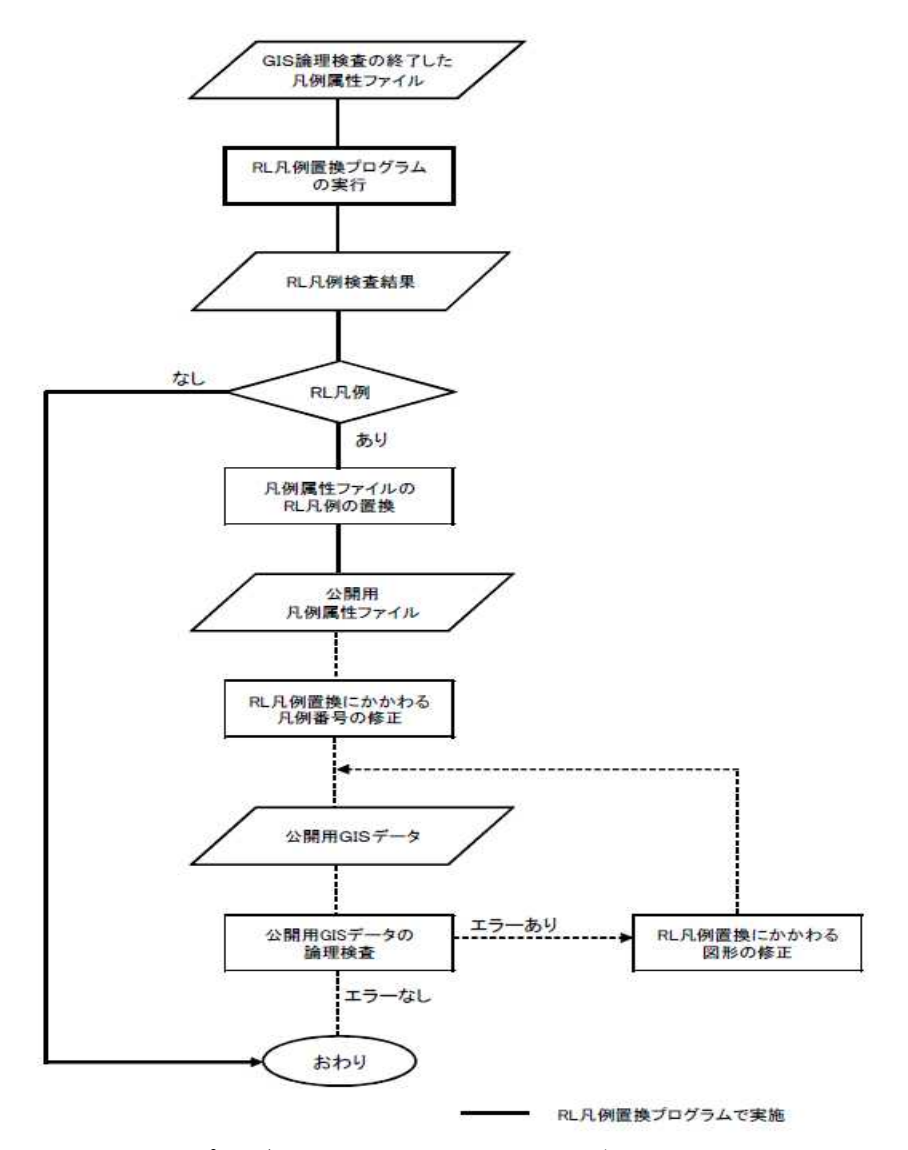

図 4-39 RL 凡例置換プログラムを用いた公開用 GIS データの作成フロー

(3)使用方法

①準備(Excel マクロの使用方法)

使用するExcelの環境設定によっては、ファイルを開く際にセキュリティの警告が表示されてフ ァイルを開くことができなかったり、マクロが無効にされる場合がある。その場合はExcelのセ キュリティの設定変更を行う。

- ・Excel2002、2003の場合:メニューの[ツール]>[マクロ]>[セキュリティ]で、セキュリ ティレベルを[中]にする。
- ・Excel2007の場合:Officeボタン(画面左上の丸いボタン)から[Excelのオプション]>[セキュリ ティセンタ>[セキュリティセンターの設定]>[信頼できる場所]の画面を開き、[新しい場所の追 加]をクリックして、凡例置換プログラムのあるフォルダを指定する。

②ファイルを開く(マクロは有効にする)。

③[作業フォルダ]の欄に、一時ファイルを保存するフォルダ名を記入し、[RL 凡例データ置換]ボタ ンをクリックする。(図 4-40)

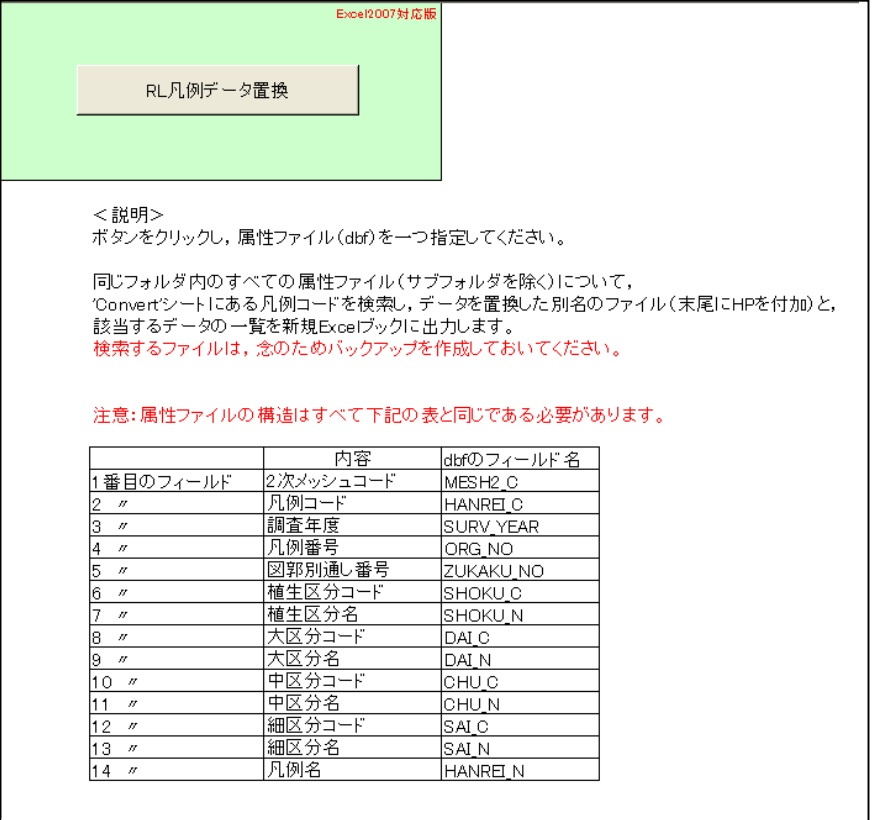

図 4-40 RL 凡例置換プログラム起動画面

④GIS の属性ファイルを一つクリックすると、dbf ファイルについて検査が行われる。(図 4-41) ※属性ファイルの構造はすべて表4-5と同じである必要がある。

| ファイルの場所(D: | dbf<br>A                      |                                      |             | $\checkmark$       | $\odot$ $\cdots$ $\times$ $\cdots$ $\cdots$ |  |
|------------|-------------------------------|--------------------------------------|-------------|--------------------|---------------------------------------------|--|
|            | 名前 ▲                          | サイズ                                  | 種類          | 更新日時               | ۸                                           |  |
|            | BIP392705.dbf                 | 117 KB                               | DBF ファイル    | 2006/08/15 13:37   |                                             |  |
| 最近使ったファイル  | 同 P392715.dbf                 | 2,042 KB                             | DBF ファイル    | 2006/08/15 13:31   | 目                                           |  |
|            | a P392716.dbf                 | 720 KB                               | DBF ファイル    | 2006/08/15 13:49   |                                             |  |
|            | <b>B</b> P392717dbf           | 49 KB                                | DBF ファイル    | 2006/08/15 13:26   |                                             |  |
|            | 同 P392724 dbf                 | 4 KB                                 | DBF ファイル    | 2006/08/15 13:58   |                                             |  |
| デスクトップ     | d P392725.dbf                 | 1.721 KB                             | DBF ファイル    | 2006/08/25 10:18   |                                             |  |
|            | 图 P392726 dbf                 | 996 KB                               | DBF ファイル    | 2006/08/15 13:56   |                                             |  |
|            | $\overline{a}$<br>P392727.dbf | 32 KB                                | DBF ファイル    | 2006/08/25 10:18   |                                             |  |
| マイドキュメント   | 园 P392734 dbf                 | 14 KB                                | DBF ファイル    | 2006/08/15 13:51   |                                             |  |
|            | 圖 P392735 dbf                 | 227 KB                               | DBF ファイル    | 2006/08/25 10:18   |                                             |  |
|            | 8 P392736 dbf                 | 1,506 KB                             | DBF ファイル    | 2006/08/25 10:19   |                                             |  |
|            | 同 P392745 dbf                 | 407 KB                               | DBF ファイル    | 2006/08/15 14:01   |                                             |  |
| マイコンピュータ   | 制 P392746 dbf                 | 2,562 KB                             | DBF ファイル    | 2006/08/15 14:09   |                                             |  |
|            | d P392747.dbf                 | 404 KB                               | DBF $7r4h$  | 2006/08/15 14:10   |                                             |  |
|            | <mark>■</mark> P392755.dbf    | 131 KB                               | DBF ファイル    | 2006/08/15 14:27   |                                             |  |
|            | 园 P392756dbf                  | 1.202 KB                             | DBF ファイル    | 2006/08/15 14:22   |                                             |  |
| マイ ネットワーク  | 时 P392757dbf                  | 1,424 KB                             | DBF ファイル    | 2006/08/15 15:52   |                                             |  |
|            | न्त्री P392766.dbf            | 56 KB                                | DBF ファイル    | 2006/08/15 14:30   | $\checkmark$                                |  |
|            | <b>DOODRED JEE</b>            | 200 km                               | $DDF = -10$ | ODDA KOD AF A A.14 |                                             |  |
|            | ファイル名(N):                     | v                                    |             |                    |                                             |  |
|            | ファイルの種類(T):                   | GIS属性ファイル(*dbf;*csv)<br>$\checkmark$ |             |                    |                                             |  |

図 4-41 GIS 属性ファイル指定画面

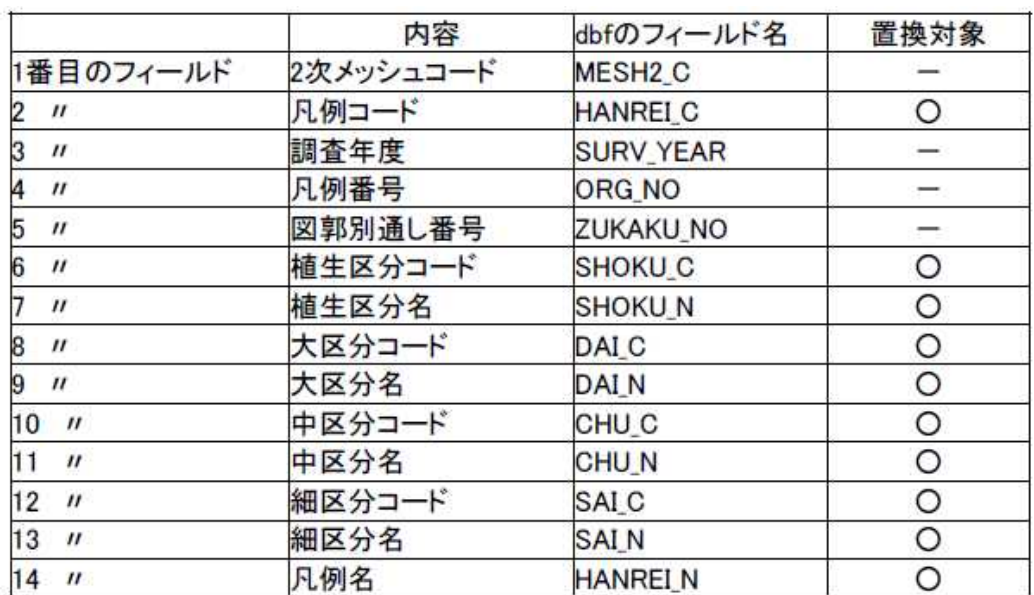

## 表 4-5 属性ファイルの構造

⑤検査したファイル名と検査結果が順次表示される。(図 4-42)

| P392705』bffこRL種を含む凡例はありませんでした。<br>P392715』bffこRL種を含む凡例はありませんでした。<br>P392716』bffこRL種を含む凡例はありませんでした。<br>P392717』bffこRL種を含む凡例はありませんでした。<br>P392724.dbfにRL種を含む凡例はありませんでした。<br>- P392725.dbfにRL種を含む凡例はありませんでした。<br>P392726dbfにRL種を含む凡例はありませんでした。<br>P392727dbfにRL種を含む凡例はありませんでした。<br>- 252724 dbffにRL種を含む凡例はありませんでした。<br>- P392734 dbffにRL種を含む凡例ばありませんでした。<br>- P392736 dbffにRL種を含む凡例がありました。置換結果をP392735HP dbffご保存しました。<br>- P392736 dbffにRL種を含む凡例がありました。置換結果をP392736HP dbffご保存しました。<br>- P392745 dbffにRL種を含む凡例はありませんでした。<br>P392746dbfにRL種を含む凡例はありませんでした。<br>- P392747.dbfにRL種を含む凡例はありませんでした。<br>P392755dbfにRL種を含む凡例がありました。置換結果をP392755HPdbfに保存しました。 | ≅<br>進行状況                                                                                                    |
|----------------------------------------------------------------------------------------------------|----------------------------------------------------------------------------------------------------|
|                                                                                                    | - P392766dbffにRL種を含む凡例はありませんでした。<br>- P392766dbffにRL種を含む凡例はありませんでした。<br>- P392767dbffにRL種を含む凡例がありました。置換結果をP392767HPdbffこ「保存しました。<br>- P392766dbffにRL種を含む凡例はありませんでした。<br>- P392767dbffにRL種を含む凡例はありませんでした。<br>- P392767dbffにRL種を含む凡例はありませんでした |
| P392776.dbfにRL種を含む凡例はありませんでした。<br>P392777dbfにRL種を含む凡例がありました。置換結果をP392777HPdbfに保存しました。<br>- P392840.dbfにRL種を含む凡例はありませんでした。<br>P392850.dbfにRL種を含む凡例はありませんでした。<br>P392860.dbfにRL種を含む圧例がありました。置換結果をP392860HP.dbfに保存しました。<br>- P392861.dbffこに種を含む凡例がありました。置換結果をP392861HP.dbffこ保存しました。<br>- P392870.dbffこRL種を含む凡例はありませんでした。<br>- P392871.dbffこRL種を含む凡例がありました。置換結果をP392871HP.dbffこ保存しました。<br>P392872dbfにRL種を含む圧例がありました。置換結果をP392872HPdbfに保存しました。<br>- P402706dbfにRL種を含む凡例がありました。置換結果をP402706HPdbfに保存しました。                                                                                                    |                                                                                                    |

図 4-42 進行状況表示画面

⑥フォルダ内のファイルをすべて処理すると、メッセージが表示される。(図 4-43)

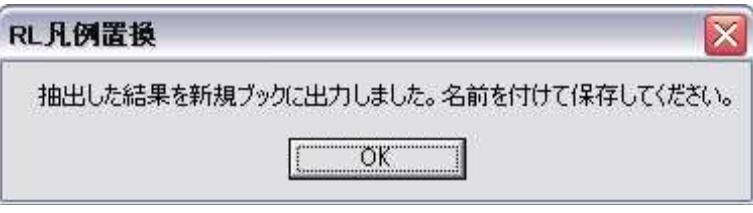

図 4-43 処理後に出るメッセージ

⑦新規ブックの検査結果概要のシートには 2 次メッシュごとの RL 凡例のポリゴン数集計が出力さ れる。(図 4-44)

※公開用凡例番号は置換後の凡例番号を確認し記入してください(同じ凡例が使われている場合 凡例番号が変わります。その場合は置換後のGISデータの凡例番号も変更してください)。

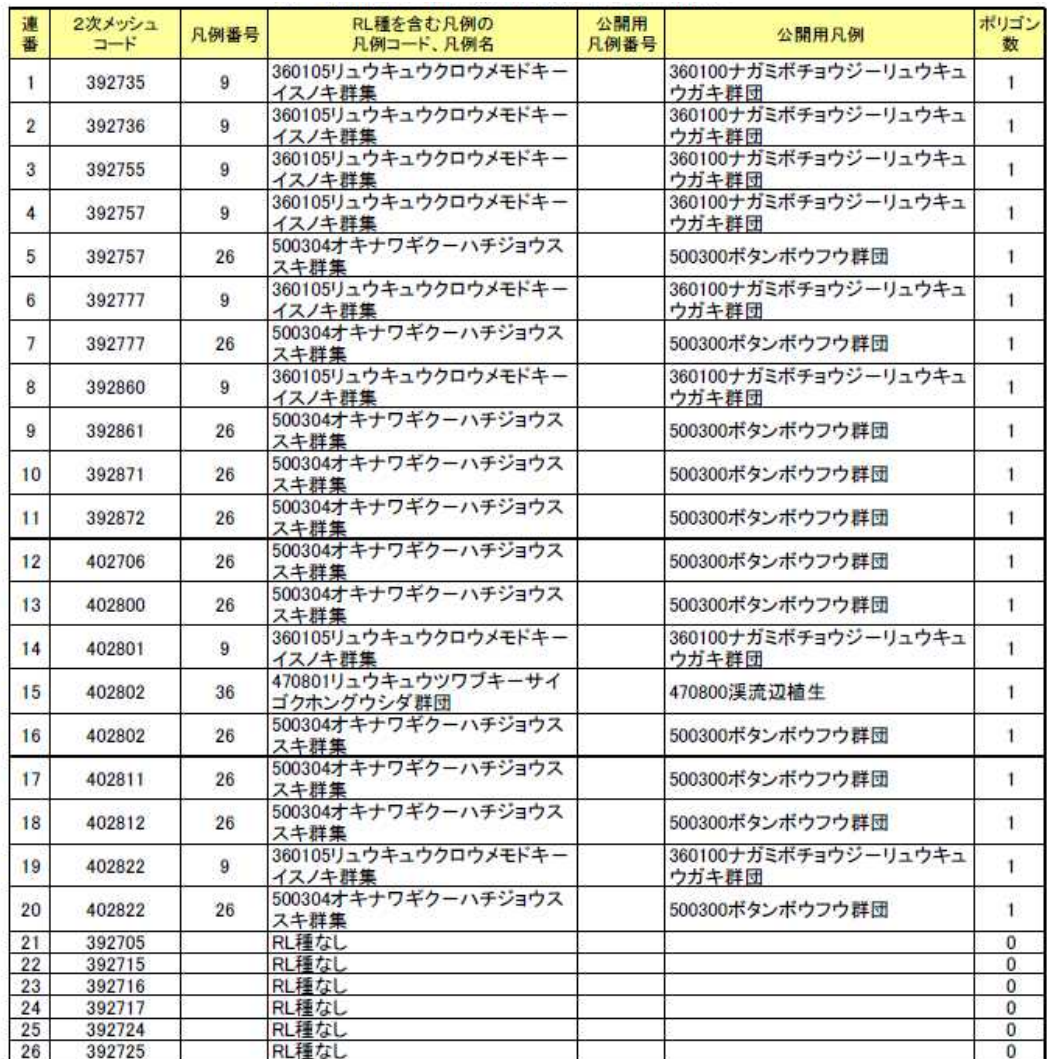

## 図 4-44 確認用植生図における環境省RL種確認状況

⑧RL凡例が存在していた場合、新規ブックの、先に設定したフォルダ名の付いたシートには 下記のようなデータが抽出される(図4-45、わかりやすいように一部の列を非表示)。

※例) 1行目は「P392735.dbfの38レコード目に凡例コード:360105のリュウキュウクロウメモ ドキ-イスノキ群集が見つかりました」ということを意味する。

⑨生成されたファイルに名前を付けて保存する。

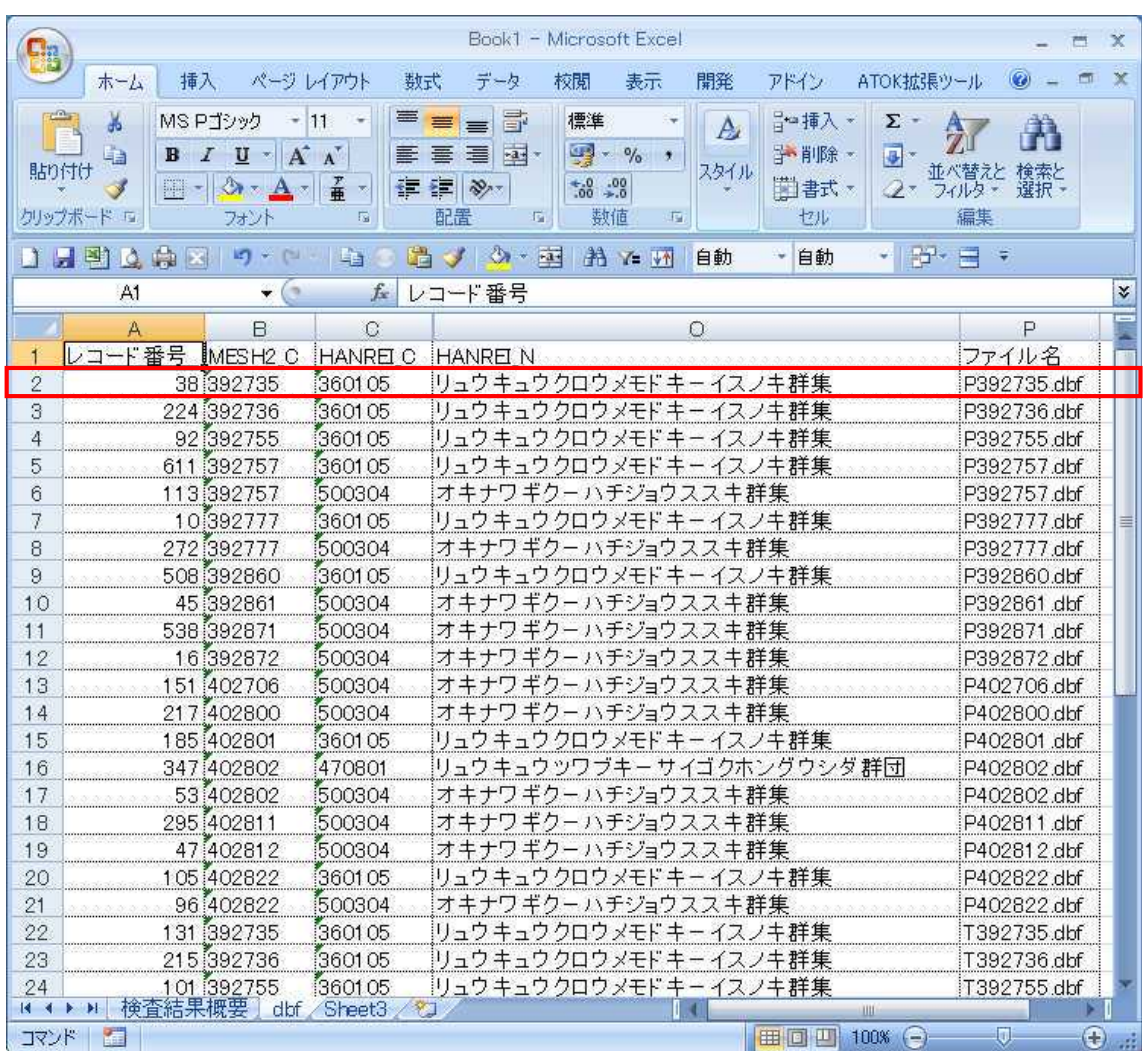

図 4-45 置換結果

にHPを付加したファイル名で保存されている(図4-46)。

⑪作業を続ける場合は3)~10)を繰り返す。

- ⑫RL凡例があった場合は、公開用GISデータのフォルダに、元のファイル名の末尾にHPを付加し たファイルを移動し、公開用GISデータ一式を整理する。HPを付加したファイルは置換に伴う凡 例番号の修正を行ない、ファイル名を変更する。なお、凡例置換に伴う図形の変更は、必ず使用 しているGIS環境上で行うこと。(図4-47)
- <元のファイル>(わかりやすいように一部の列を非表示)

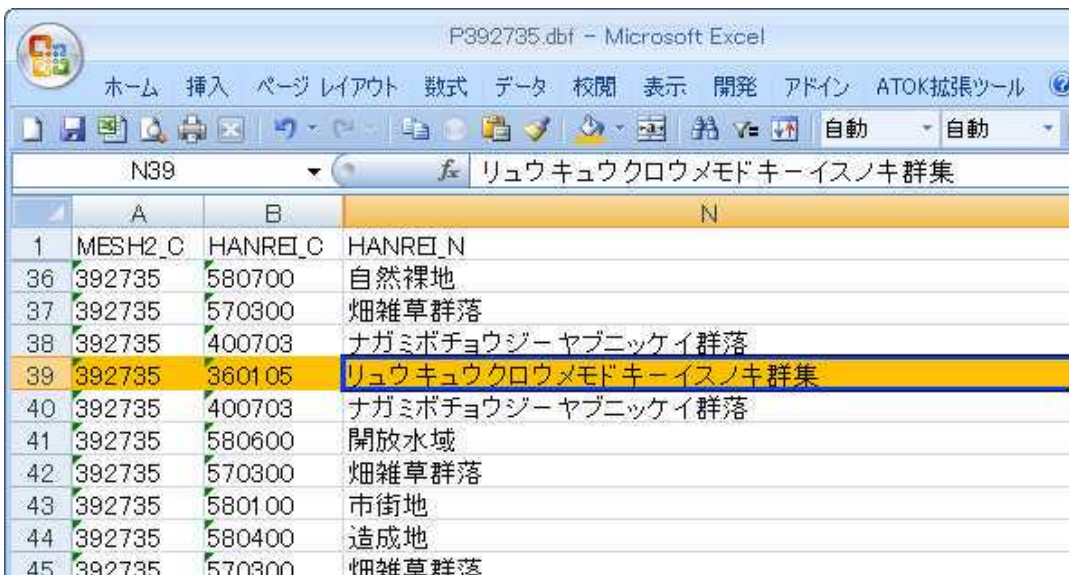

<置換後のファイル>

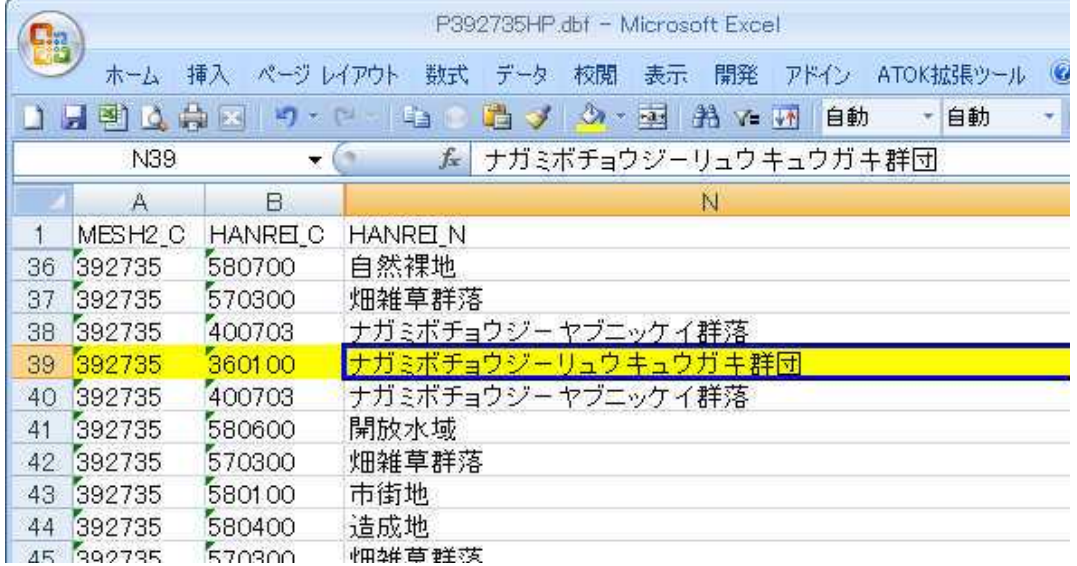

図 4-46 置換前後のファイル(上段:元のファイル、下段:置換後のファイル)

凡例番号が2→1になる場合

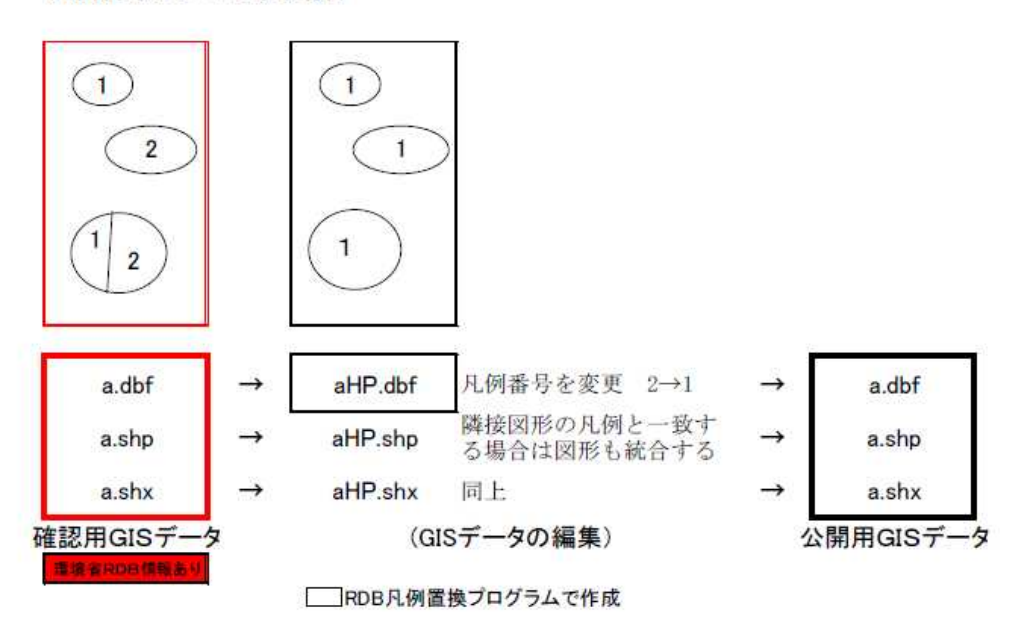

## 図 4-47 公開用 GIS データの作成手順

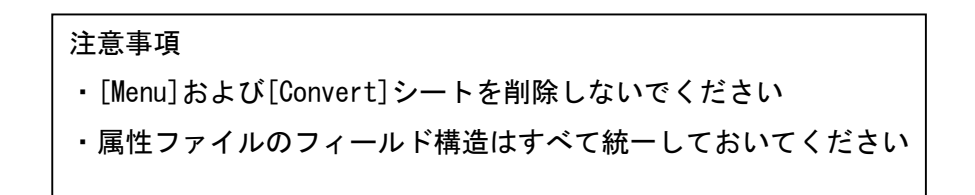

#### 4.9.4 2次メッシュ別凡例リスト作成プログラム

(1)目的

GIS データと植生図出力図右側の凡例リストの不一致を防ぐ。

- ・植生図出力図右側の凡例リストを GIS ソフトから直接書き出す場合、GIS データの更新時に凡例 リストの更新を忘れている場合が多く、しばしば GIS データと凡例との不一致が生じている。
- ・植生図出力図右側の凡例リストをフォトショップなどで編集して作成する場合、しばしば GIS デ ータと植生図右側の凡例との不一致が生じている。
- (2)プログラム名

2次メッシュ別凡例リスト作成(2次メッシュ別凡例リスト作成.xls)

(3)機能

1つのフォルダ内にある 2 次メッシュ別に作成された GIS データの属性ファイルから、2 次メッシ ュ別の凡例リスト(エクセルファイル)を作成する。

(4)作成方法

①2 次メッシュ別の凡例リスト作成マクロを開く。(図 4-48)

②ファイル指定のボタンを押す。

③フォルダを指定し p-の DBF ファイルをどれか1つ指定する。(図 4-49)

④フォルダ内の全 p\*\*\*\*\*\*.dbf ファイルが処理される。

⑤結果をファイルに保存(検算.xls 参照) (図 4-50)

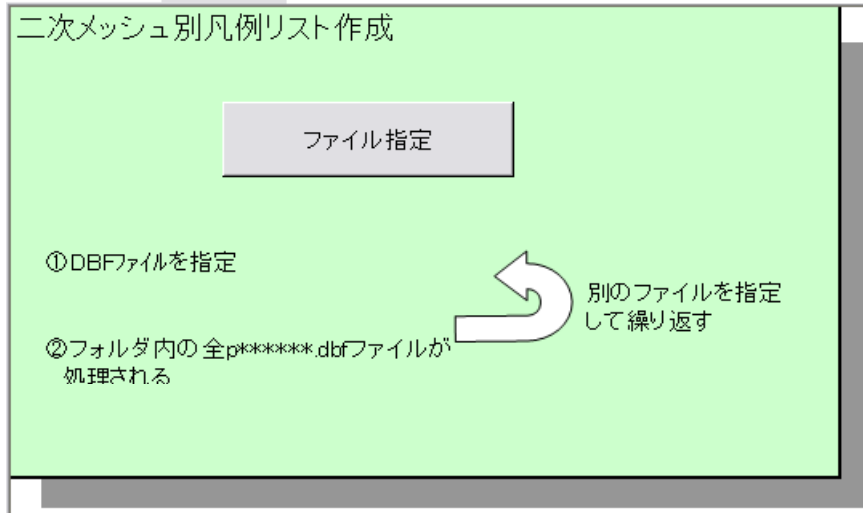

図 4-48 2 次メッシュ別凡例リスト作成マクロ起動画面

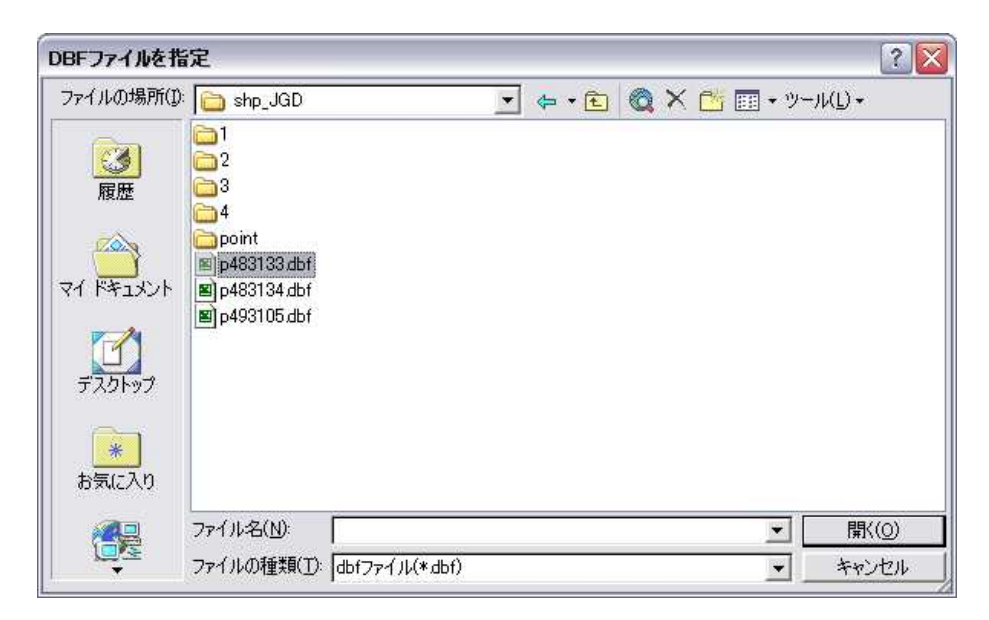

図 4-49 2 次メッシュ別凡例リスト作成マクロ 選択画面

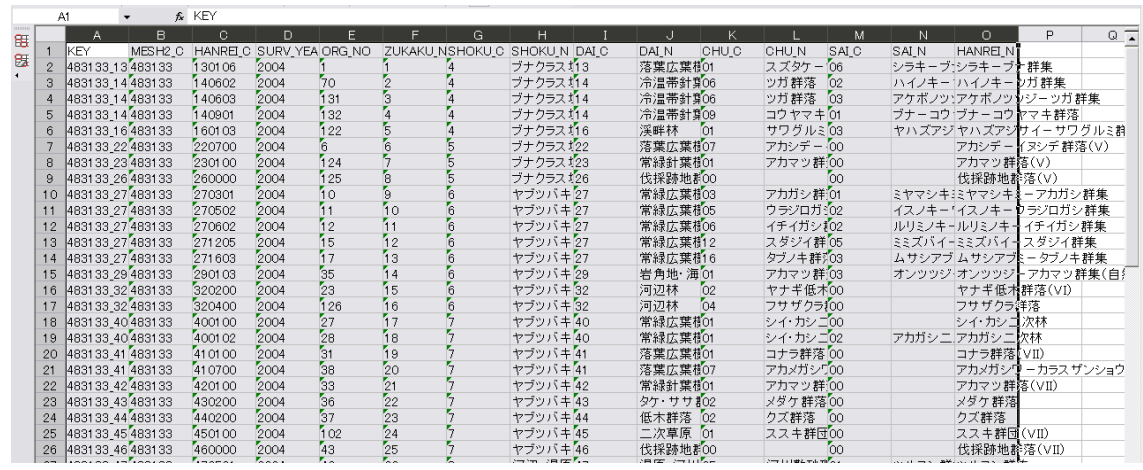

図 4-50 結果リスト

## (5)出力図凡例のチェックのしかた

①GIS データ完成後に必ず本プログラムを実行し2次メッシュ別凡例リストを作成する。 ②2次メッシュ別凡例リストと植生図出力図右側の凡例リストを照合する。 ③不一致があれば植生図出力図右側の凡例リストを修正する。

#### 5 植生図出力図の作成

#### 5.1 出力図の仕様

作成した GIS データから出力図を作成する。出力図の仕様は以下の通りとする。

#### 5.1.1 出力単位

植生図出力図は旧2次メッシュ図郭単位とする。投影、座標などもそれに準じるものとし、原則とし て A2 判サイズで出力する。地形図が延伸、分図の場合は地形図を編纂し旧2次メッシュ図郭を一面と して出力する。また、地形図が日本測地系 2000 対応で旧2次メッシュ図郭より広い場合も旧2次メッ シュ図郭に合わせる。

#### 5.1.2 表示項目

出力図の表示項目は植生範囲(植生界線)、植生図凡例番号、背景地形図とする。

#### (1)植生範囲

①凡例の色

植生範囲など出力図で使う凡例の色は、「凡例色一覧」に基づいて割り当て透過率 30%程度で出 力するものとする。なお、ArcGIS9.1 (ESRI 社)以上では統一凡例コードを使用して色を設定す る「凡例レイヤファイル」で色設定ができる。植生界線の太さは 0.1~0.01mm をめやすとし黒く する。

②凡例のパターン

凡例のパターンで使用する横線・縦線・格子・白丸(白抜き)・斜線は、出力図で間隔 1~3mm 程度、線の太さは 0.1~0.5mm をめやすとする。

③凡例の色の変更

凡例の色やパターンのデザインを変更した場合は、「凡例色一覧」に記録し提出する。 その際は、背景地形図(等高線など)が明瞭に見えるよう調整する。

#### (2)植生図凡例番号

植生図凡例番号は半角で統一する。アルファベットは原則として半角小文字を用いエルのみ半角大 文字"L"とする。ハイフンやマイナス記号は使わない。フォントは 6pt とし色は黒とする。

#### (3)背景地形図

背景地形図の色は白と灰色に変更する。数値地図25000を使用する場合の色の設定内容は以下の通 りとする(図5-1)。

黄色(国道)→白 水色(開放水面)→白 緑色(緑の多い住宅地)→白 茶色(等高線)→灰色(※) 青(開放水面の縁、水田の記号)→灰色(※) 灰色(地図記号)→灰色(※) 白(地名の縁取り)→白 黒 (地名) →灰色 (※) ※C:0%、M:0%、Y:0%、K:60%

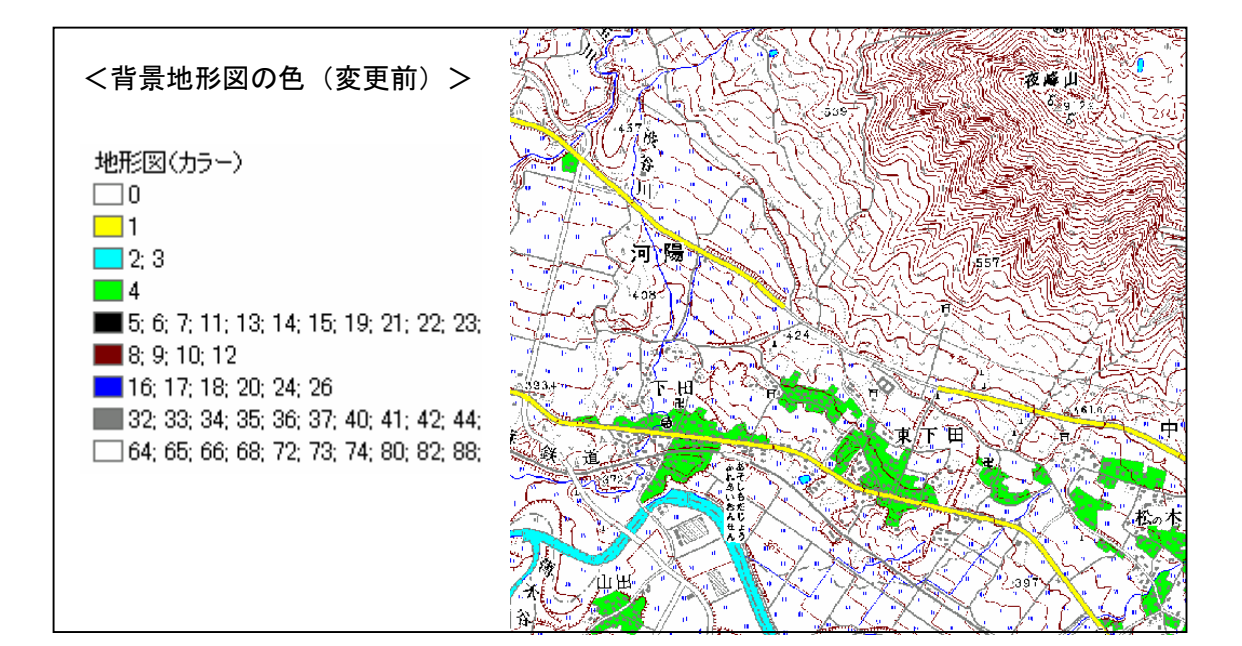

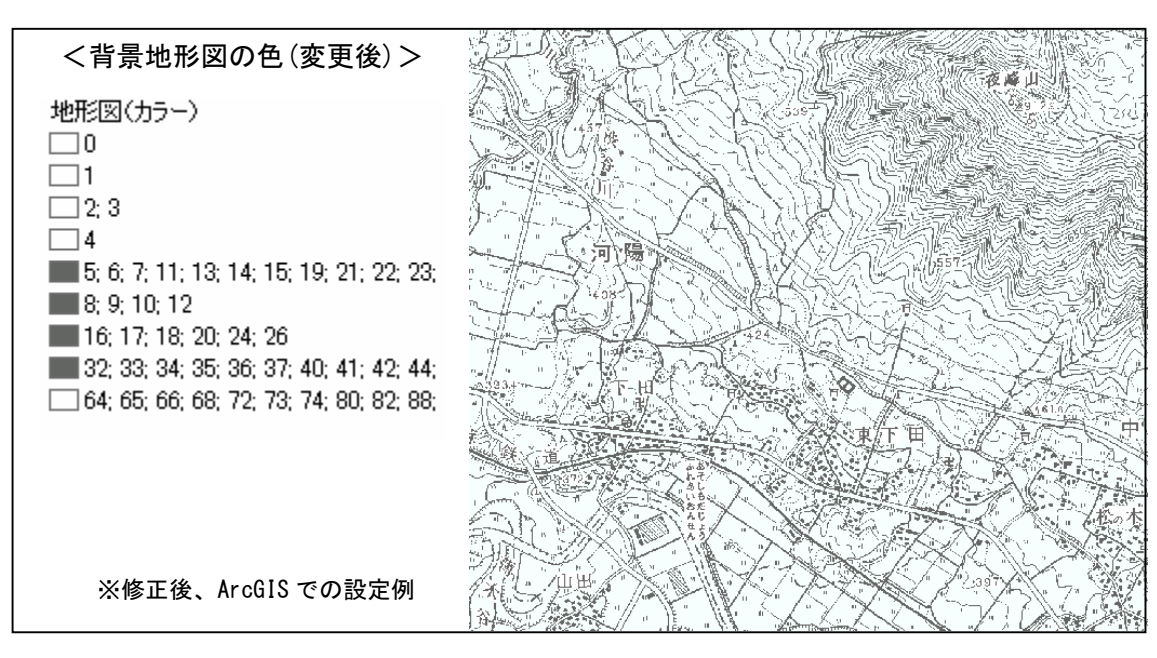

図 5-1 背景地形図の色(上段:変更前、下段:変更後)

5.1.3 整飾、描画仕様及びレイアウト

| 項目                | フォント     | フォントサイズ | 備考              |
|-------------------|----------|---------|-----------------|
| 図葉名※              |          | 43pt    |                 |
| 旧2次メッシュコード        |          | 28pt    |                 |
| 凡例(見出し)           |          | 15.5pt  |                 |
| 凡例記載項目            |          |         |                 |
| (植生図凡例番号・統一凡      | MSP ゴシック | 11pt    |                 |
| 例コード・統一凡例名)       |          |         |                 |
| ポリゴンに付加する凡例       |          |         | 植生図凡例番号を使用      |
| ラベル               |          | 6pt     |                 |
| 作成情報(見出し)         |          | 12pt    | 植生図作成に関する情      |
| 作成情報              |          | 10.5pt  | 報               |
| 方位マーク             | 任意       | 任意      |                 |
| 縮尺 (1:25000、スケール) | 任意       | 任意      |                 |
| 環境省 RL ラベル        | MSP ゴシック | 14pt    | 環境省 RL 種を含む凡例   |
|                   |          |         | がある図面のみ付記       |
|                   |          |         | 全ての図面に付記、"-"    |
| 植生図管理ラベル          | MSP ゴシック | 16pt    | (ハイフン)、"」"(アンダー |
|                   |          |         | ライン)は半角         |

表 5-1 描画仕様

※地形図が延伸、分図の場合は、図葉名に地形図で該当する図葉名を表示する。

## 5.1.4 印刷用紙

印刷用紙の材質は普通紙とし、耐久性があり変色や経年劣化の少ないものとする。

## 5.1.5 出力図のレイアウト及び記載例

出力図のレイアウト及び記載例を図 5-2 に示す。

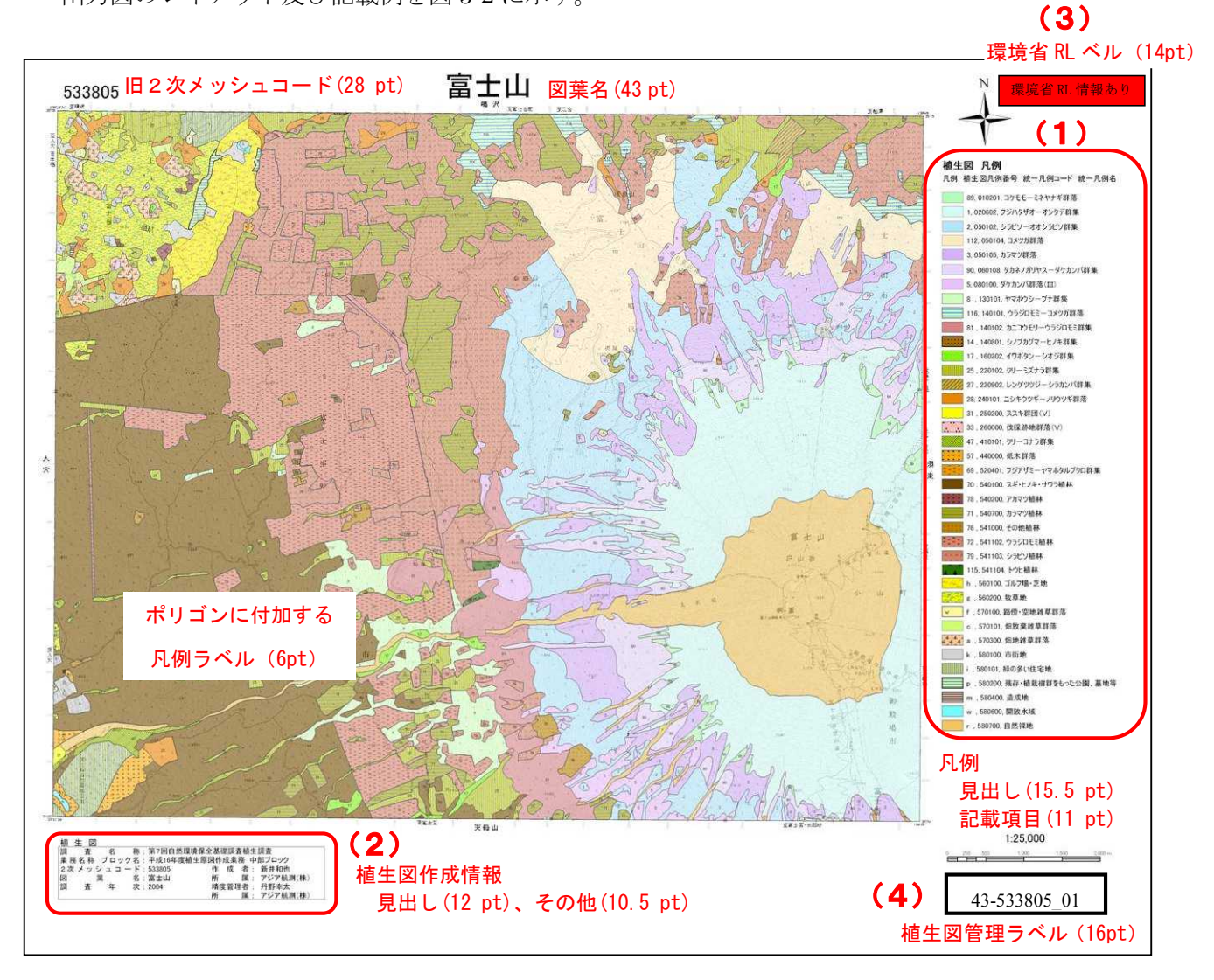

※ 赤字は説明用に付したもので、括弧内の数字はフォントサイズ(フォントは全て MSP ゴシック)。

図 5-2 出力図のレイアウト及び記載例

#### (1) 凡例記載項目

凡例記載項目は以下の通りとする。

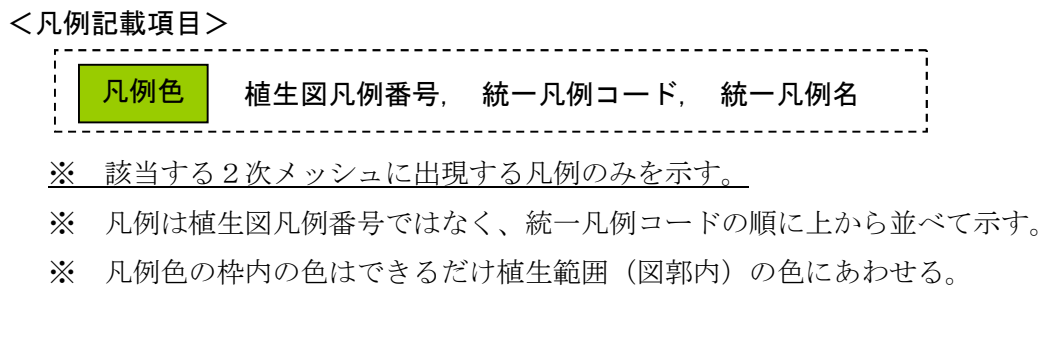

## <凡例記載項目(例) >

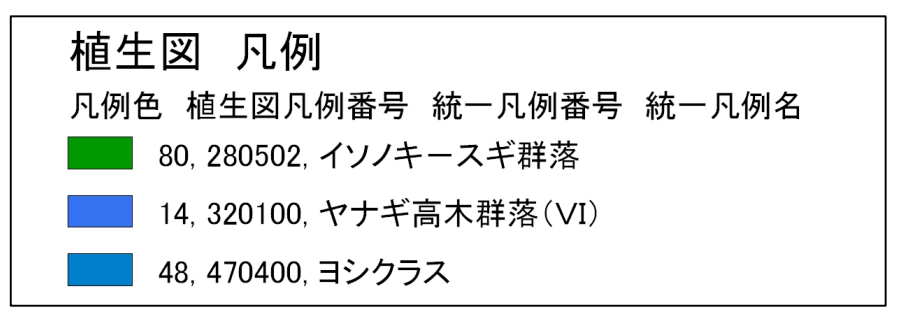

#### (2)植生図作成情報

植生図作成業務の作成情報は、植生範囲の左下に示す。記載項目は以下の通りとする。

#### <植生図作成情報 記載項目>

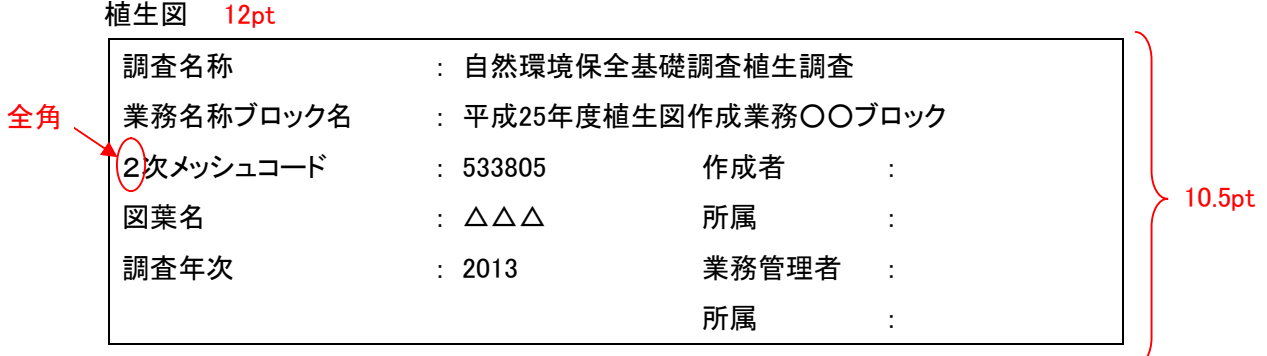

※ 数値については特に指定のない限り全て半角とする。

## <植生図作成情報 記載項目(例)>

#### 植生図

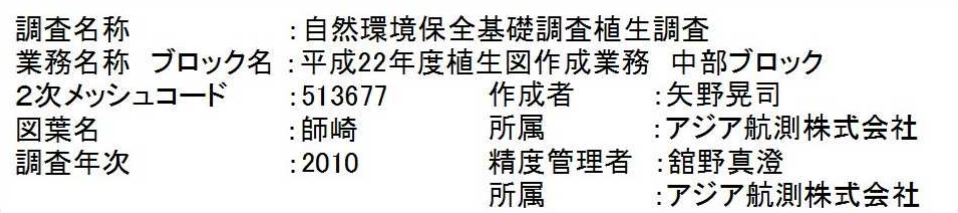

#### (3)環境省 RL ラベル

環境省 RL 種を含む凡例がある場合には、該当する図面のみ作成し、図面の右上に配置する。

<環境省 RL ラベル>

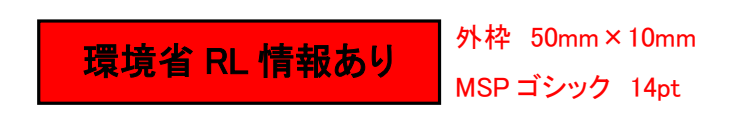

#### (4) 植生図管理ラベル

植生図を管理するためのラベル。管理番号(2桁)、2次メッシュコード(6桁)、版(2桁)の組み 合わせにより作成する。管理番号は図 5-3、表 5-2 に記載されている番号とする。作成した全ての植生 図に対して作成し、図面の右下に配置する。

#### <植生図管理ラベル>

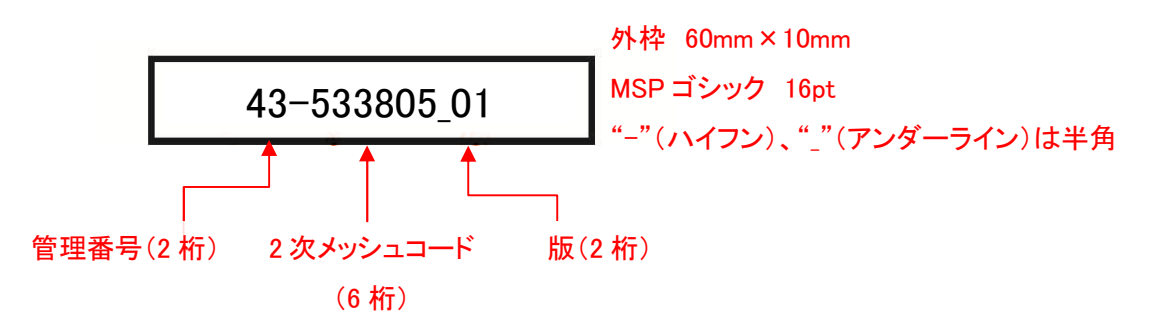

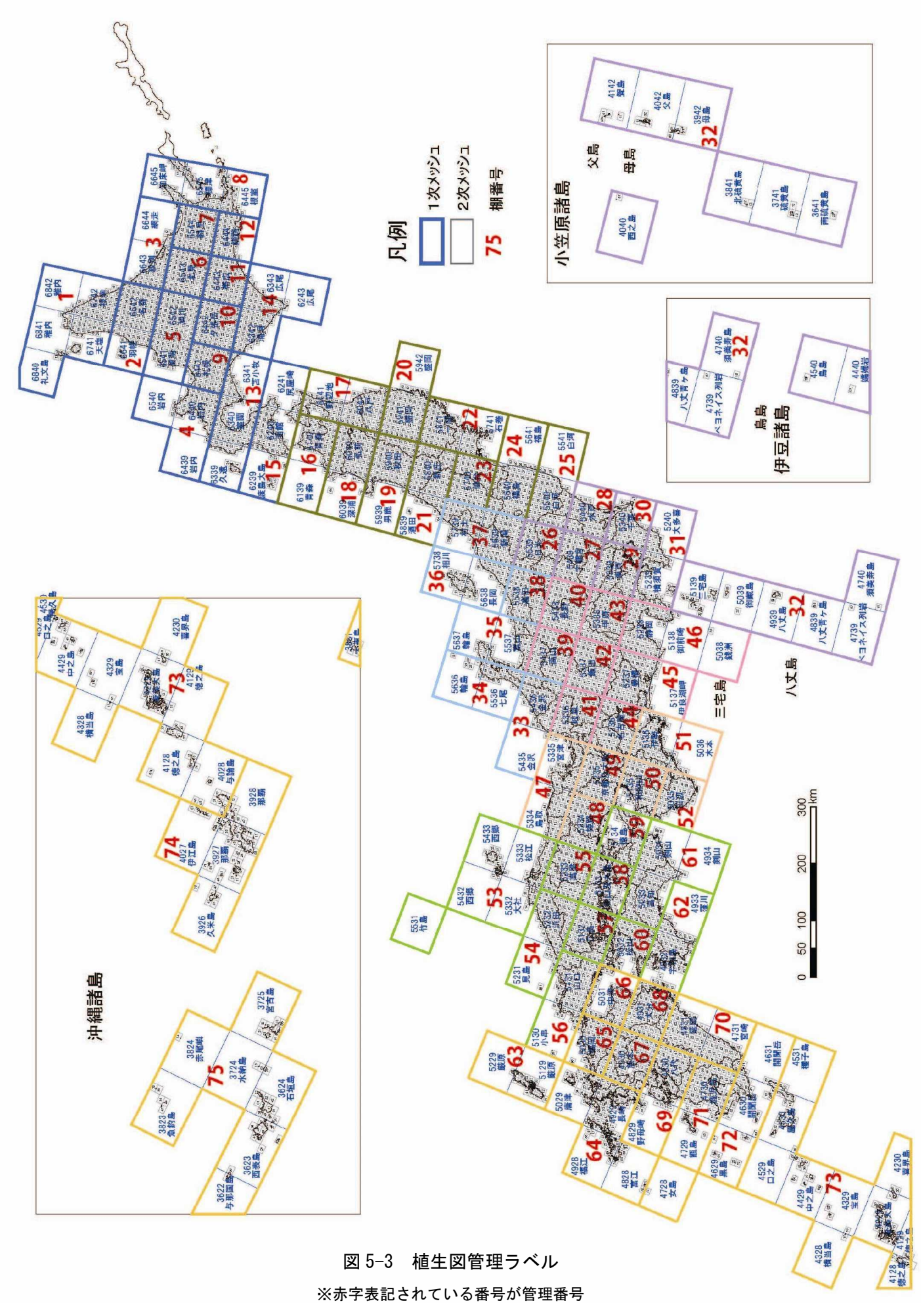

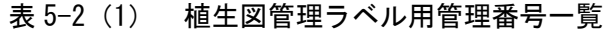

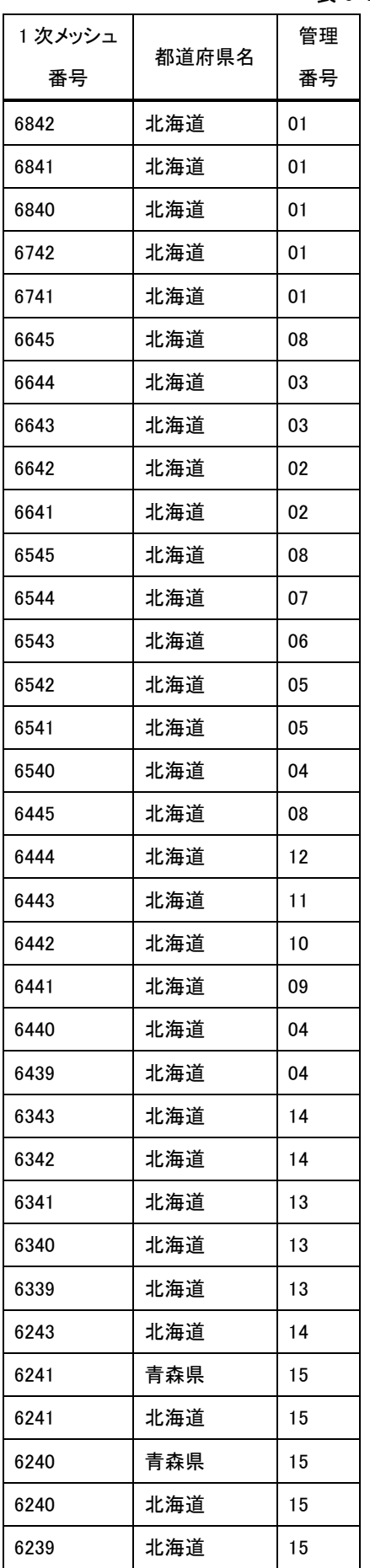

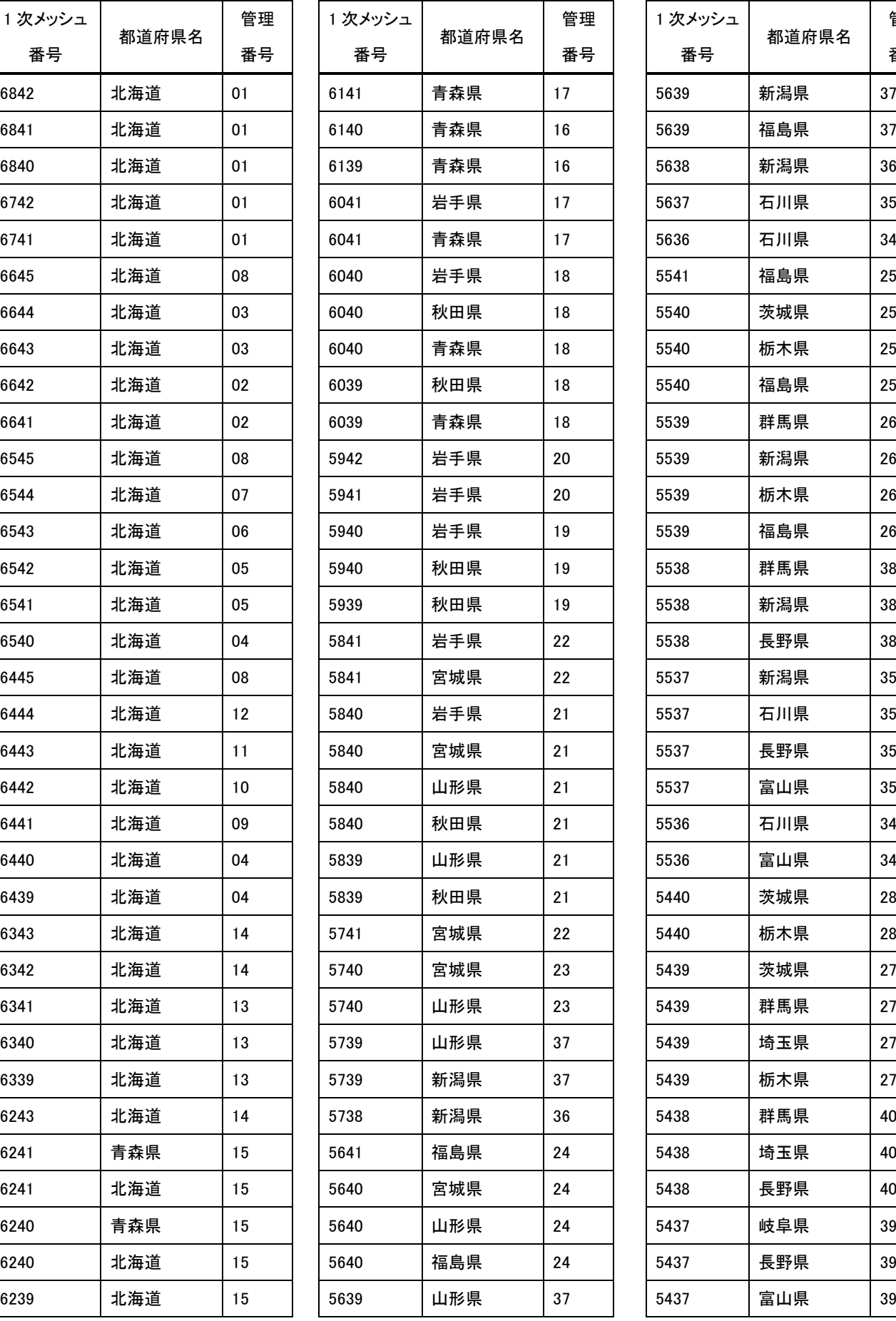

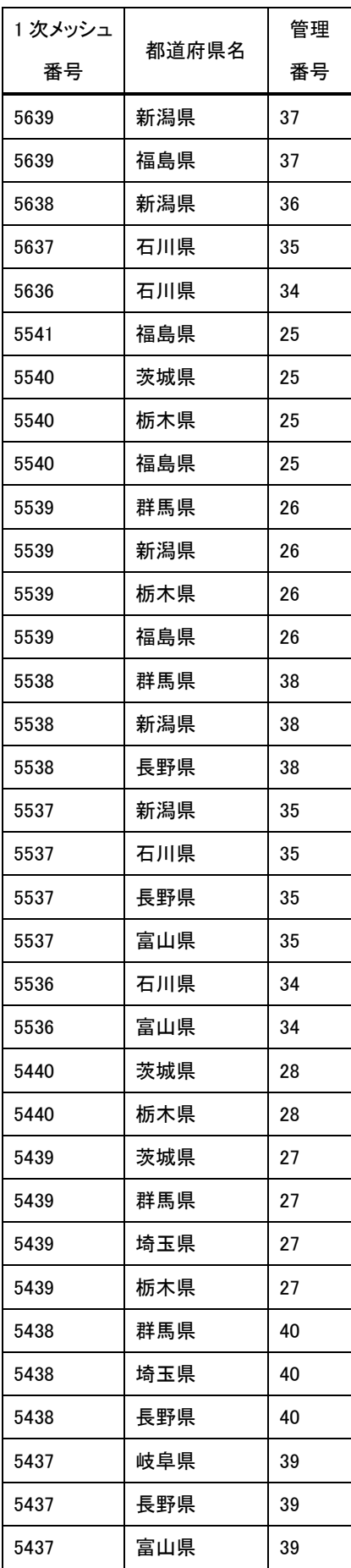

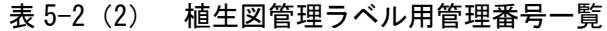

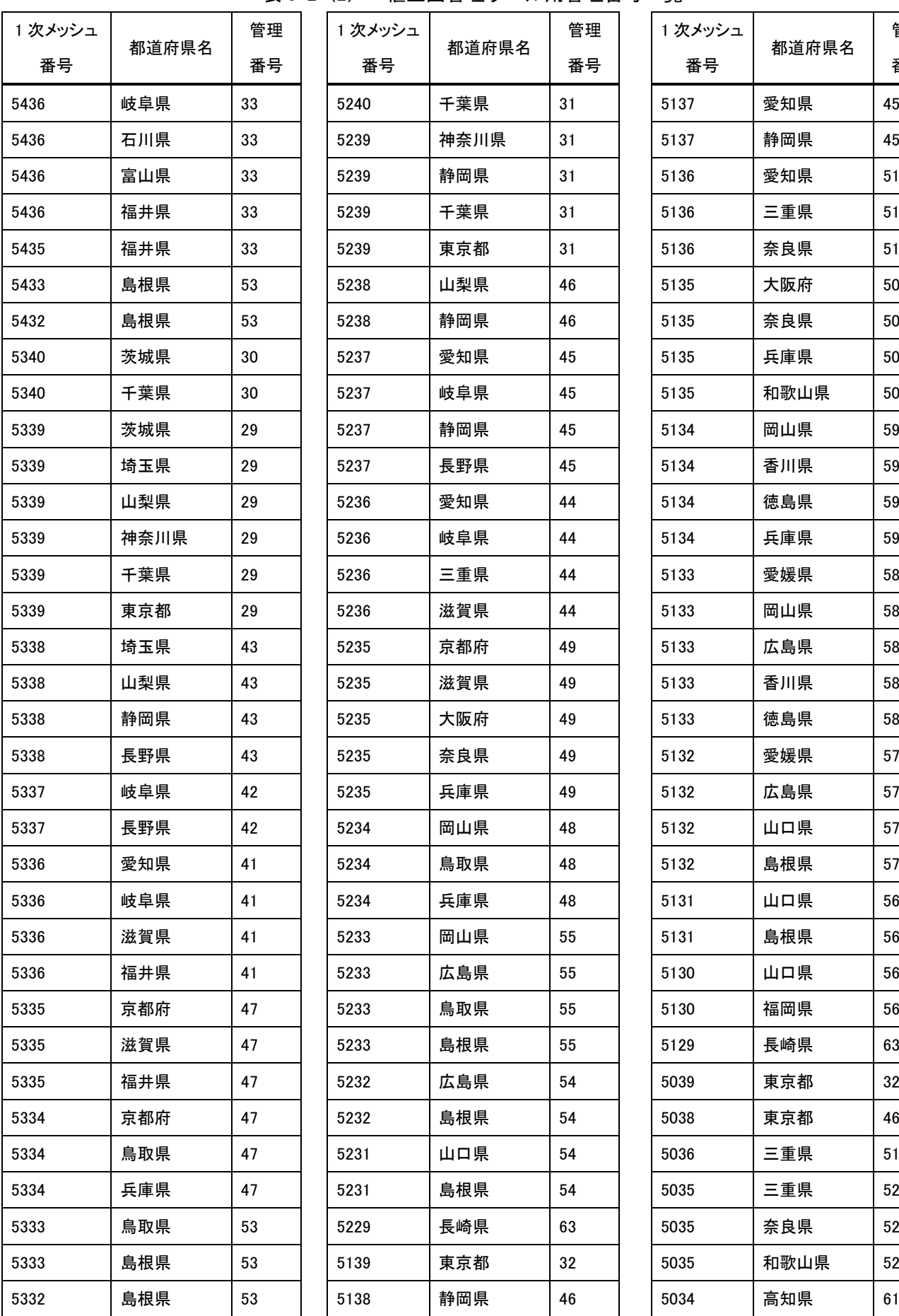

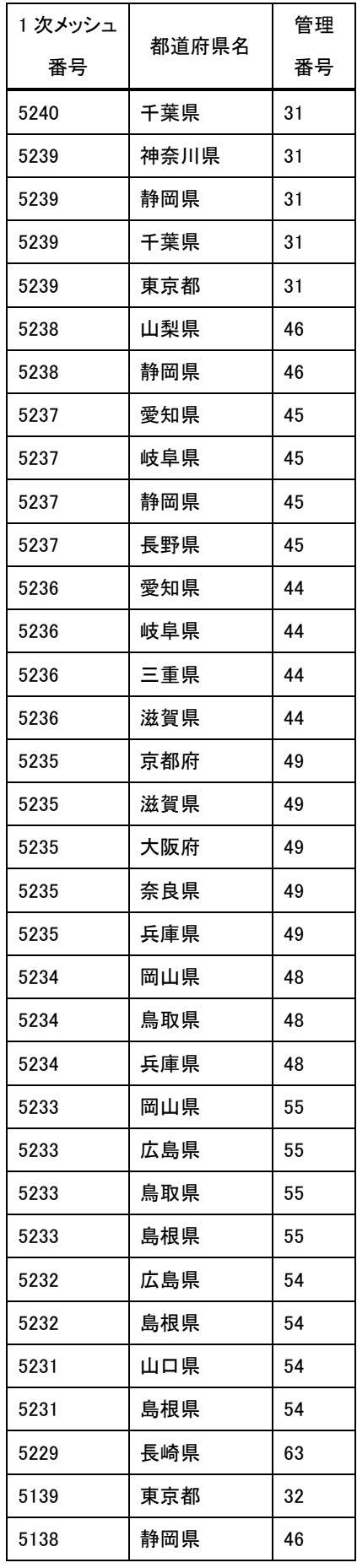

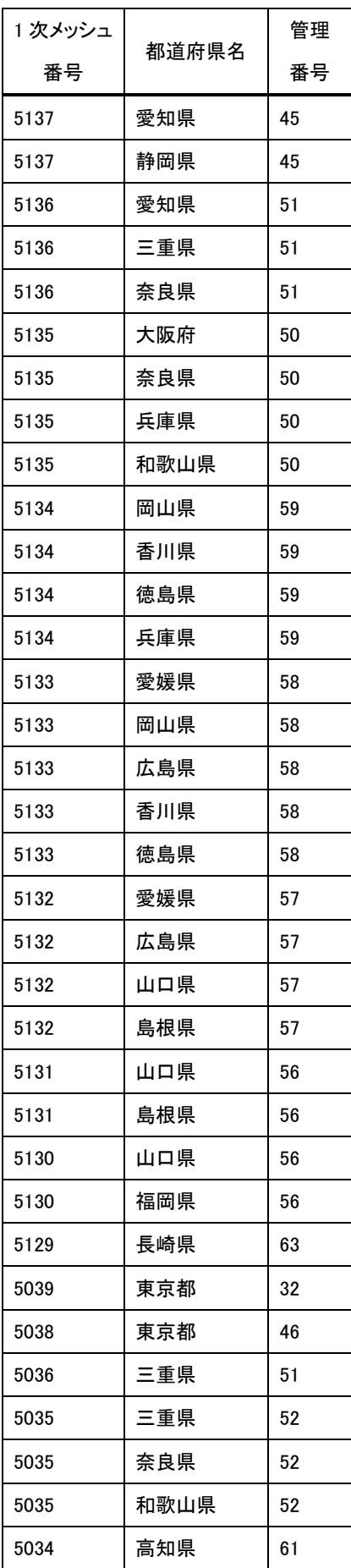

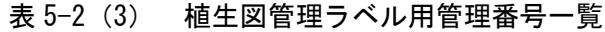

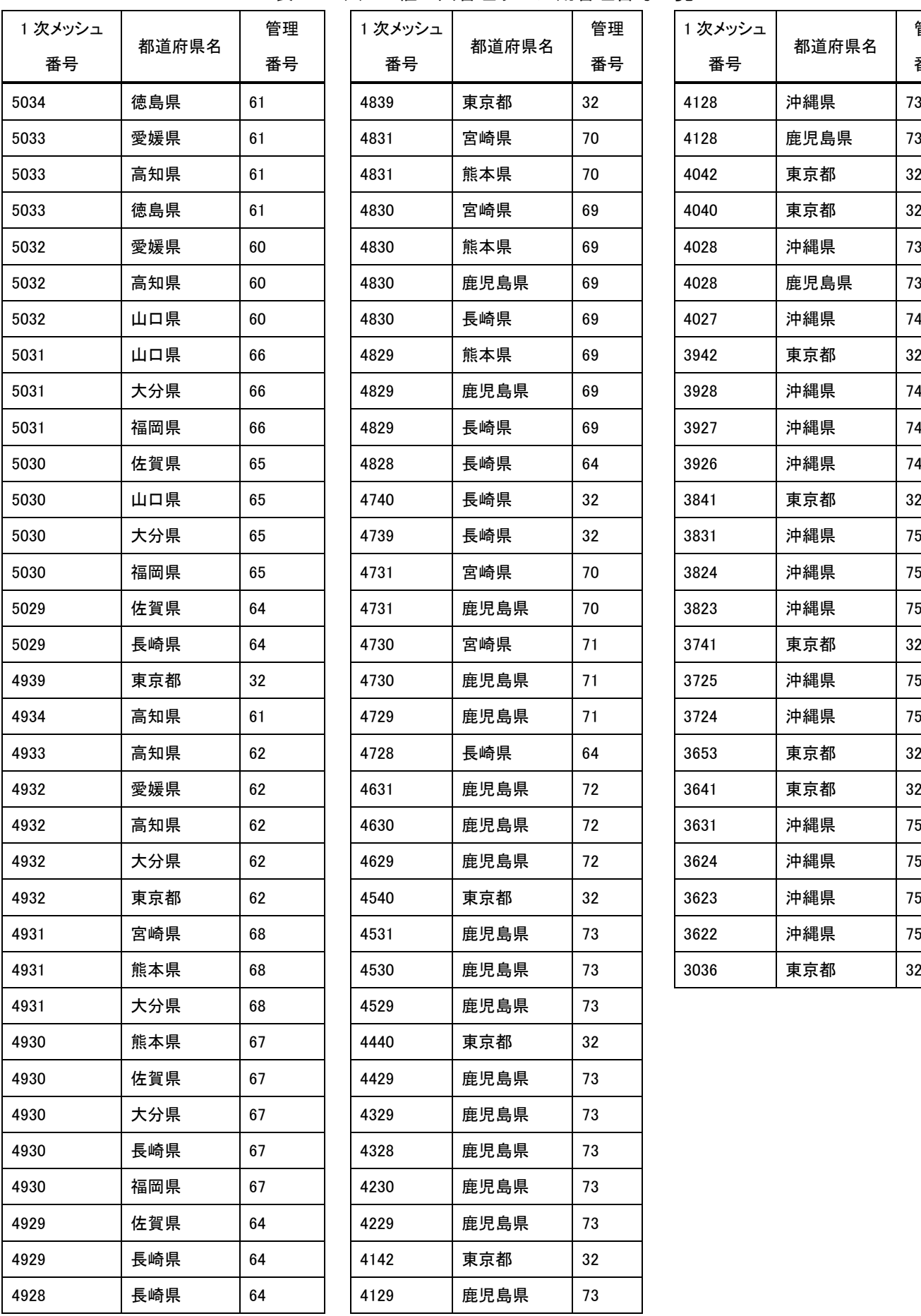

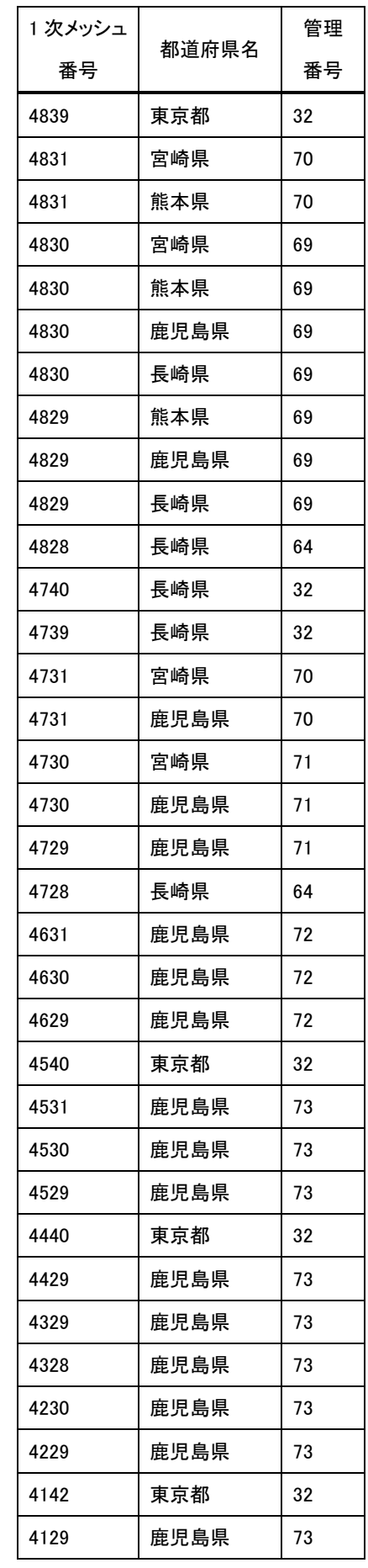

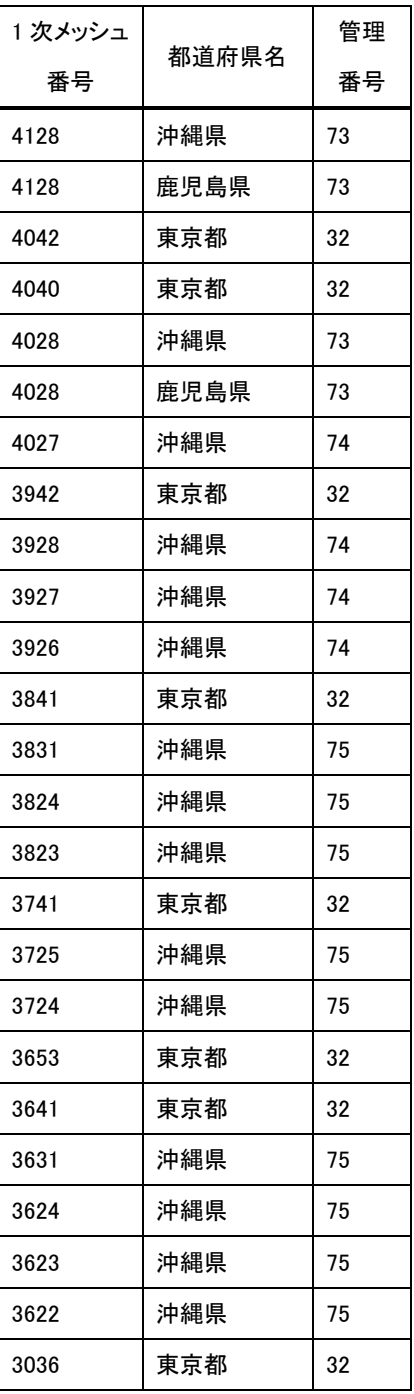

# 5.2 凡例色一覧

凡例色一覧例を表 5-3 に示す。色を変更した凡例は書き換え、備考に記載する。

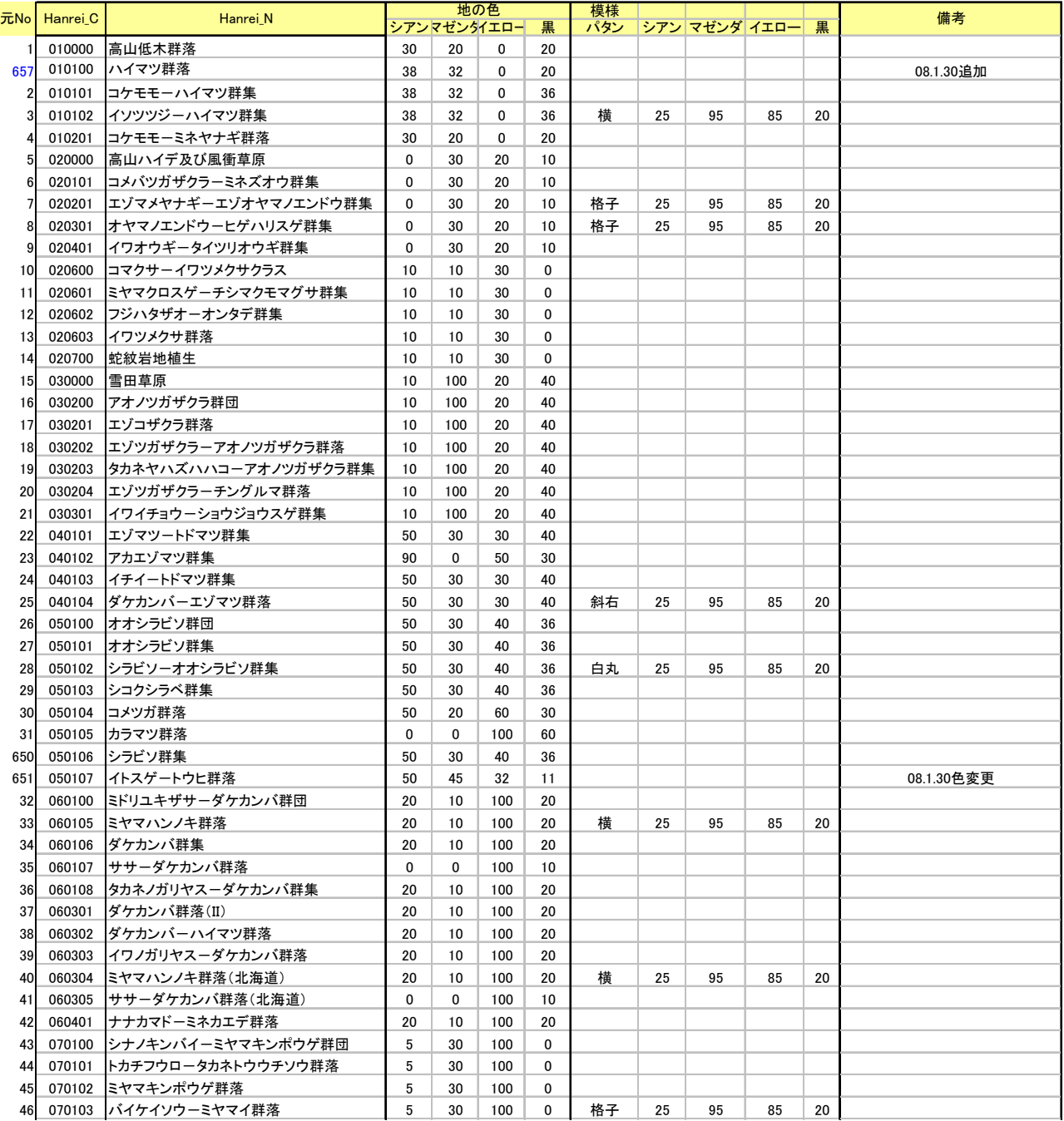

# 表 5-3 色凡例一覧(例)

## 5.3 ArcGIS9.1 を利用した凡例色の設定法について

#### (1)ファイルの確認

配布するファイルを表 5-4 に示す。

| ファイル                 | 内容                  | 使用時の透過率 |
|----------------------|---------------------|---------|
| 凡例 ver1.5_esri91.lyr | 凡例色設定用(塗りつぶし・ハッチング) | 40%程度   |
| H23 凡例. shp          | 凡例色作成用 shp ファイル     |         |
| 凡例作業.mxd             | ArcGIS プロジェクトファイル   |         |

表 5-4 ファイルセット

※lyr ファイルは ArcGIS9.1 で作成されたファイル

## (2)ArcGIS9.1 を開き植生図 GIS データを読み込む。

取り込むデータは仕様に則っている必要はない。ただし、凡例の設定には統一凡例コード (HANREI\_C)を使するため、最低限そのデータが必要。

#### (3)個別のレイヤに色・透過率を設定する

- ①レイヤのプロパティを開き、「シンボルタブ」→「インポート」→「マップの他レイヤやレイヤ ファイルからシンボル定義をインポート」として、フォルダにある lyr ファイルの1つを指定し て「追加」→「OK」とする。(図 5-4)
- ②読み込めない場合は、プロジェクトファイル(\*.mxd)にある lyr ファイルをレイヤファイルとして 新たに保存した上で使用する。

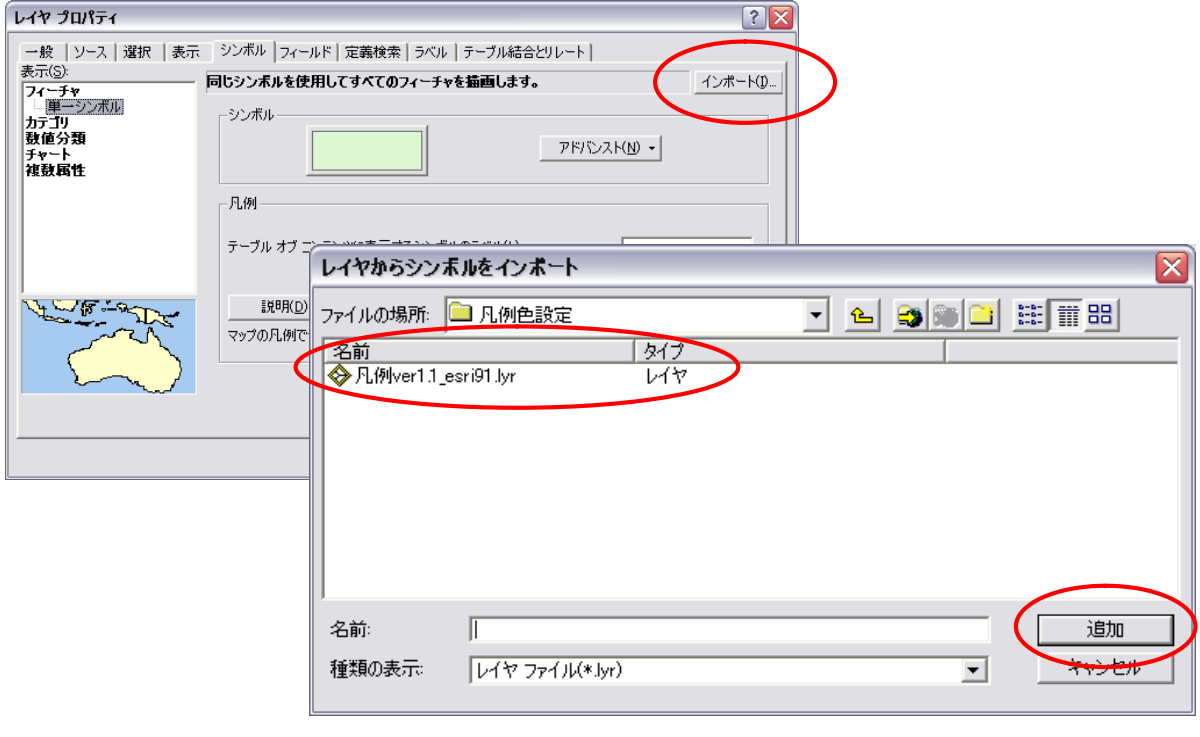

## 図 5-4 色レイヤ設定画面(レイヤプロパティ)

③インポートシンボルのマッチングウィンドウが現れる場合は値フィールドで HANREI\_C となっ

ている部分を統一凡例コードのフィールドを指定して変更する。(図 5-5)

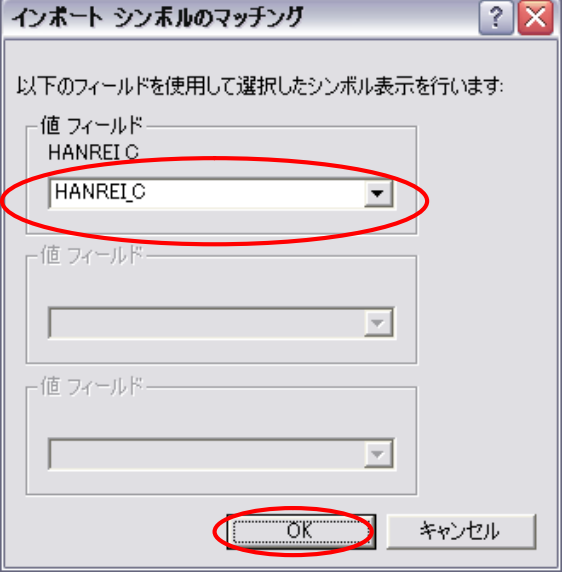

図 5-5 インポートシンボルのマッチング画面

④「OK」をクリックすると凡例の設定が変更になる。<その他の値すべて>のチェックを外す。 「データ」を押すと該当する凡例のデータ数が確認できる。(図 5-6) 全国の凡例が入ってるので、必要な凡例のみを残したい場合は選択し「削除」していく。 ※該当する凡例だけをソートする機能はない。

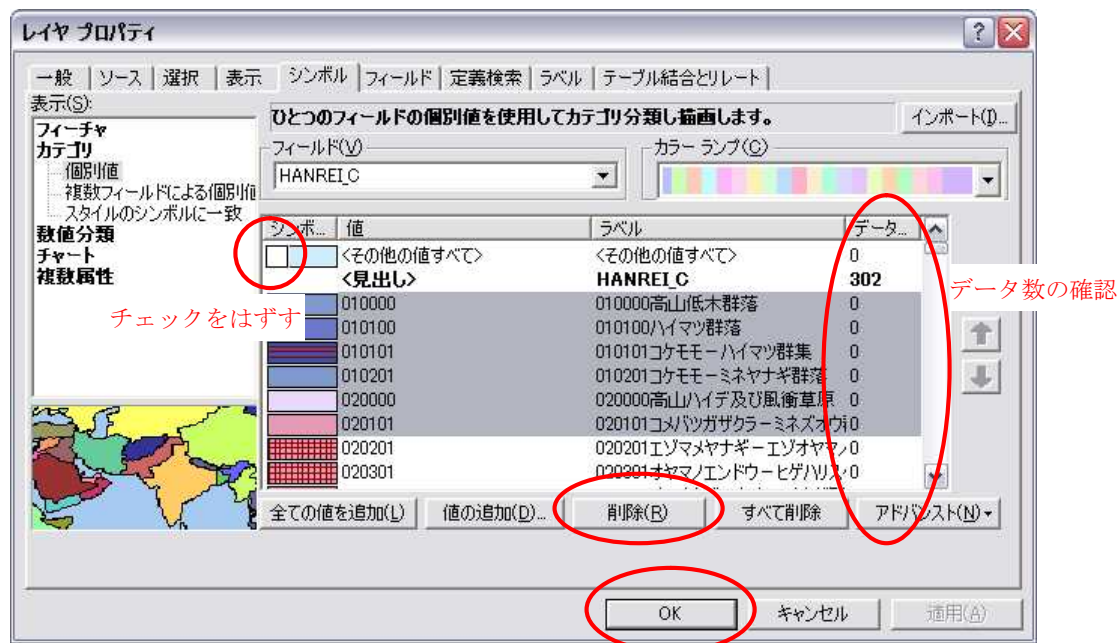

図 5-6 レイヤプロパティ画面

⑤「OK」を押すと植生図に規定されている色が設定される。 ⑥レイヤのプロパティを開き、「表示タブ」→「透過表示」→「40%」と指定し、「適用」→「OK」。 全体が表示される。(図 5-7)

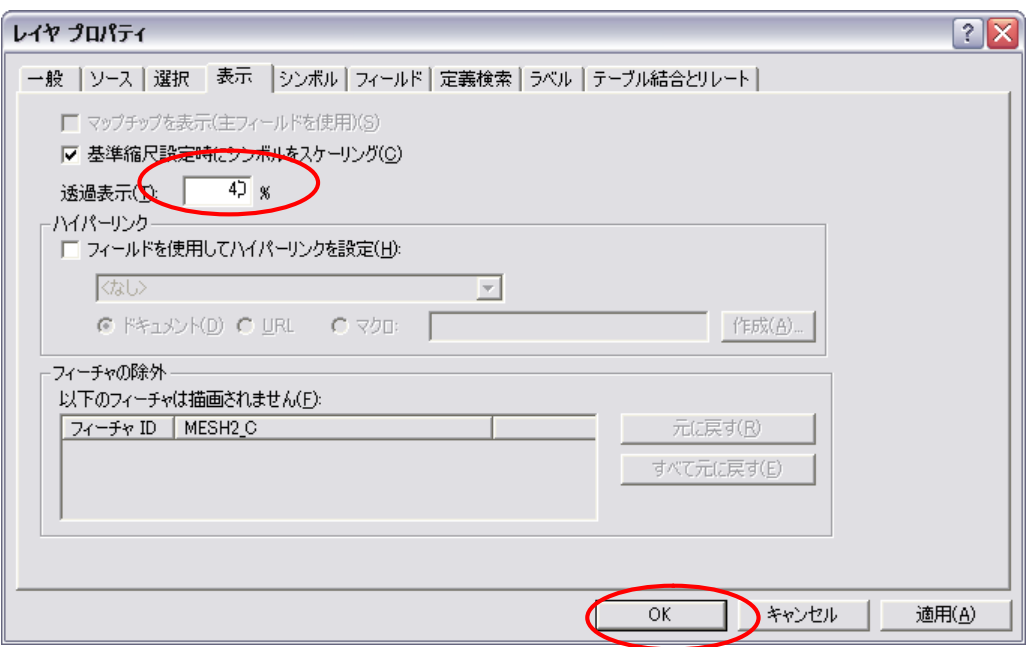

図 5-7 レイヤプロパティ (透過表示)